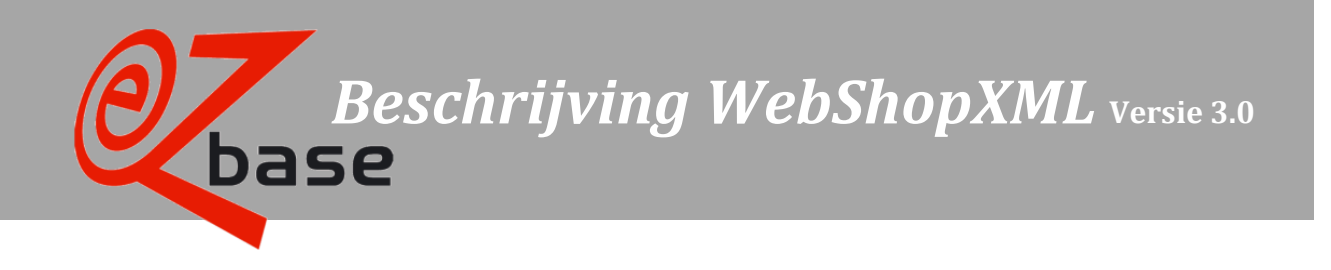

### *LET OP: Dit is een verouderd formaat.*

*Voor nieuw te programmeren koppelingen wordt geadviseerd de meest recente xml-versie te gebruiken waarin de nieuwste functionaliteit verwerkt zit. Neem contact op met EZ-base voor advies.*

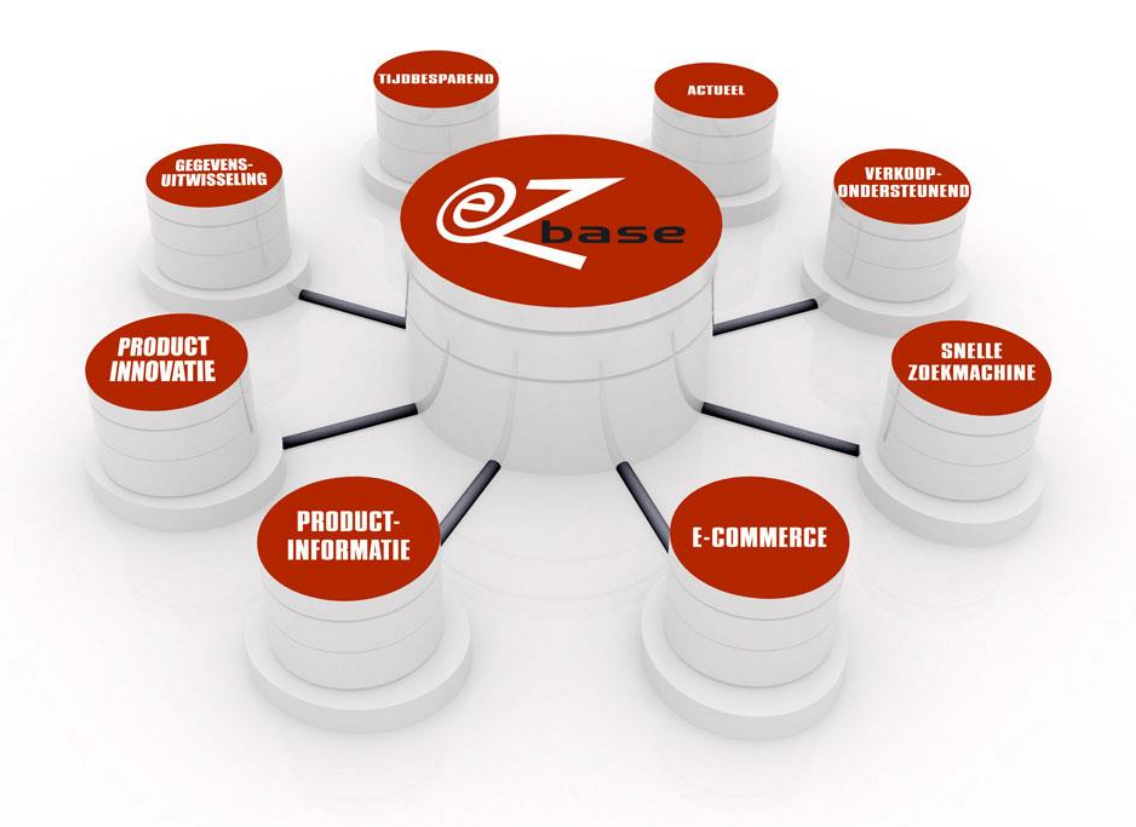

#### EZ-base B.V.

Frankrijklaan 6b 2391 PX Hazerswoude Dorp  $T(0172)$  23 11 10 F (0172) 23 11 16 info@ez-base.nl | www.ez-base.nl

*September 2014*

# Inhoudsopgave

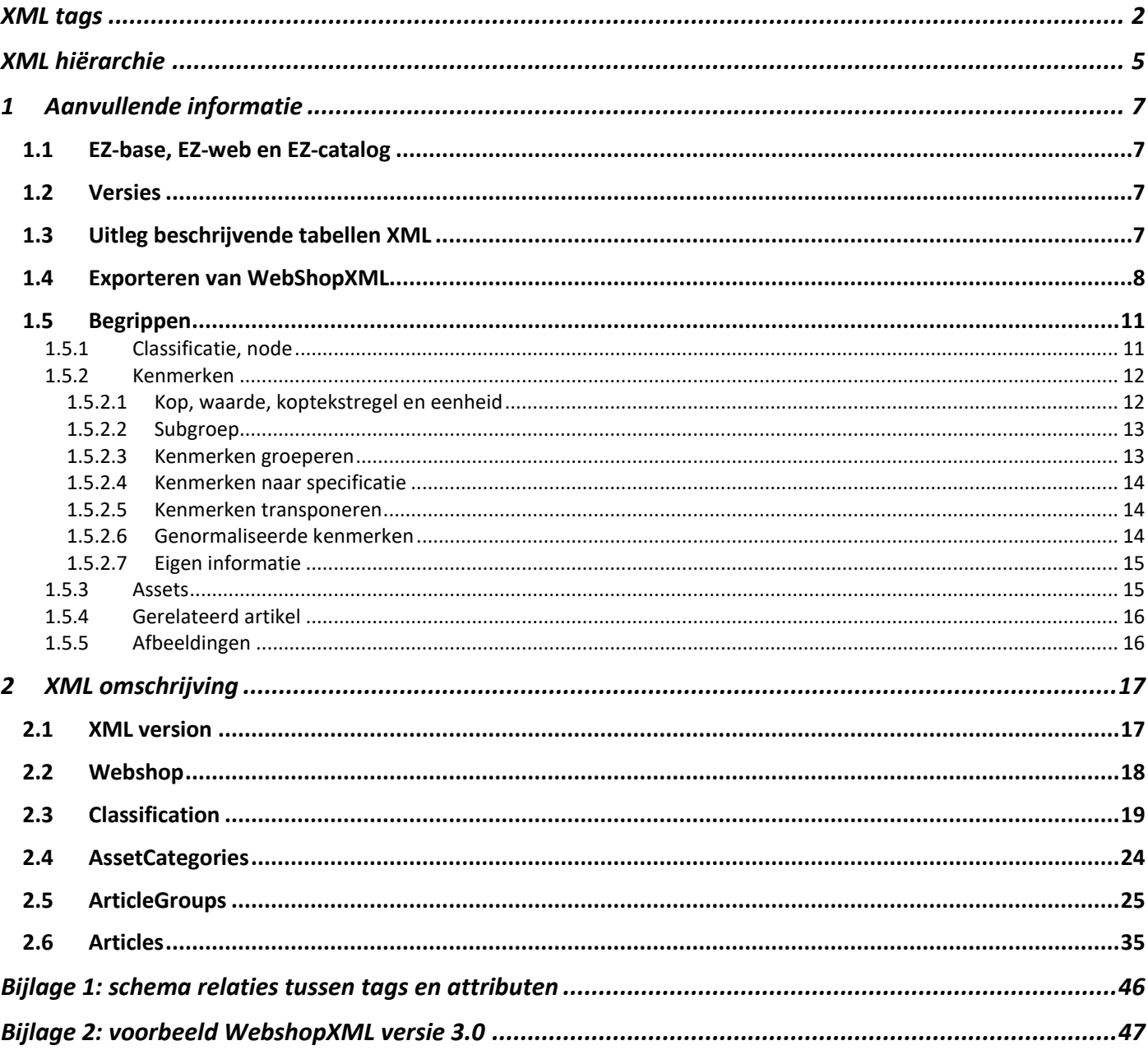

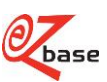

<span id="page-2-0"></span>**XML tags**<br>met linken naar de beschrijvende tabel

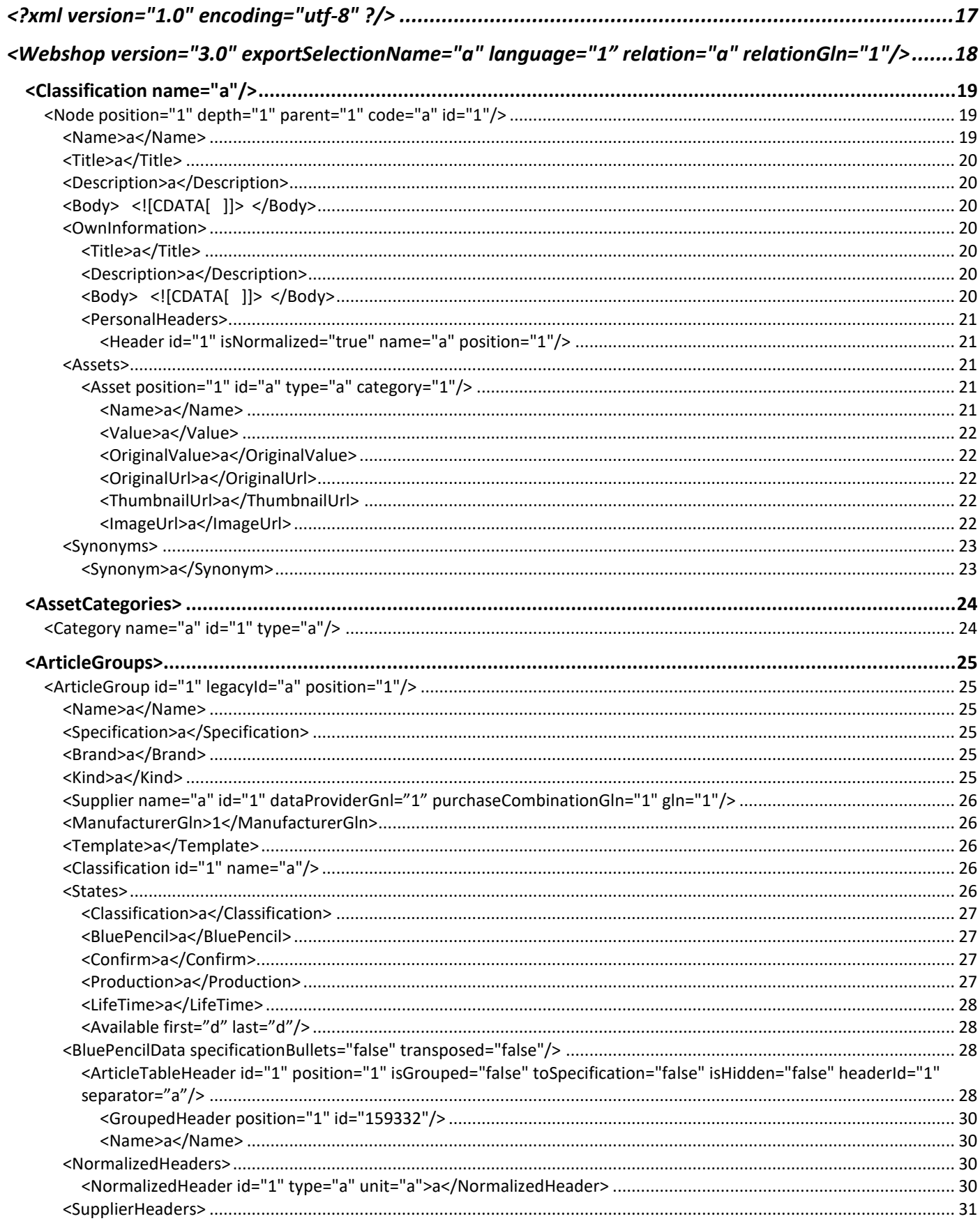

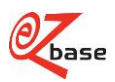

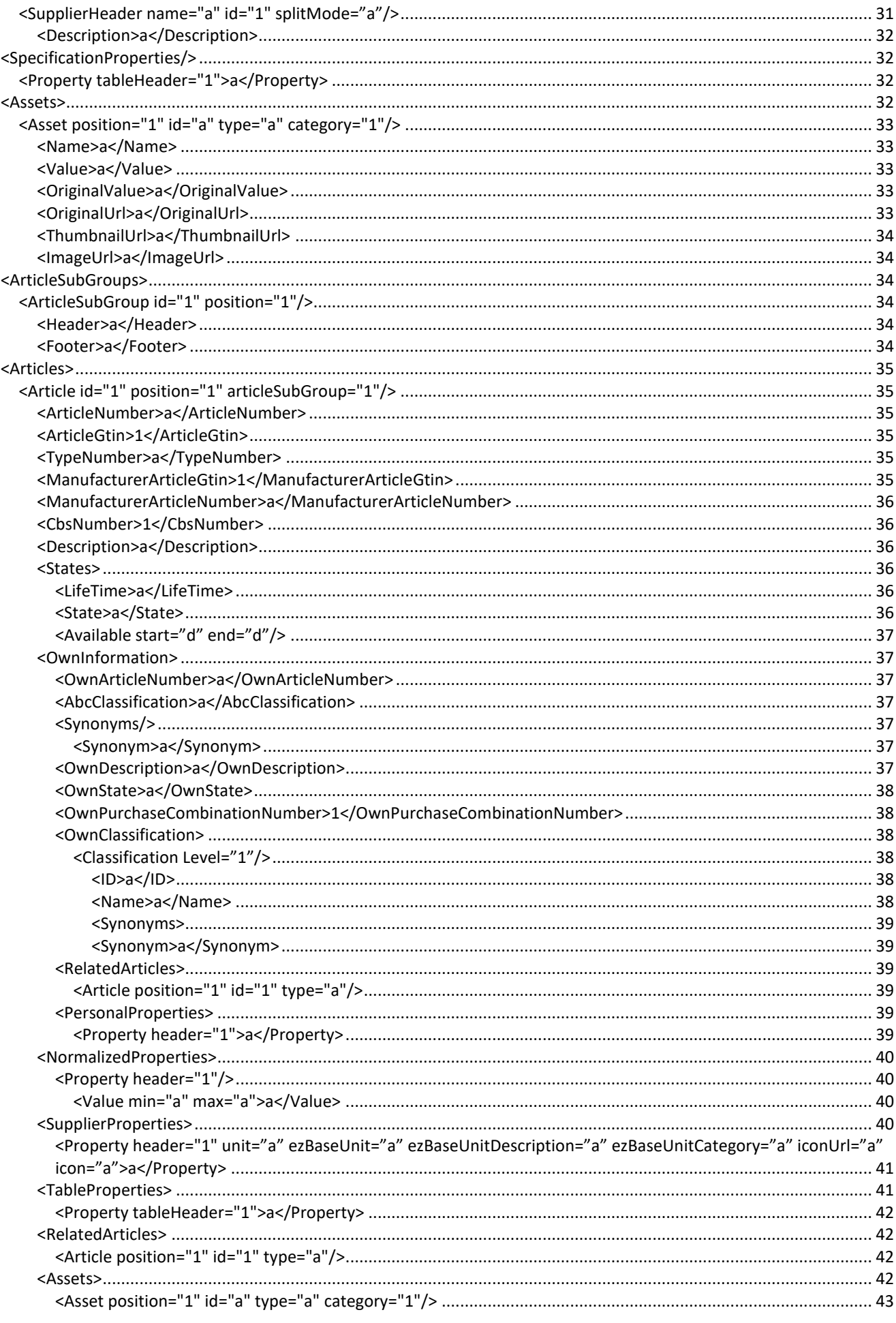

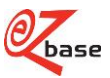

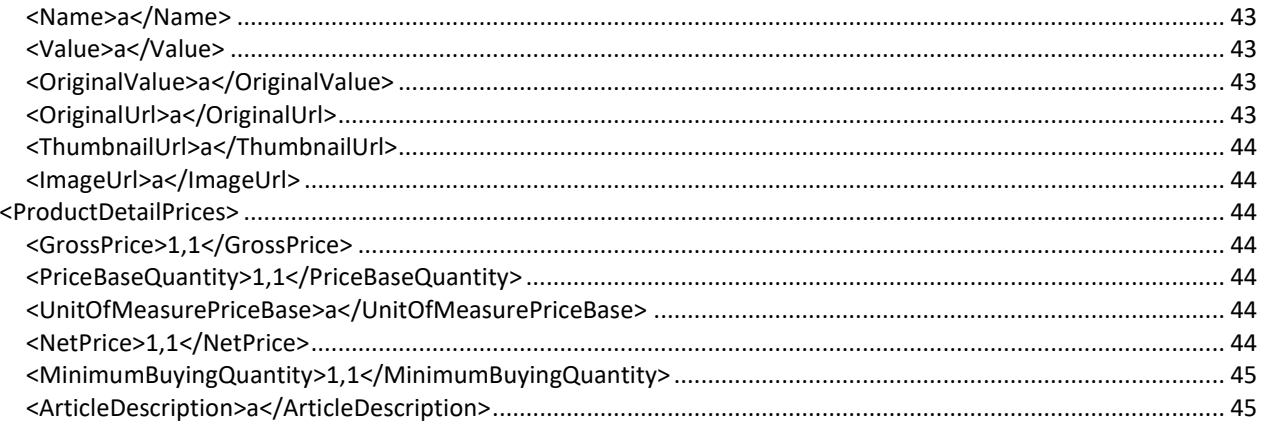

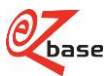

## <span id="page-5-0"></span>**XML hiërarchie**

met linken naar de beschrijvende tabel

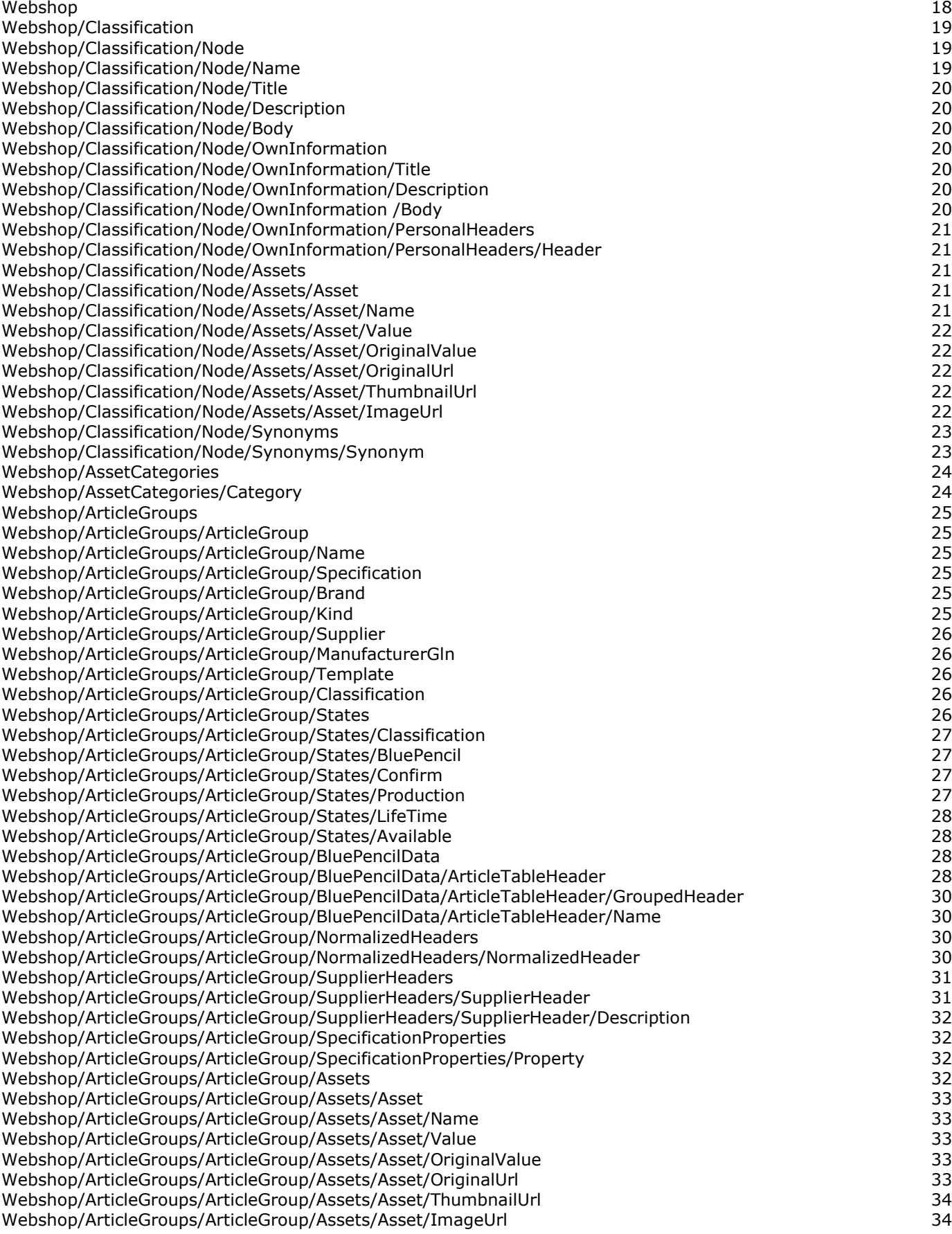

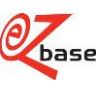

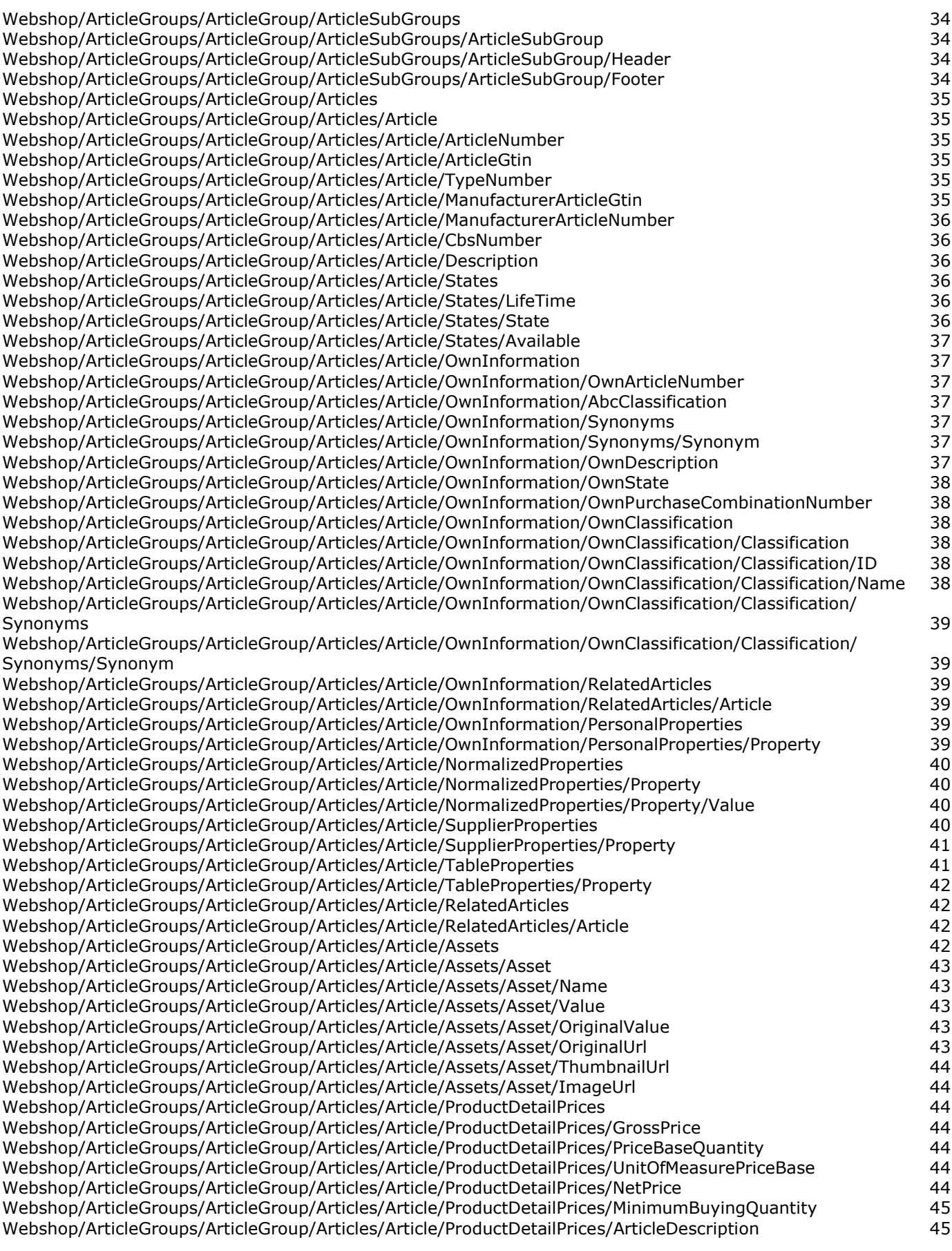

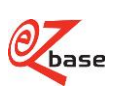

## <span id="page-7-0"></span>**1 Aanvullende informatie**

## <span id="page-7-1"></span>**1.1 EZ-base, EZ-web en EZ-catalog**

EZ-base beheert de centrale database voor de ijzerwarenhandel. De aangesloten leden uit deze branche vullen deze database met productinformatie, waarbij EZ-base zorg draagt dat dit op een gestructureerde manier gebeurt. Deze datastructuur en artikelinformatie kan onder andere geëxporteerd worden in XML-formaat, genaamd WebShopXML. In onderstaand verhaal wordt in detail uitleg hierover gegeven.

EZ-base deelnemers kunnen de artikeldatabase benaderen via onze website: EZ-web.

Het beheren van deze data vindt plaats in de applicatie EZ-catalog. Voordat data afkomstig van onze leden in EZ-web verschijnt, worden er een aantal stappen doorlopen in EZ-catalog:

- 1 classificeren, zie paragraaf 1.5.1.
- 2 redigeren, zie paragraaf 1.5.2.
- 3 fiatteren: EZ-base beslist of de data goed genoeg is om door te zetten naar productie: EZ-web.

Zowel EZ-web als EZ-catalog worden beschreven in de [EZ-manual.](https://www.ez-catalog.nl/Docs/nl/manual/html/manual.htm)

## <span id="page-7-2"></span>**1.2 Versies**

De onderstaande uitleg heeft betrekking op de WebShopXML versie 3.0. De beschrijving voor WebShopXML versie 2.0 en 2.1 kan desgewenst opgevraagd worden bij EZ-base.

## <span id="page-7-3"></span>**1.3 Uitleg beschrijvende tabellen XML**

In hoofdstuk 2 wordt ieder element en eventueel bijbehorende attributen die in de xml voorkomt in een tabel beschreven. Boven iedere tabel staat de xml-tag. Onder deze tag staat de complete xml-hiërarchie vermeld van deze tag, zodat altijd direct alle bovenliggende niveaus in beeld zijn.

De beschrijving van de xml is opgesplitst in de volgende delen: xml version, Webshop, Classification, AssetCategories, ArticleGroup en Article.

Om deze beschrijving inhoudelijk te begrijpen is in paragraaf 1.5 een uitleg opgenomen van belangrijke begrippen. In bijlage 1 is een schematische weergave opgenomen van relaties tussen tags en attributen voor wat betreft kenmerken, koppen, waardes en eenheden.

In bijlage 2 is een voorbeeld van een WebshopXML versie 3.0 opgenomen.

In de inhoudsopgave staat, naast de gebruikelijke hoofdstukken en paragrafen, ook een opsomming van alle xml-tags (met onder elke tag een link naar de beschrijvende tabel met de bijbehorende uitleg). Zo zijn in één oogopslag alle onderdelen van de xml te zien.

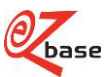

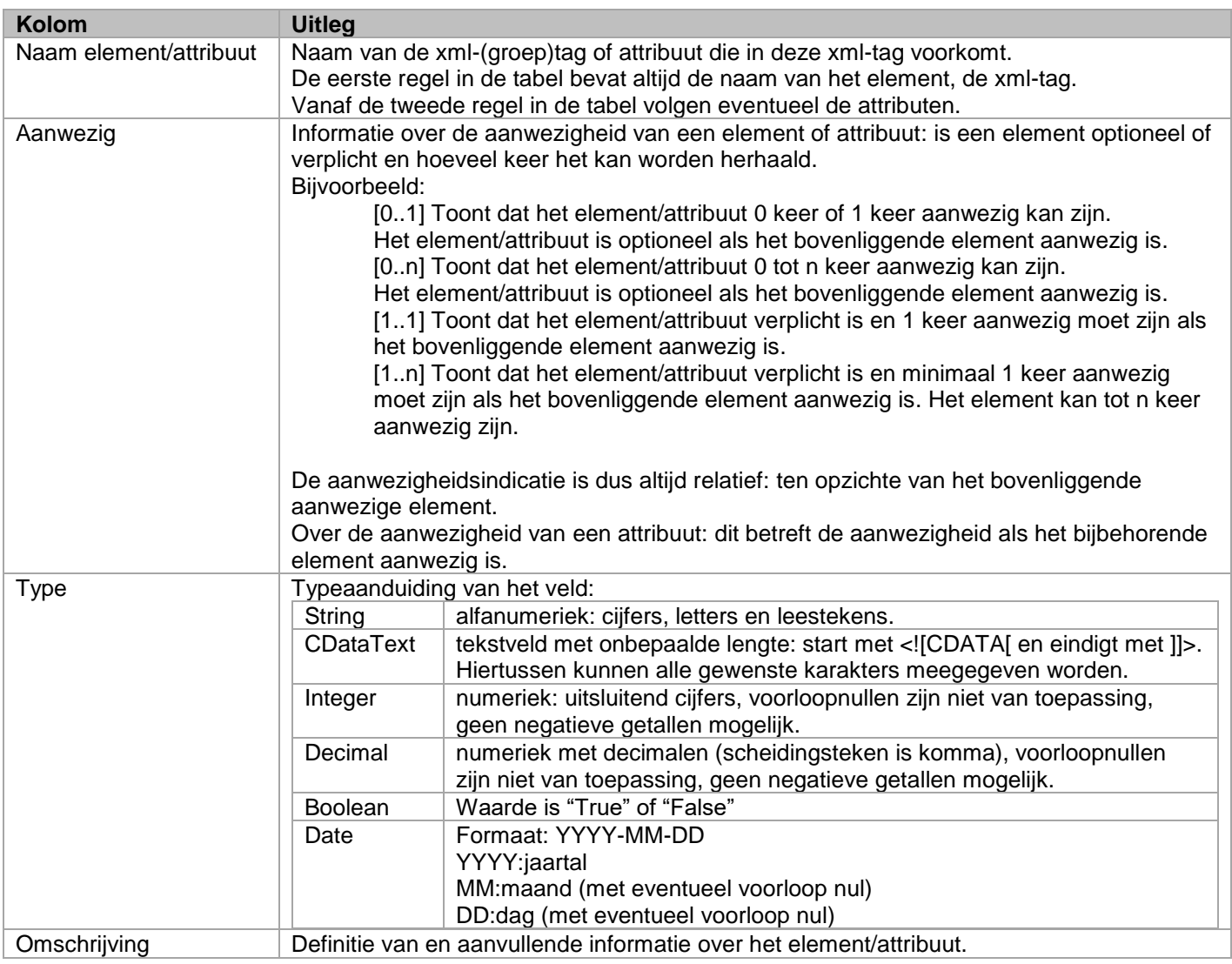

## <span id="page-8-0"></span>**1.4 Exporteren van WebShopXML**

In EZ-web kan onder de menu-optie Exporteren gekozen worden voor het aanmaken van een XML-bestand (hiervoor is een inlogaccount vereist). In onderstaand scherm kan een selectie gemaakt worden uit leveranciers die beschikbaar zijn op EZ-web. De mogelijkheid wordt hier geboden om een selectie te importeren. Tevens kunnen selecties toegevoegd, geselecteerd en verwijderd worden.

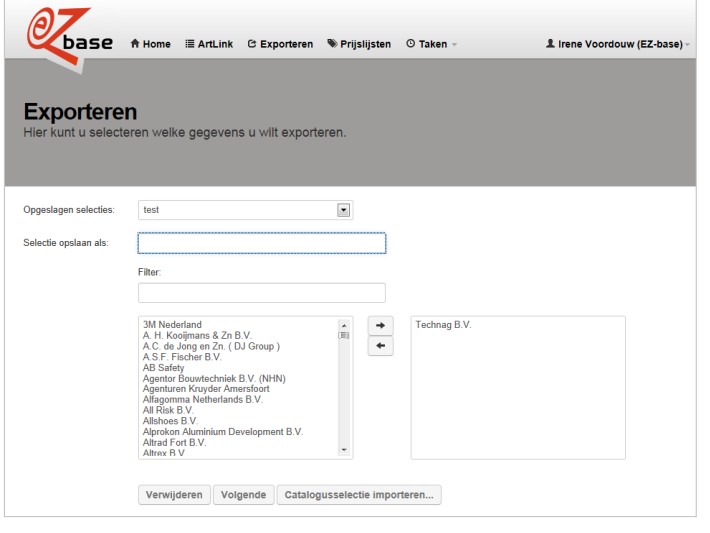

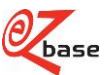

In het vervolgscherm kan een keuze gemaakt worden welke artikelgroepen geëxporteerd gaan worden:

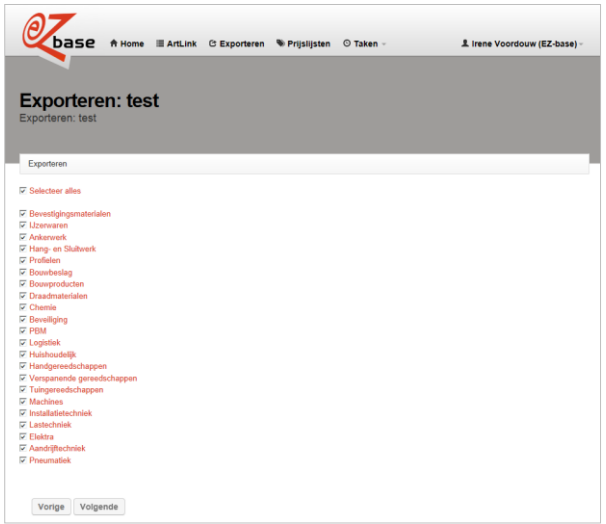

Daarna volgt onderstaand scherm:

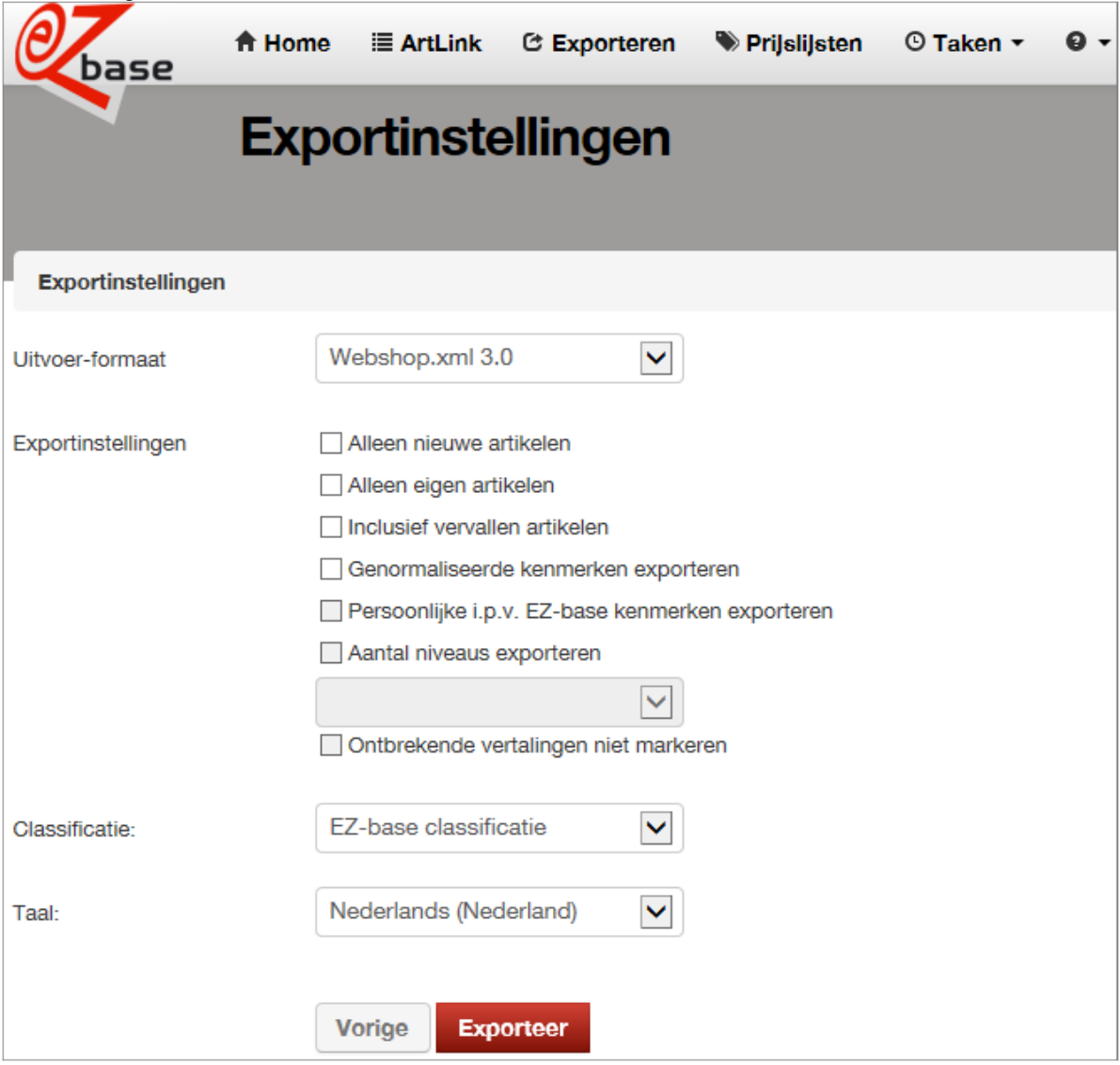

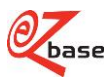

De verschillende selectiemogelijkheden en hoe ze de XML beïnvloeden:

#### **Uitvoerformaat**

• Webshop.xml 3.0

#### **Exportinstellingen**

- Alleen nieuwe artikelen Als hiervoor gekozen wordt, verschijnt een extra invoerveld: "Export artikelen sinds:". Alleen artikelen die zijn toegevoegd of gewijzigd na deze datum zullen in de XML verschijnen.
- Alleen eigen artikelen
	- Dit zijn:
		- artikelen die ingegeven zijn door iemand met dezelfde EAN-adrescode als de aanvrager van deze export. artikelen waarbij een eigen artikelnummer ingegeven is.
	-
- Inclusief vervallen artikelen
- Als er voor deze optie gekozen wordt, zullen ook vervallen artikelen worden geëxporteerd naar de XML.
- Genormaliseerde kenmerken exporteren De kenmerken die de leverancier ingevoerd heeft (bijvoorbeeld lengte en kleur), worden altijd geëxporteerd, ongeacht de keuze die bij deze optie gemaakt wordt. Maar EZ-base standaardiseert de kenmerken die door de leveranciers aangeleverd worden. Hierdoor zijn er o.a. betere zoekmogelijkheden voor vergelijkbare artikelen van verschillende leveranciers. Dit worden genormaliseerde kenmerken genoemd. Indien voor deze optie gekozen wordt, zullen ook deze kenmerken worden geëxporteerd.
- Persoonlijke i.p.v. EZ-base kenmerken exporteren Niet van toepassing bij WebshopXML 3.0, worden altijd geëxporteerd
- Aantal niveaus exporteren Niet van toepassing bij WebshopXML 3.0, alle niveaus worden geëxporteerd
- Ontbrekende vertalingen niet markeren Als er gekozen wordt voor een andere taal dan de basistaal en niet alle vertalingen zijn aanwezig, wordt het betreffende veld in het basistaal van de gebruiker tussen blokhaken geplaatst. Door deze optie aan te vinken worden de blokhaken achterwegen gelaten.

#### **Classificatie**

• Keuze uit EZ-base-classificatie of één van de eigen classificaties (indien aanwezig). In de XML wordt alleen de hier gekozen classificatie opgenomen.

#### **Taal**

• Alle beschrijvende velden kunnen in meerdere talen worden beheerd. Hier kan gekozen worden in welke taal de classificatie, assets, artikelgroepen en artikelen geëxporteerd zullen worden. Indien een veld niet vertaald is, zal de Nederlandse versie tussen blokhaken gebruikt worden.

Nadat voor exporteer gekozen is, kan onder de menuoptie Taken, Lopende taken de voortgang gecontroleerd worden en het resultaat bekeken/opgeslagen worden:

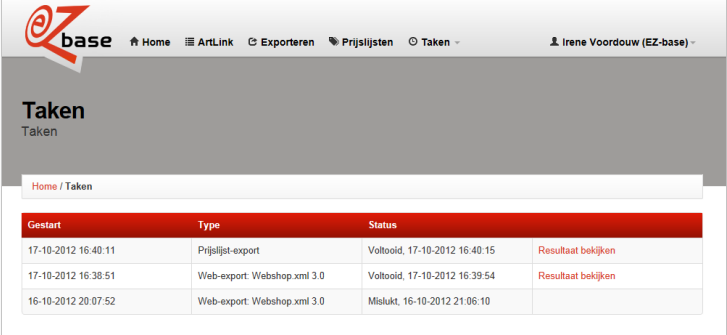

Het XML-bestand wordt opgeslagen als een ZIP archive-file.

Naast het handmatig exporteren van een XML is er ook de mogelijkheid om dit op vaste tijdstippen in te plannen (schedulen). Neem contact op met EZ-base als het exporteren van de XML gescheduled dient te worden.

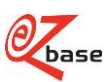

## <span id="page-11-0"></span>**1.5 Begrippen**

## <span id="page-11-1"></span>**1.5.1 Classificatie, node**

Artikelen die in EZ-base staan, worden op een logische en standaard manier ingedeeld. Dit wordt classificeren genoemd. De EZ-base classificatie-boom bestaat altijd uit 4 niveaus. Een voorbeeld om dit te verduidelijken:

De eerste, globale classificatie, niveau 1:

- **Bevestigingsmaterialen**
- IJzerwaren
- **Machines**
- **Electra**
- etc.

Onder bijvoorbeeld niveau 1 Machines zit niveau 2

- Accu gereedschap
- Elektrisch gereedschap
- Handbediende machines
- $_{\text{atr}}$

Onder bijvoorbeeld niveau 2 Elektrisch gereedschap zit niveau 3

- Boorhamers
- **Breekhamers**
- **Boormachines**
- **Freesmachines**
- $Ar$

Onder bijvoorbeeld niveau 3 Boormachines zit niveau 4

- **Boormachine**
- Boormachine haaks
- Klopboormachine
- etc.

Zo is "Klopboormachine" ingedeeld in de 4-laags-classificatie: Machines, Elektrisch gereedschap, Boormachines, Klopboormachine.

#### **Node**: dit betreft één onderdeel in één van de vier classificatieniveaus.

```
In bovenstaand voorbeeld is bijvoorbeeld Klopboormachine een node in niveau 4. Bijbehorende xml:
```

```
<Node position="5" depth="4" parent="17299" code="AAAAAAANQS" id="17304">
```
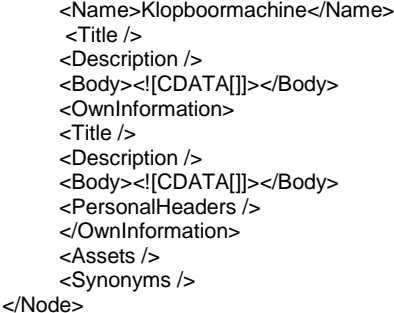

Er zijn twee mogelijkheden om de standaard classificatie aan te passen voor eigen gebruik:

- behoudt de standaard indeling van EZ-base inclusief de naam, maar voeg wel een eigen titel, omschrijving, bodytekst en headers toe. Dit is te vinden onder "OwnInformation": eigen informatie.
- de leverancier kan meerdere eigen classificaties toevoegen en zijn artikelgroepen koppelen aan deze eigen classificaties.

Bij het exporten wordt gekozen voor de EZ-base classificatie of één van de eigen classificaties. In de geëxporteerde xml wordt alleen de gekozen classificatie getoond.

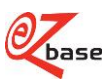

Let op: bij het exporteren kan gekozen wordt voor limiteer classificatieniveaus. Het kan dus voorkomen dat er minder dan 4 niveaus aanwezig zijn in de xml.

### <span id="page-12-0"></span>**1.5.2 Kenmerken**

Een artikelgroep kan ingedeeld worden in een classificatie (4e classificatieniveau). Op artikelgroep niveau kunnen gegevens vastgelegd worden zoals naam, specificaties en afbeeldingen. Onder de artikelgroep kunnen 1 of meerdere artikelnummers vallen, met kenmerken zoals afmeting en kleur. Deze artikelen worden weergegeven in een artikeltabel.

In EZ-catalog wordt door de leverancier per artikelnummer in een tabel kenmerken ingegeven. Daarna wordt er geredigeerd zodat de kenmerken op de juiste wijze getoond kunnen worden in EZ-web, eigen catalogus of website. Onderdelen van redigeren (=bluepencildata) zijn o.a. kenmerken:

- groeperen (zie paragraaf 1.5.2.3)
- naar specificatie verplaatsen (zie paragraaf 1.5.2.4)
- verbergen: deze kenmerken worden niet getoond
- transponeren (zie paragraaf 1.5.2.5)

In bijlage 1 zijn enkele relaties tussen tags in schemavorm weergegeven die van belang zijn voor kenmerken, koppen, waardes en eenheden. Hierbij wordt ook duidelijk gemaakt met welk attribuut een bijbehorende tag gevonden kan worden. Het betreft hier:

- OwnInformation/PersonalHeaders
- OwnInformation/PersonalProperties
- NormalizedHeaders
- NormalizedProperties
- **SupplierHeaders**
- **SupplierProperties**
- BluePencilData
- **SpecificationProperties**
- **TableProperties**

### <span id="page-12-1"></span>**1.5.2.1 Kop, waarde, koptekstregel en eenheid**

Hieronder veel gebruikte begrippen met betrekking tot een de artikeltabel:

- kop, waarin de omschrijving van het kenmerk wordt weergegeven
- waarde,
- **koptekstrege**
- eenheid

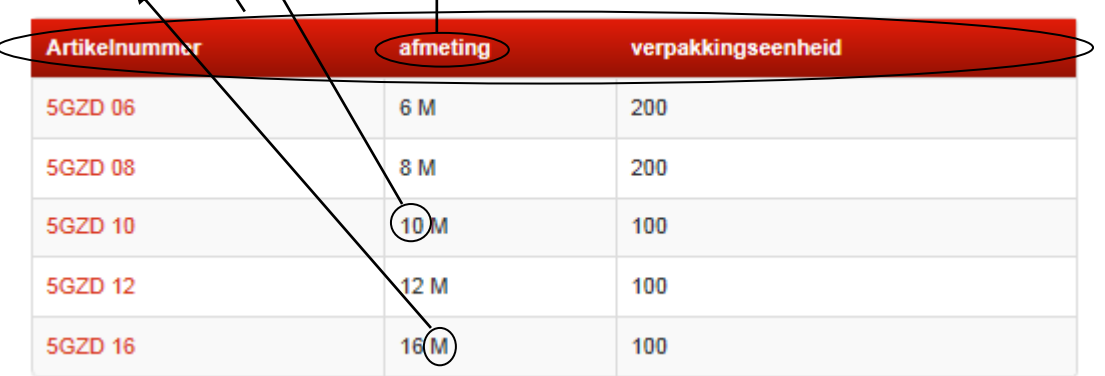

Een kenmerk is de omschrijving van een artikel in zijn totaliteit: met kop, waarde en eenheid.

Het is mogelijk om in zowel de kop als de waarde een icoon weer te geven:

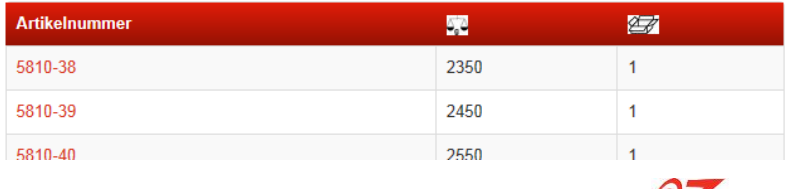

### <span id="page-13-0"></span>**1.5.2.2 Subgroep**

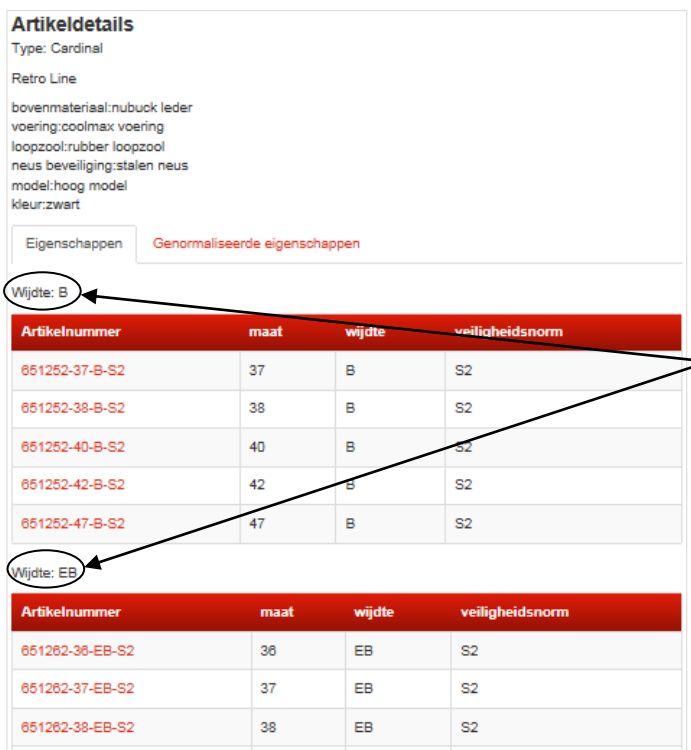

Normaal gesproken worden artikelen die horen bij een artikelgroep beschreven in één artikeltabel. Maar er kan gekozen worden om onder een artikelgroep meerdere artikeltabellen te tonen (maar wel altijd met dezelfde kenmerken). Dan is ieder artikel in een subgroep ingedeeld.

Links een voorbeeld van een artikeltabel waarbij de artikelen onderverdeeld zijn in 2 subgroepen: Wijdte: B en Wijdte: EB.

De omschrijving van de subgroep wordt als koptekst geplaatst boven de artikeltabel van de betreffende subgroep. Er kan ook een voettekst toegevoegd worden (niet in dit voorbeeld getoond).

### <span id="page-13-1"></span>**1.5.2.3 Kenmerken groeperen**

Kenmerken kunnen gegroepeerd worden. Dit kan de overzichtelijkheid in een artikeltabel verhogen. Zo zijn in onderstaand voorbeeld uit EZ-web de kenmerken diameter en lengte samengevoegd tot afmeting:

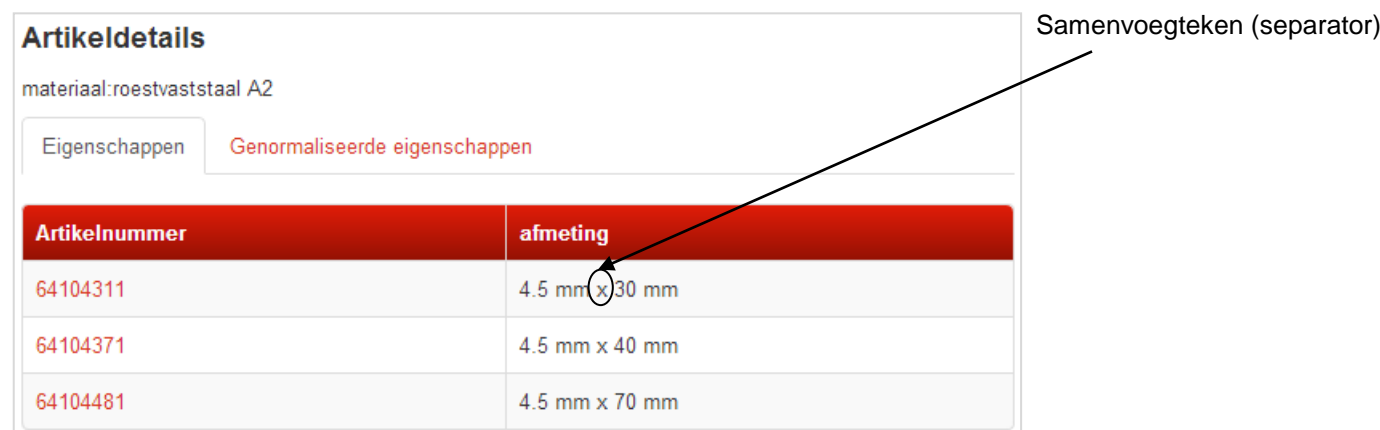

#### In EZ-catalog zijn deze kenmerken als volgt opgeslagen:

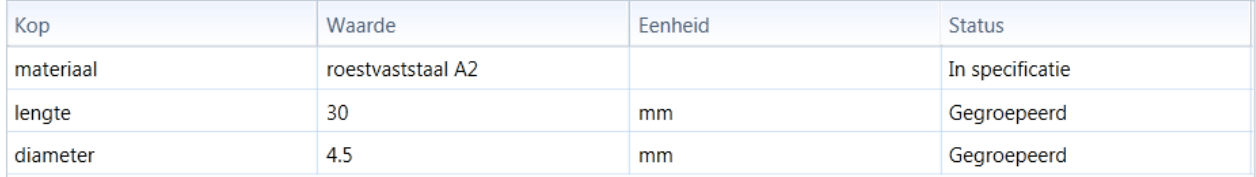

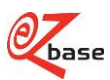

Het gedeelte uit de xml die deze kop beschrijft:

```
<BluePencilData specificationBullets="false" transposed="false">
     <ArticleTableHeader id="159332" position="1" isGrouped="true" toSpecification="false" isHidden="false" headerId="2943">
          <Name>diameter</Name>
     </ArticleTableHeader>
     <ArticleTableHeader id="159383" position="2" isGrouped="false" toSpecification="false" isHidden="false" separator="x">
          <GroupedHeader position="1" id="159332" />
         <GroupedHeader position="2" id="159333" />
         <Name>afmeting</Name>
     </ArticleTableHeader>
     <ArticleTableHeader id="159333" position="3" isGrouped="true" toSpecification="false" isHidden="false" headerId="2926">
         <Name>lengte</Name>
     </ArticleTableHeader>
     <ArticleTableHeader id="159331" position="4" isGrouped="false" toSpecification="true" isHidden="false" headerId="2918">
         <Name>materiaal</Name>
     </ArticleTableHeader>
</BluePencilData>
```
### <span id="page-14-0"></span>**1.5.2.4 Kenmerken naar specificatie**

Als alle waardes van artikelen die bij één artikelgroep horen gelijk zijn, kan ervoor gekozen worden dit kenmerk naar het specificatieveld boven de artikeltabel te verplaatsen. In het voorbeeld in paragraaf 1.5.2.3 is voor kenmerk "Materiaal" in EZ-catalog vastgelegd dat deze in de specificatie getoond moet worden. Dit kenmerk zal altijd onderaan de overige specificaties getoond worden, net boven de artikeltabel.

### <span id="page-14-1"></span>**1.5.2.5 Kenmerken transponeren**

Normaal gesproken staan de kenmerken verticaal, in kolommen. Indien er veel kenmerken zijn en het weergeven in kolommen onoverzichtelijk wordt, kan men transponeren: de kenmerken staan dan horizontaal weergegeven, in rijen. Hieronder een voorbeeld van een boormachine waarbij de kenmerken getransponeerd zijn:

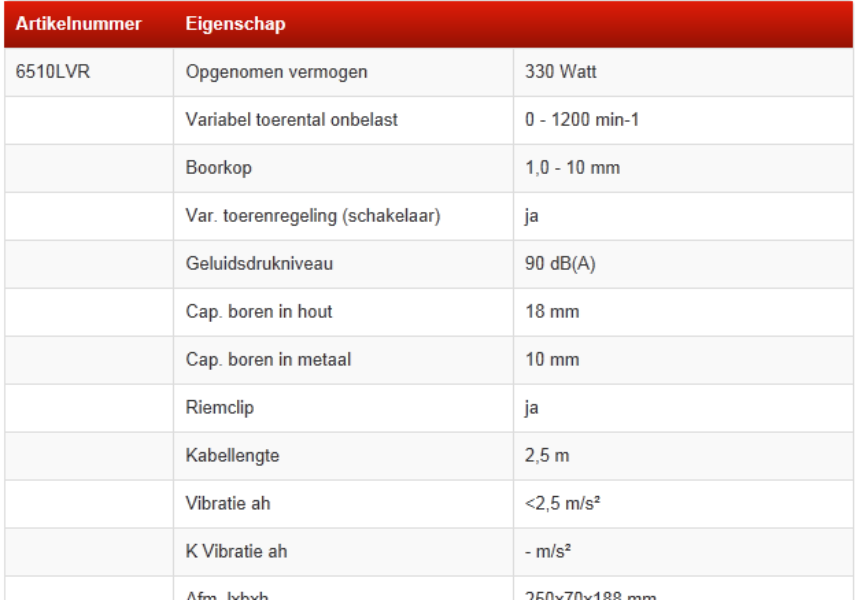

### <span id="page-14-2"></span>**1.5.2.6 Genormaliseerde kenmerken**

Leveranciers beslissen hoe hun artikelen beschreven worden en welke kenmerken getoond worden in EZ-web.

Maar er worden ook genormaliseerde kenmerken toegekend. Dit zijn uniforme kenmerken die door EZ-base beheerd worden en die gelijk zijn voor alle artikelgroepen binnen een classificatie, ongeacht de leverancier. Artikelen zijn hierdoor onderling beter te vergelijken en doorzoekbaar.

Als voorbeeld hieronder de kenmerken van een snelbouwschroef ingegeven door de leverancier:

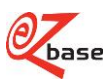

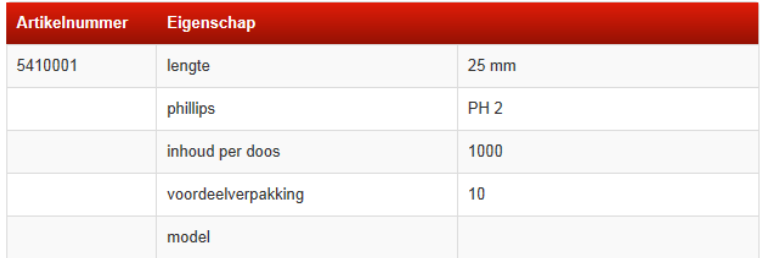

De genormaliseerde kenmerken van dezelfde snelbouwschroef ingegeven door EZ-base:

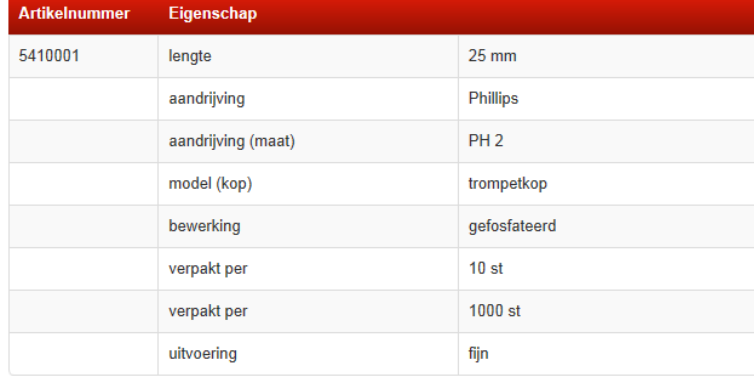

### <span id="page-15-0"></span>**1.5.2.7 Eigen informatie**

Een inkoopcombinatie of groothandel kan voor gebruik in hun catalogus of webshop kiezen voor eigen artikelnummers, kenmerken en waardes (Own Information). Dit is mogelijk door op classificatie niveau 3 of 4 eigen kenmerken vast te leggen: bij alle artikelen die ingedeeld zijn in de betreffende classificatie node zullen deze kenmerken getoond worden. Bij het toekennen van eigen kenmerken kan men (naast een nieuwe eigen kenmerk toevoegen) gebruik maken van genormaliseerde kenmerken.

Per artikel kunnen de eigen artikelnummers en waardes bewaard worden.

Tevens kan eigen informatie geïmporteerd worden: klik [hier v](http://file.ez-base.nl/BeschrijvingArtLink.pdf)oor een uitgebreide omschrijving van de ArtLink.xml.

## <span id="page-15-1"></span>**1.5.3 Assets**

Er kan aanvullende informatie bewaard worden per classificatie node, per artikelgroep en per artikel in de vorm van assets.

Een asset bestaat uit diverse vaste types informatie (ieder type wordt programma technisch verschillend afgehandeld). Per type kunnen meerdere asset categorieën worden aangemaakt door EZ-base. Per classificatie, artikelgroep en artikel kunnen per categorie 0, 1 of meerdere assets worden bewaard. Klik [hier v](http://www.ez-catalog.nl/docs/nl/manual/html/AvailableAssets.htm)oor alle bestaande assettypes en assetcategorieën.

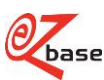

## <span id="page-16-0"></span>**1.5.4 Gerelateerd artikel**

Een leverancier kan naast de kenmerken die de artikelgroep en het artikel beschrijven ook gerelateerde artikelen opnemen. Zie onderstaand voorbeeld: bij een handtacker kunnen de te gebruiken nieten als gerelateerde artikelen opgenomen worden.

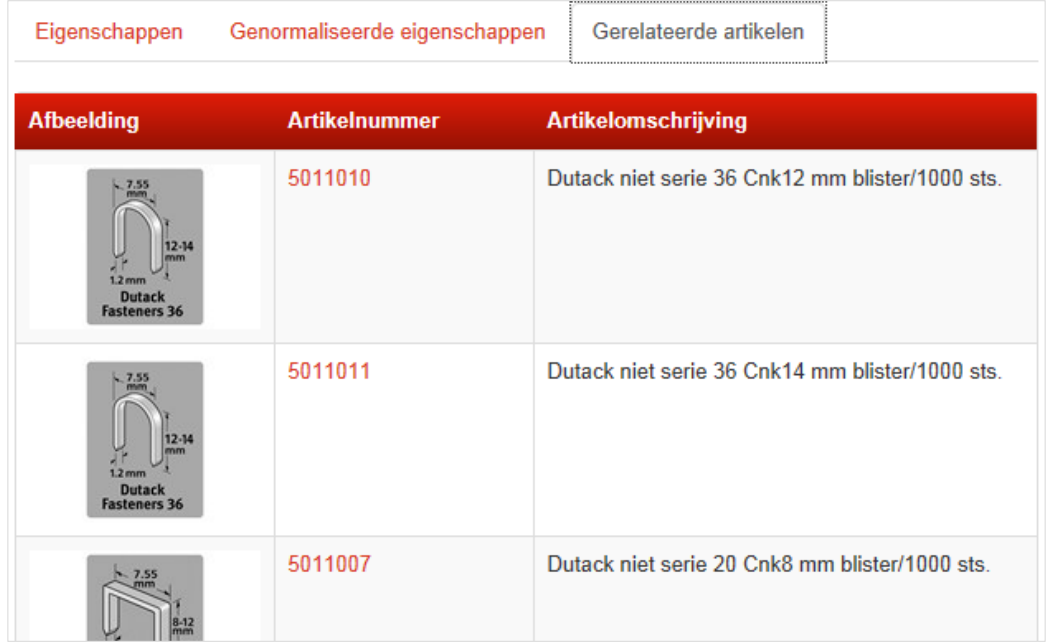

## <span id="page-16-1"></span>**1.5.5 Afbeeldingen**

In EZ-web worden vele afbeeldingen getoond van artikelen van aangesloten leveranciers. Deze afbeeldingen kunnen door EZ-base deelnemers gebruikt worden in bijvoorbeeld eigen webshop of catalogus.

De afbeeldingen zijn in verschillende afmetingen beschikbaar en zijn benaderbaar m.b.v. een Url.

In deze WebshopXML worden een aantal van deze Url's vermeld. Maar er zijn meer formaten beschikbaar.

Zie [BeschrijvingAfbeeldingen](http://file.ez-base.nl/BeschrijvingAfbeeldingen.pdf) voor een overzicht van alle beschikbare formaten en hoe deze benaderbaar zijn.

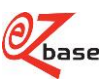

## <span id="page-17-0"></span>**2 XML omschrijving**

## <span id="page-17-1"></span>**2.1 XML version**

### <span id="page-17-2"></span>**<?xml version="1.0" encoding="utf-8" ?/>**

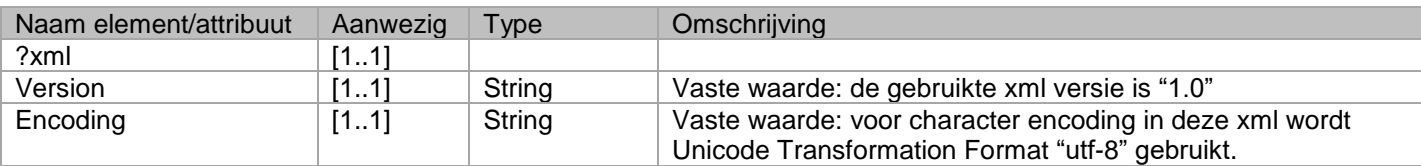

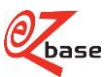

## <span id="page-18-0"></span>**2.2 Webshop**

```
<Webshop version="3.0" exportSelectionName="a" language="1" relation="a" 
relationGln="1"/>
Webshop
```
<span id="page-18-2"></span>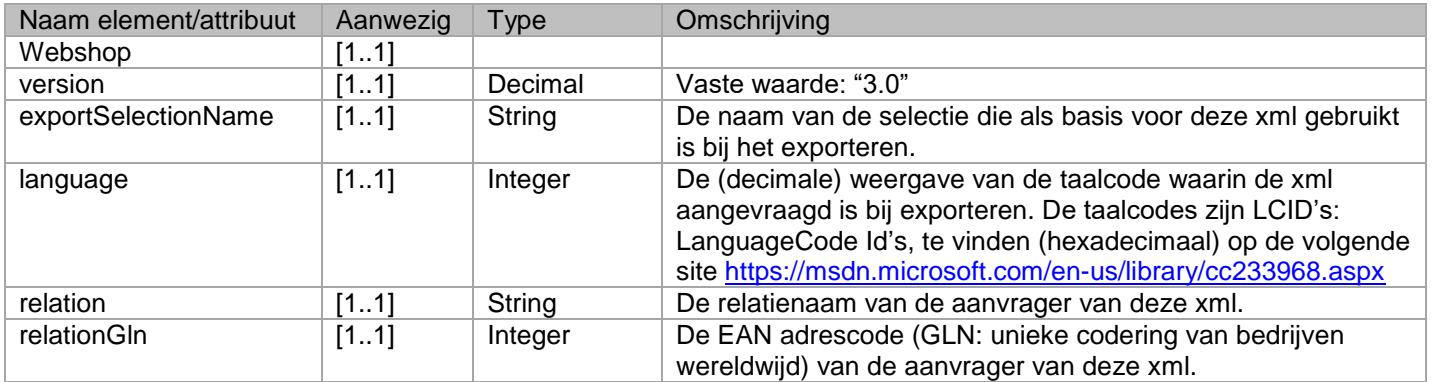

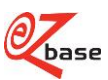

## <span id="page-19-0"></span>**2.3 Classification**

#### <span id="page-19-4"></span><span id="page-19-1"></span>**<Classification name="a"/>** Webshop/Classification

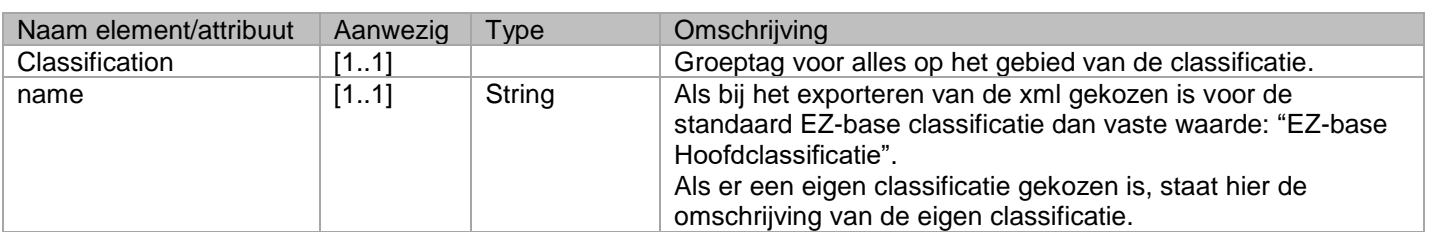

#### <span id="page-19-5"></span><span id="page-19-2"></span>**<Node position="1" depth="1" parent="1" code="a" id="1"/>** Webshop/Classification/Node

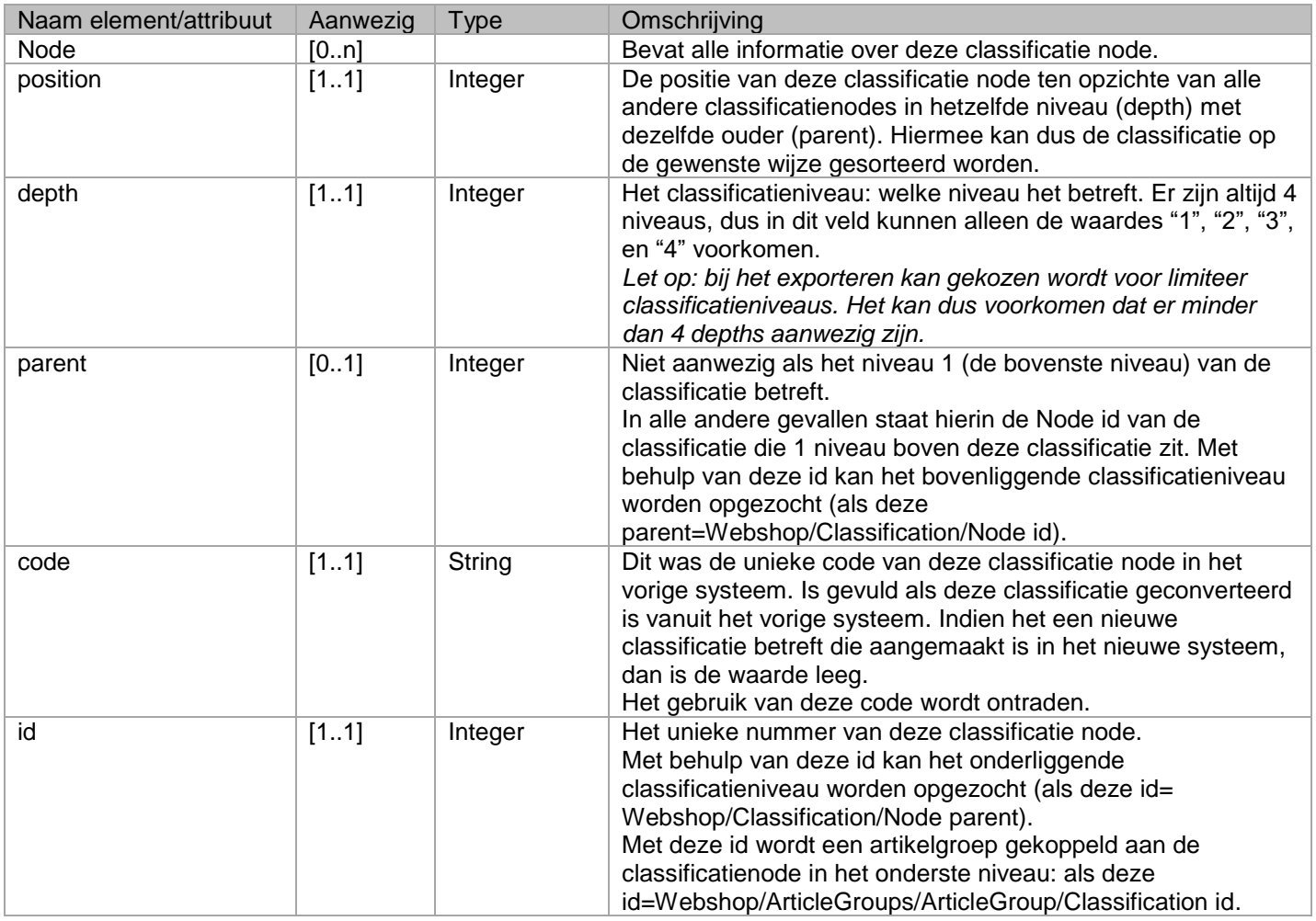

#### <span id="page-19-6"></span><span id="page-19-3"></span>**<Name>a</Name>** Webshop/Classification/Node/Name

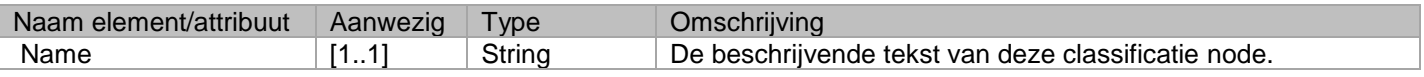

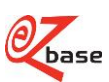

#### <span id="page-20-7"></span><span id="page-20-0"></span>**<Title>a</Title>** Webshop/Classification/Node/Title

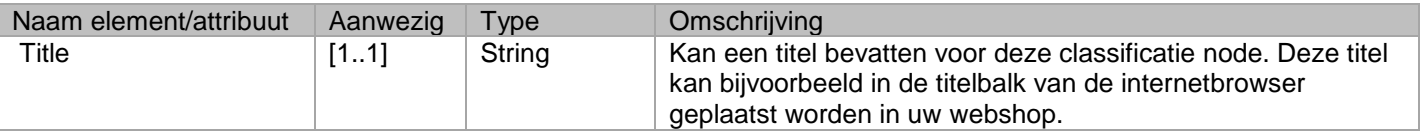

#### <span id="page-20-8"></span><span id="page-20-1"></span>**<Description>a</Description>** Webshop/Classification/Node/Description

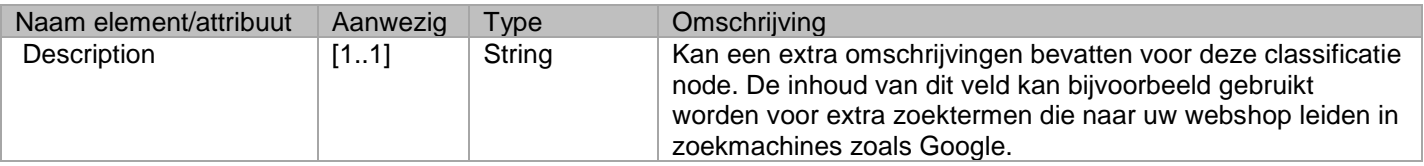

#### <span id="page-20-9"></span><span id="page-20-2"></span>**<Body> <![CDATA[ ]]> </Body>** Webshop/Classification/Node/Body

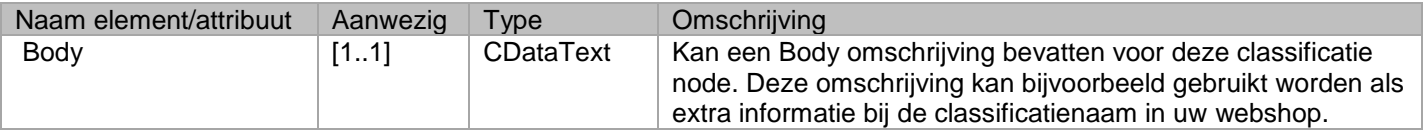

#### <span id="page-20-10"></span><span id="page-20-3"></span>**<OwnInformation>**  Webshop/Classification/Node/OwnInformation

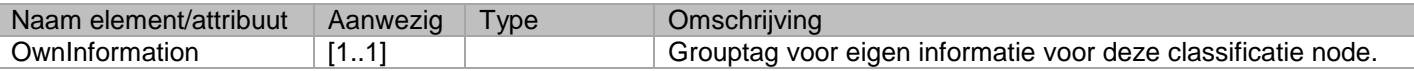

#### <span id="page-20-4"></span>**<Title>a</Title>**

#### <span id="page-20-11"></span>Webshop/Classification/Node/OwnInformation/Title

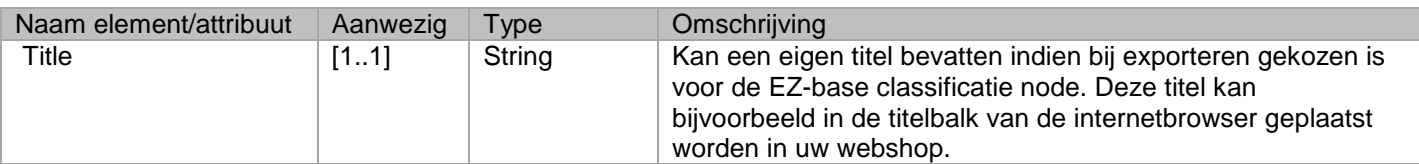

#### <span id="page-20-12"></span><span id="page-20-5"></span>**<Description>a</Description>** Webshop/Classification/Node/OwnInformation/Description

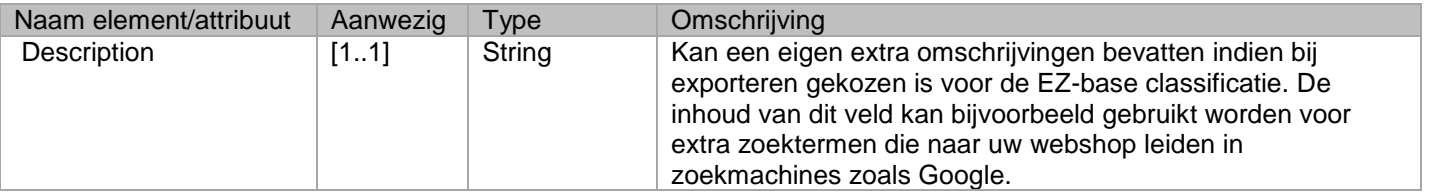

#### <span id="page-20-13"></span><span id="page-20-6"></span>**<Body> <![CDATA[ ]]> </Body>** Webshop/Classification/Node/OwnInformation /Body

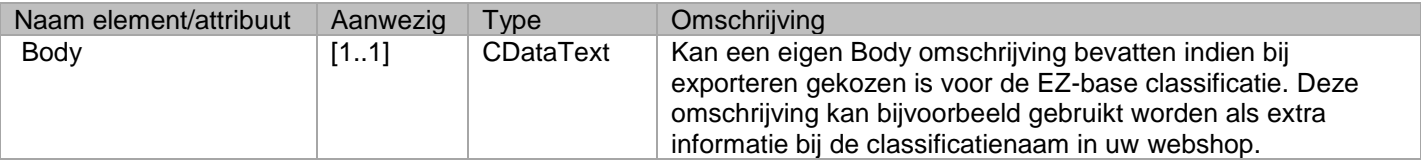

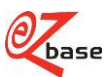

#### <span id="page-21-5"></span><span id="page-21-0"></span>**<PersonalHeaders>** Webshop/Classification/Node/OwnInformation/PersonalHeaders

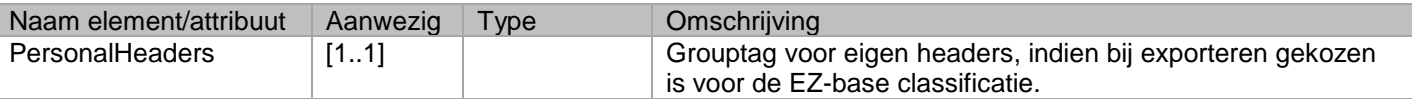

#### <span id="page-21-6"></span><span id="page-21-1"></span>**<Header id="1" isNormalized="true" name="a" position="1"/>** Webshop/Classification/Node/OwnInformation/PersonalHeaders/Header

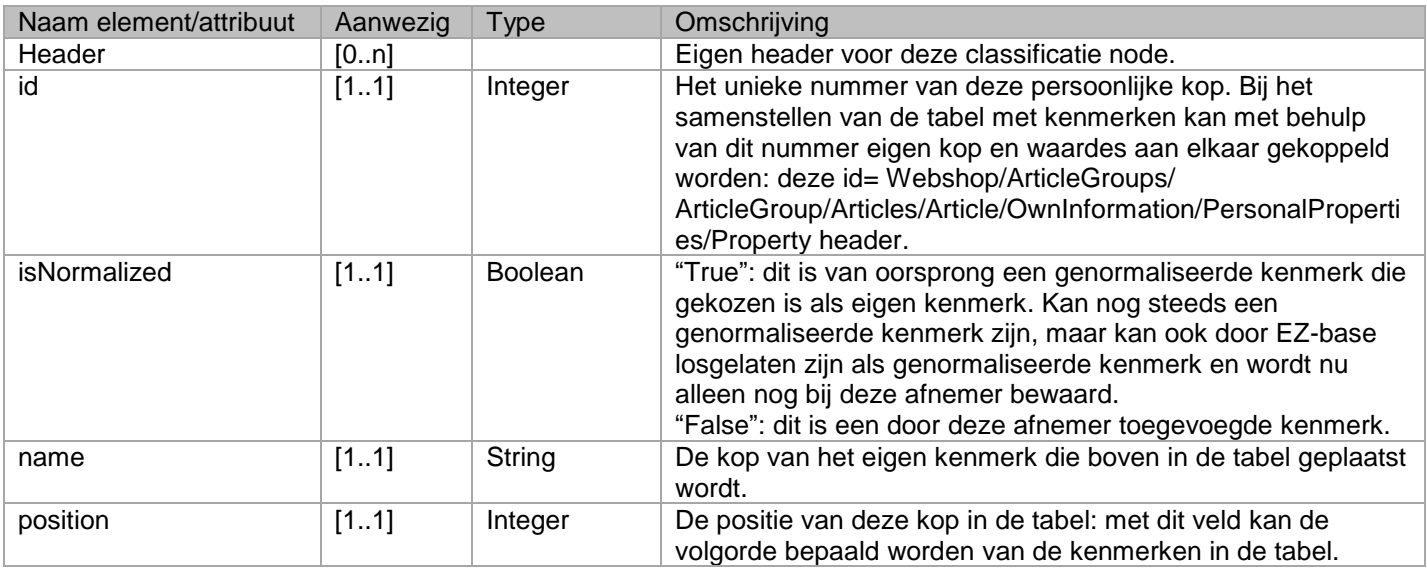

#### <span id="page-21-7"></span><span id="page-21-2"></span>**<Assets>**  Webshop/Classification/Node/Assets

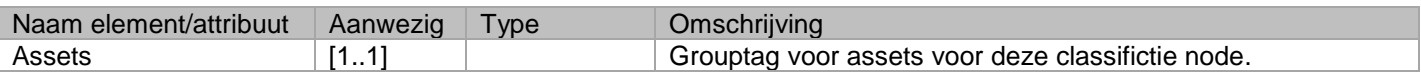

#### <span id="page-21-8"></span><span id="page-21-3"></span>**<Asset position="1" id="a" type="a" category="1"/>** Webshop/Classification/Node/Assets/Asset

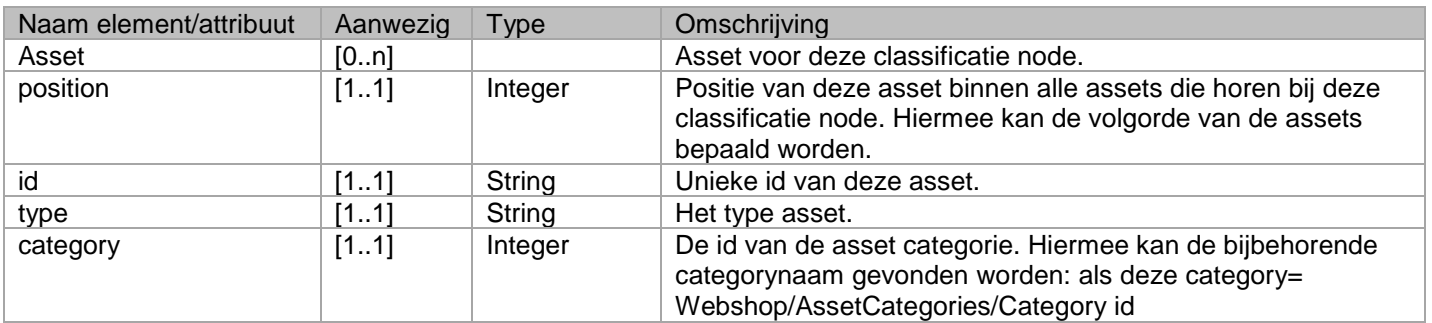

#### <span id="page-21-9"></span><span id="page-21-4"></span>**<Name>a</Name>** Webshop/Classification/Node/Assets/Asset/Name

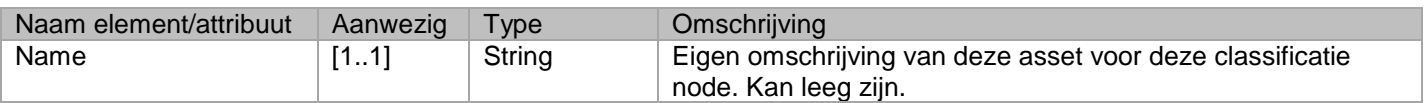

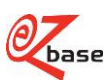

#### <span id="page-22-5"></span><span id="page-22-0"></span>**<Value>a</Value>** Webshop/Classification/Node/Assets/Asset/Value

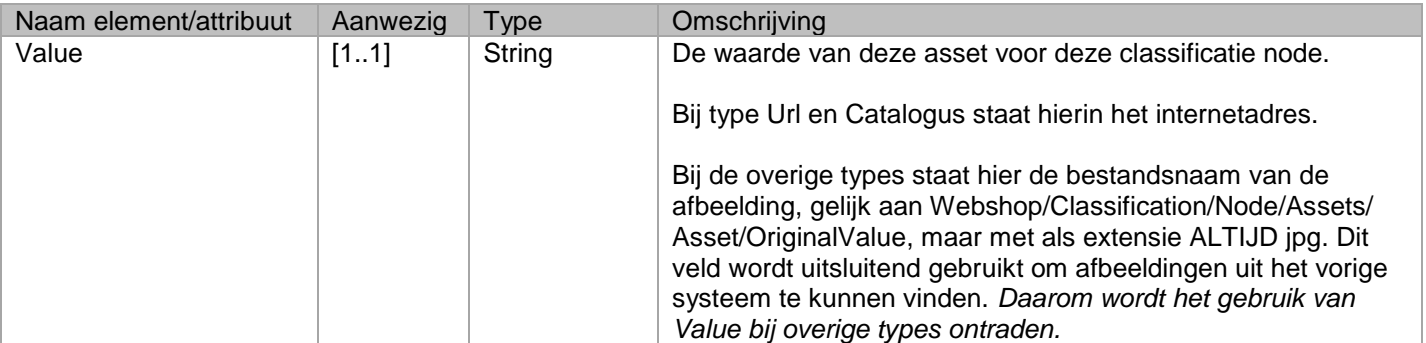

#### <span id="page-22-6"></span><span id="page-22-1"></span>**<OriginalValue>a</OriginalValue>** Webshop/Classification/Node/Assets/Asset/OriginalValue

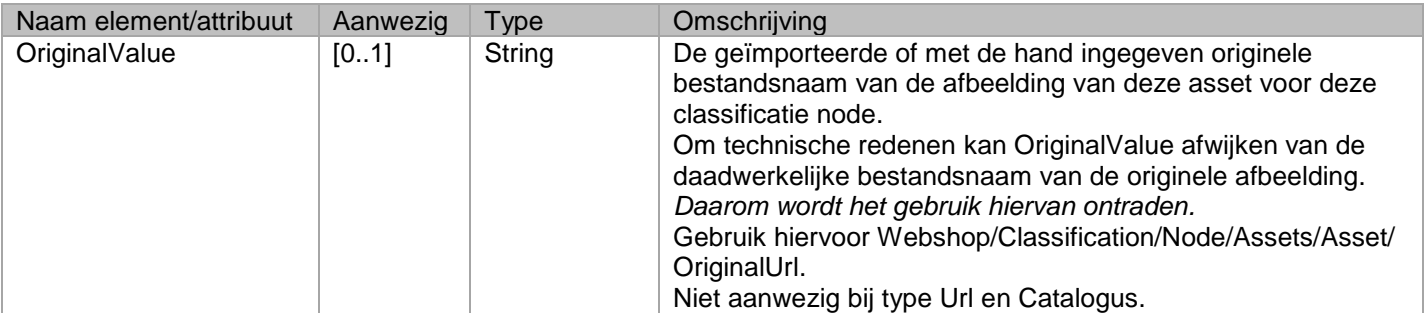

#### <span id="page-22-7"></span><span id="page-22-2"></span>**<OriginalUrl>a</OriginalUrl>** Webshop/Classification/Node/Assets/Asset/OriginalUrl

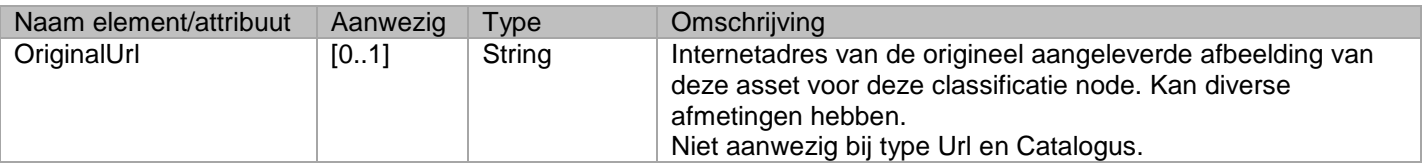

#### <span id="page-22-8"></span><span id="page-22-3"></span>**<ThumbnailUrl>a</ThumbnailUrl>** Webshop/Classification/Node/Assets/Asset/ThumbnailUrl

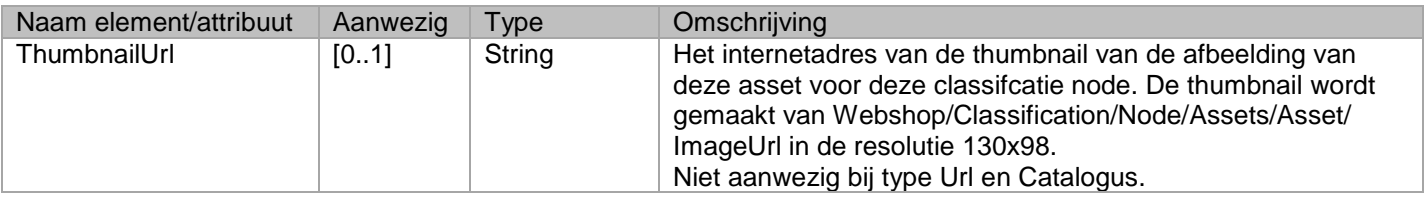

#### <span id="page-22-9"></span><span id="page-22-4"></span>**<ImageUrl>a</ImageUrl>** Webshop/Classification/Node/Assets/Asset/ImageUrl

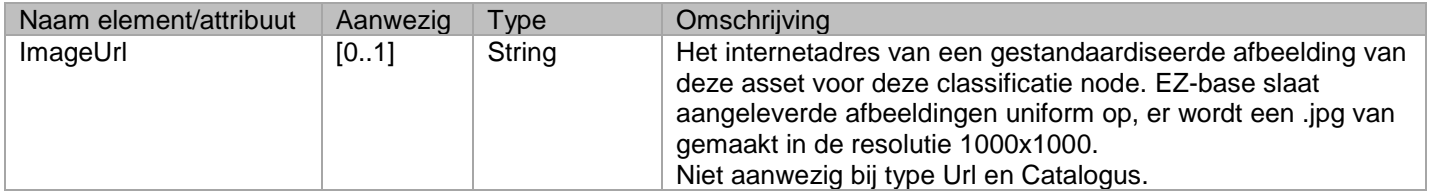

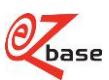

#### <span id="page-23-2"></span><span id="page-23-0"></span>**<Synonyms>**  Webshop/Classification/Node/Synonyms

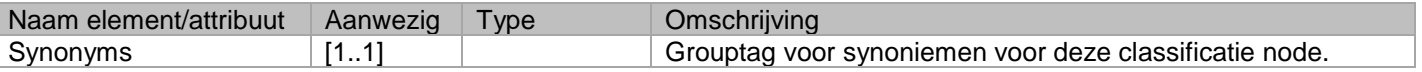

#### <span id="page-23-3"></span><span id="page-23-1"></span>**<Synonym>a</Synonym>** Webshop/Classification/Node/Synonyms/Synonym

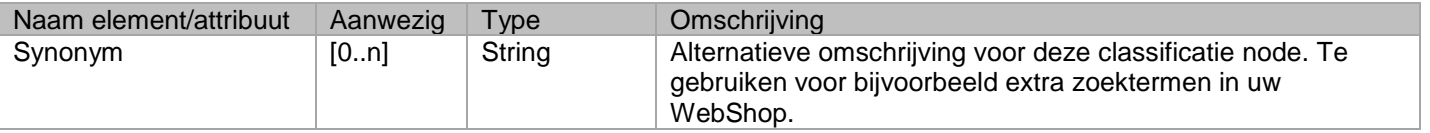

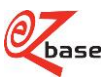

## <span id="page-24-0"></span>**2.4 AssetCategories**

### <span id="page-24-1"></span>**<AssetCategories>**

I

#### <span id="page-24-3"></span>Webshop/AssetCategories

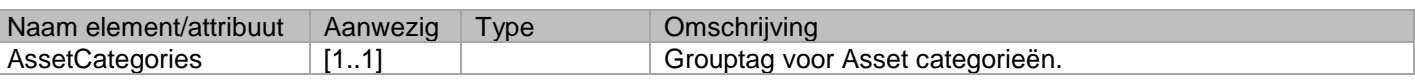

#### <span id="page-24-4"></span><span id="page-24-2"></span>**<Category name="a" id="1" type="a"/>**  Webshop/AssetCategories/Category

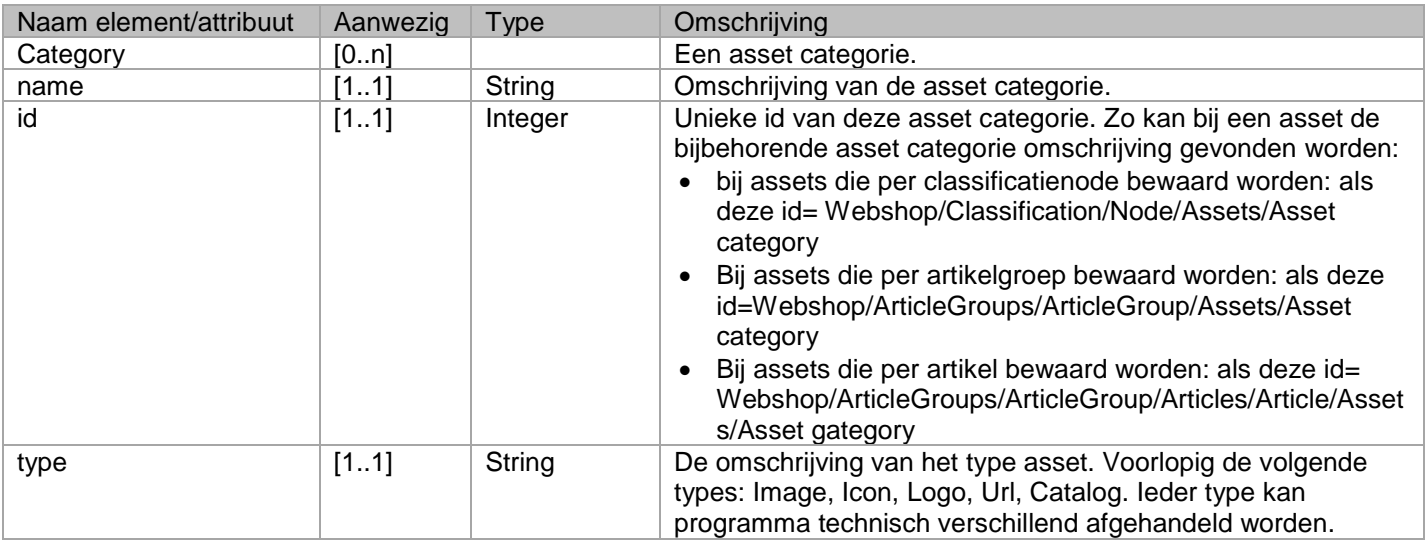

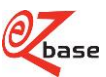

## <span id="page-25-0"></span>**2.5 ArticleGroups**

### <span id="page-25-1"></span>**<ArticleGroups>**

#### <span id="page-25-7"></span>Webshop/ArticleGroups

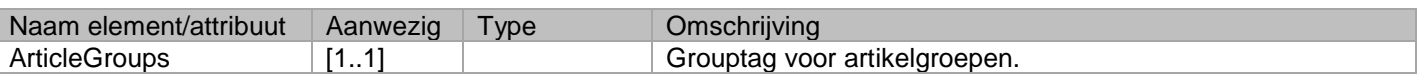

#### <span id="page-25-8"></span><span id="page-25-2"></span>**<ArticleGroup id="1" legacyId="a" position="1"/>** Webshop/ArticleGroups/ArticleGroup

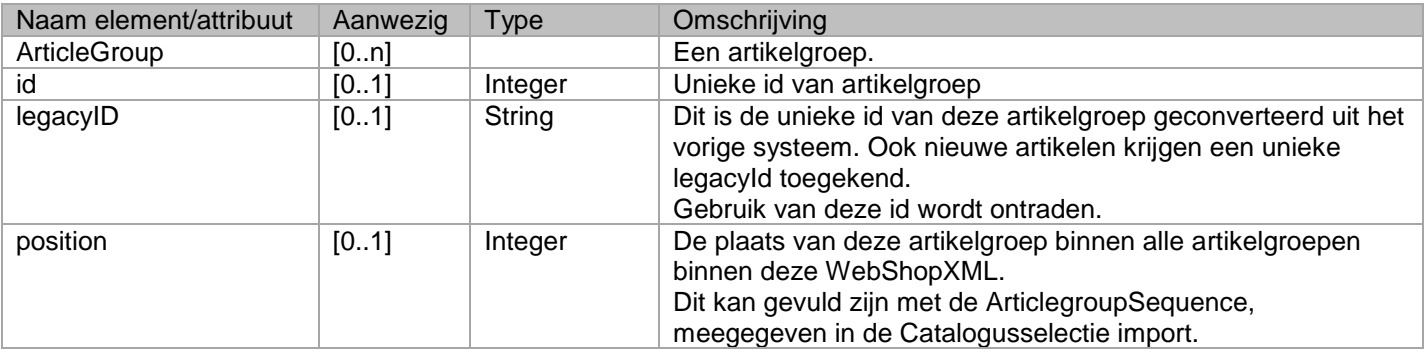

#### <span id="page-25-9"></span><span id="page-25-3"></span>**<Name>a</Name>** Webshop/ArticleGroups/ArticleGroup/Name

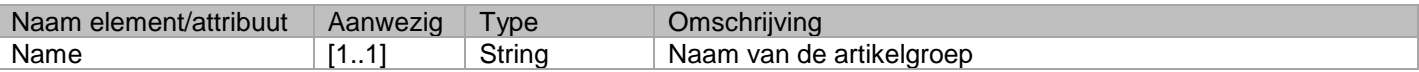

#### <span id="page-25-10"></span><span id="page-25-4"></span>**<Specification>a</Specification>** Webshop/ArticleGroups/ArticleGroup/Specification

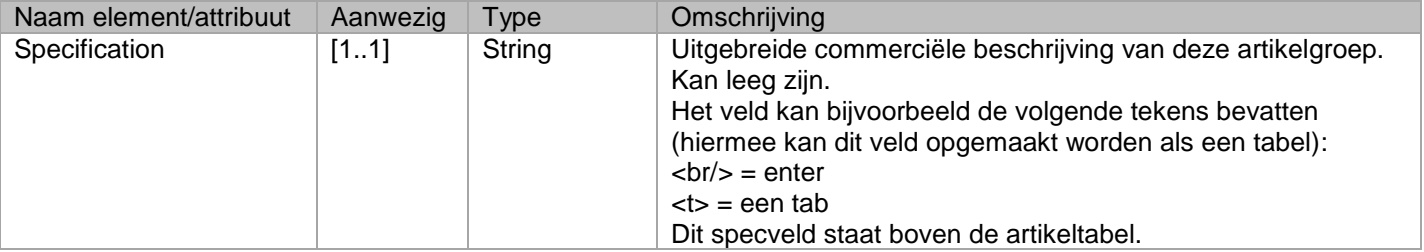

#### <span id="page-25-11"></span><span id="page-25-5"></span>**<Brand>a</Brand>** Webshop/ArticleGroups/ArticleGroup/Brand

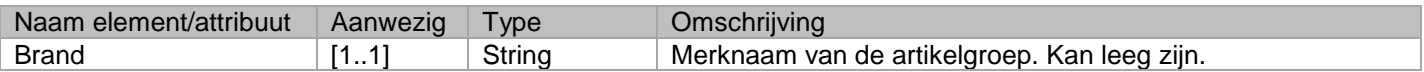

#### <span id="page-25-12"></span><span id="page-25-6"></span>**<Kind>a</Kind>** Webshop/ArticleGroups/ArticleGroup/Kind

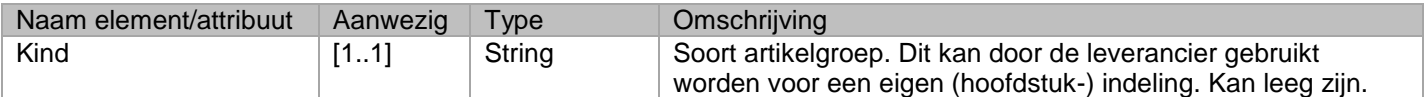

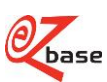

#### <span id="page-26-5"></span><span id="page-26-0"></span>**<Supplier name="a" id="1" dataProviderGnl="1" purchaseCombinationGln="1" gln="1"/>**  Webshop/ArticleGroups/ArticleGroup/Supplier

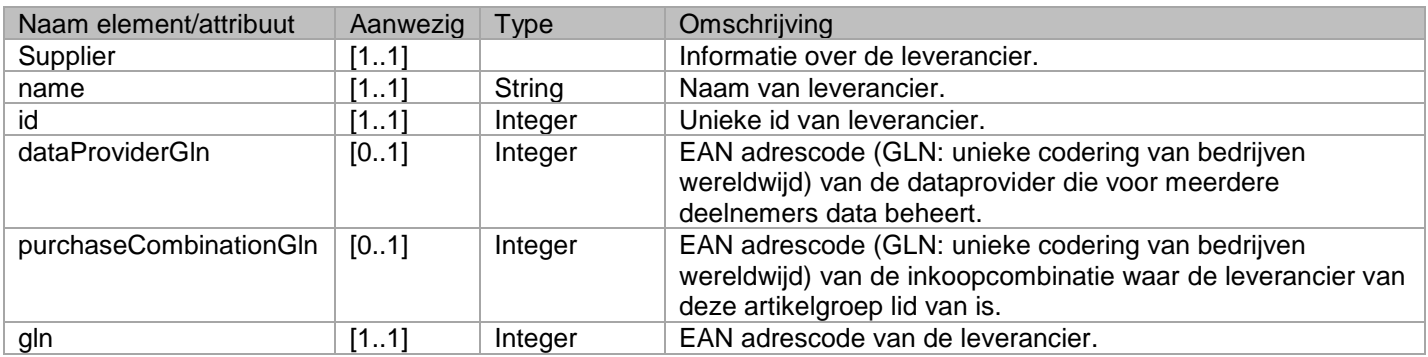

#### <span id="page-26-6"></span><span id="page-26-1"></span>**<ManufacturerGln>1</ManufacturerGln>** Webshop/ArticleGroups/ArticleGroup/ManufacturerGln

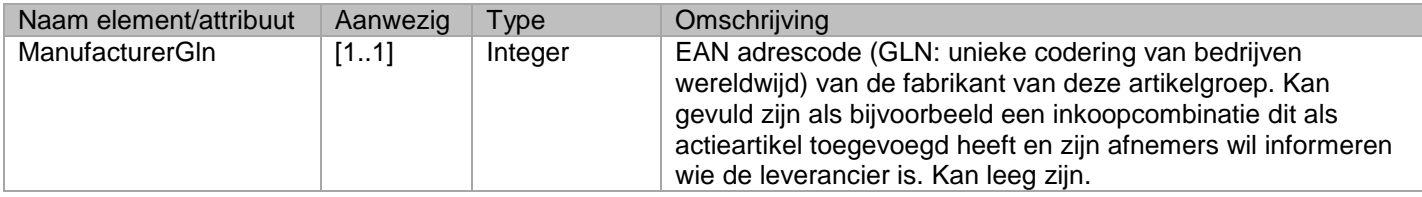

#### <span id="page-26-7"></span><span id="page-26-2"></span>**<Template>a</Template>** Webshop/ArticleGroups/ArticleGroup/Template

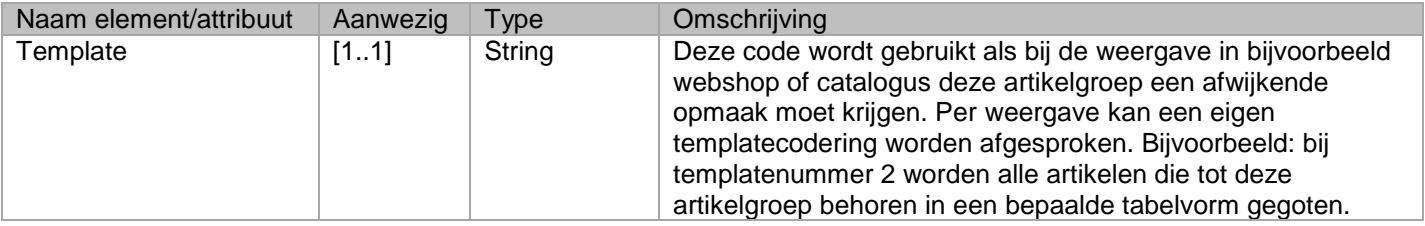

#### <span id="page-26-8"></span><span id="page-26-3"></span>**<Classification id="1" name="a"/>**  Webshop/ArticleGroups/ArticleGroup/Classification

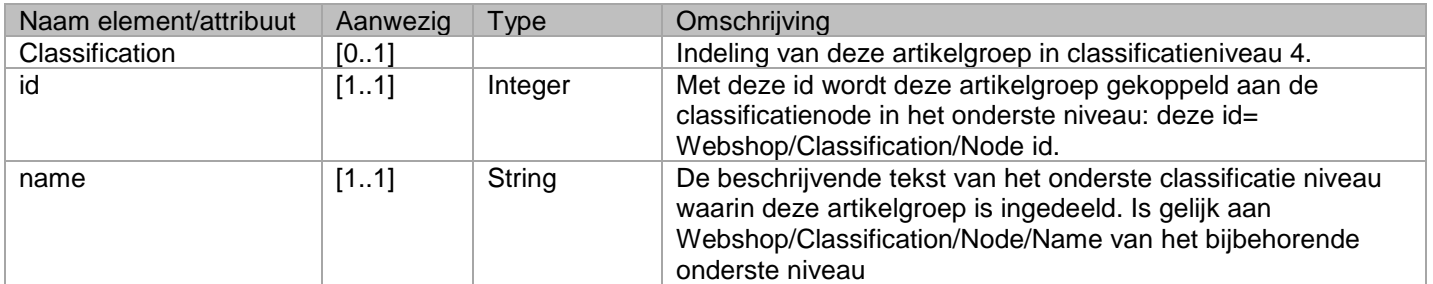

#### <span id="page-26-9"></span><span id="page-26-4"></span>**<States>** Webshop/ArticleGroups/ArticleGroup/States

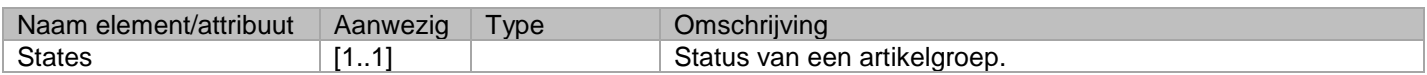

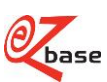

#### <span id="page-27-4"></span><span id="page-27-0"></span>**<Classification>a</Classification>** Webshop/ArticleGroups/ArticleGroup/States/Classification

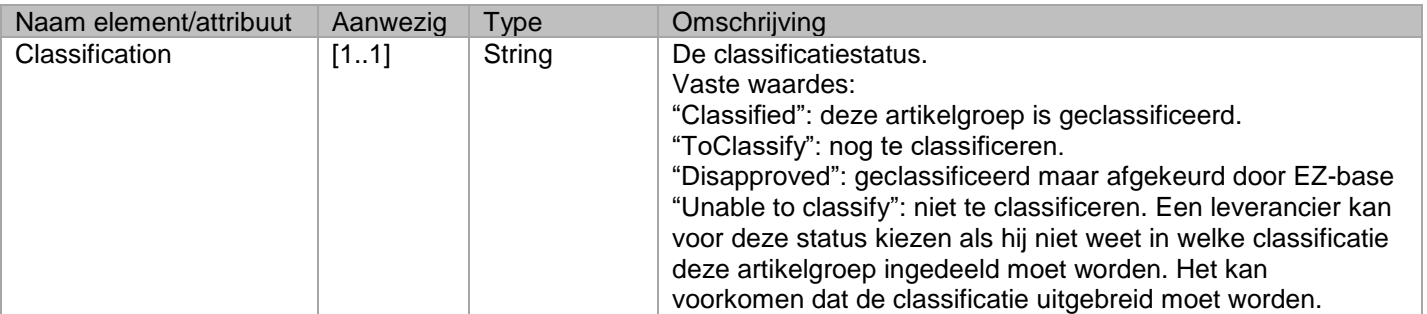

#### <span id="page-27-5"></span><span id="page-27-1"></span>**<BluePencil>a</BluePencil>** Webshop/ArticleGroups/ArticleGroup/States/BluePencil

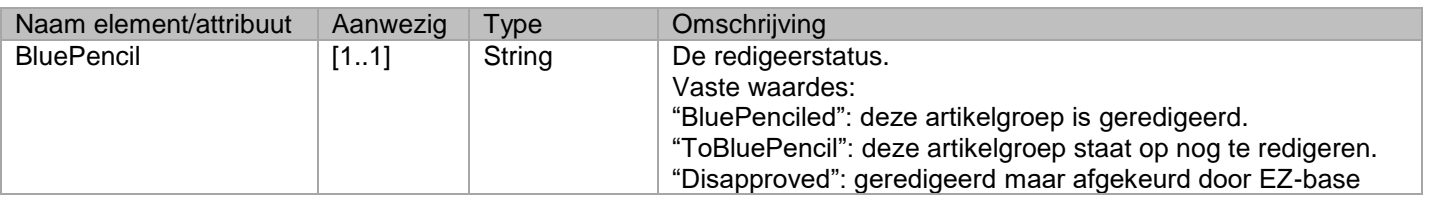

#### <span id="page-27-6"></span><span id="page-27-2"></span>**<Confirm>a</Confirm>** Webshop/ArticleGroups/ArticleGroup/States/Confirm

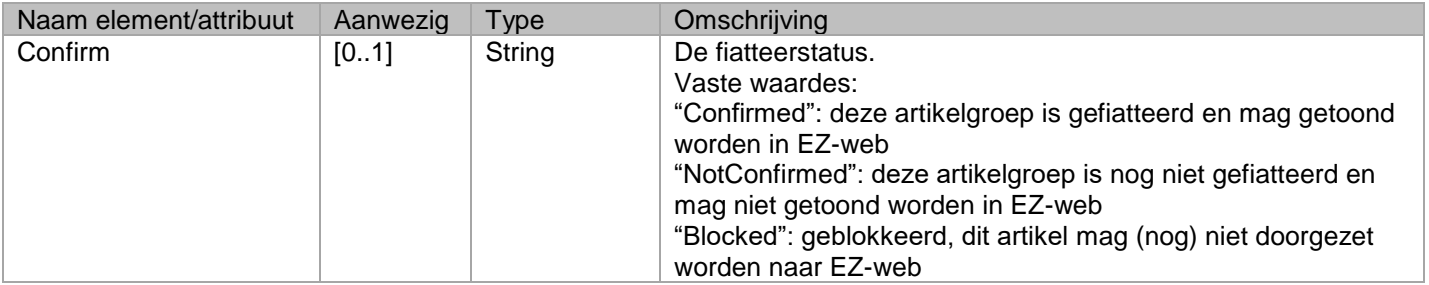

#### <span id="page-27-7"></span><span id="page-27-3"></span>**<Production>a</Production>** Webshop/ArticleGroups/ArticleGroup/States/Production

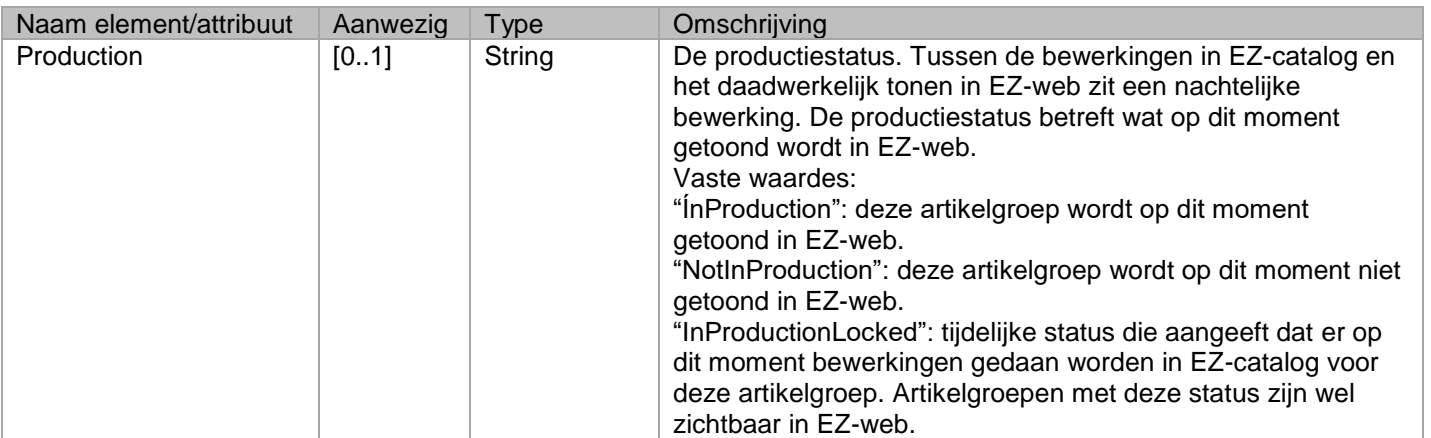

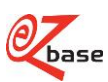

#### <span id="page-28-4"></span><span id="page-28-0"></span>**<LifeTime>a</LifeTime>** Webshop/ArticleGroups/ArticleGroup/States/LifeTime

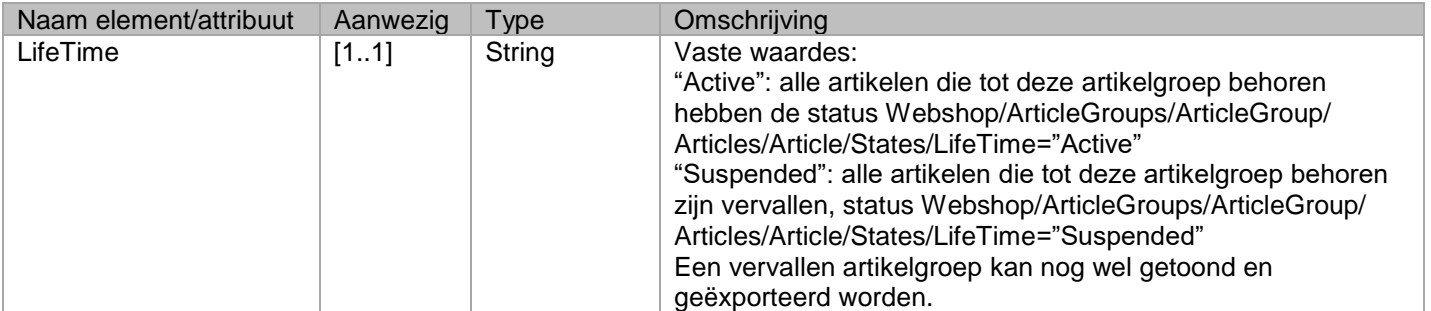

#### <span id="page-28-5"></span><span id="page-28-1"></span>**<Available first="d" last="d"/>** Webshop/ArticleGroups/ArticleGroup/States/Available

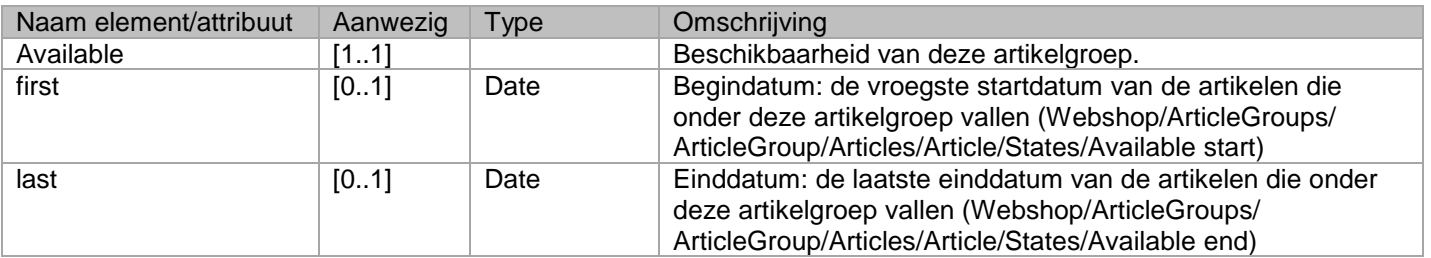

#### <span id="page-28-6"></span><span id="page-28-2"></span>**<BluePencilData specificationBullets="false" transposed="false"/>**  Webshop/ArticleGroups/ArticleGroup/BluePencilData

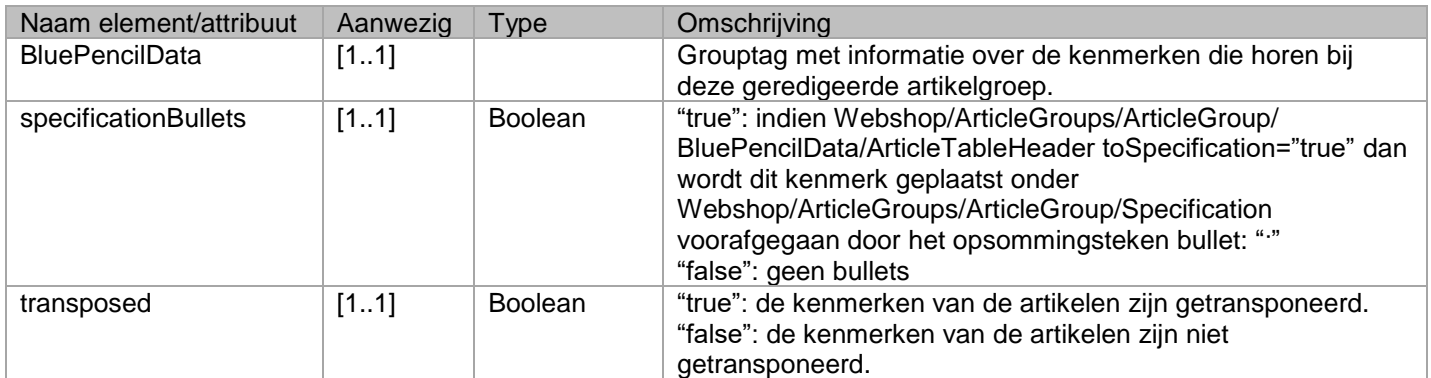

#### <span id="page-28-3"></span>**<ArticleTableHeader id="1" position="1" isGrouped="false" toSpecification="false" isHidden="false" headerId="1" separator="a"/>** Webshop/ArticleGroups/ArticleGroup/BluePencilData/ArticleTableHeader

<span id="page-28-7"></span>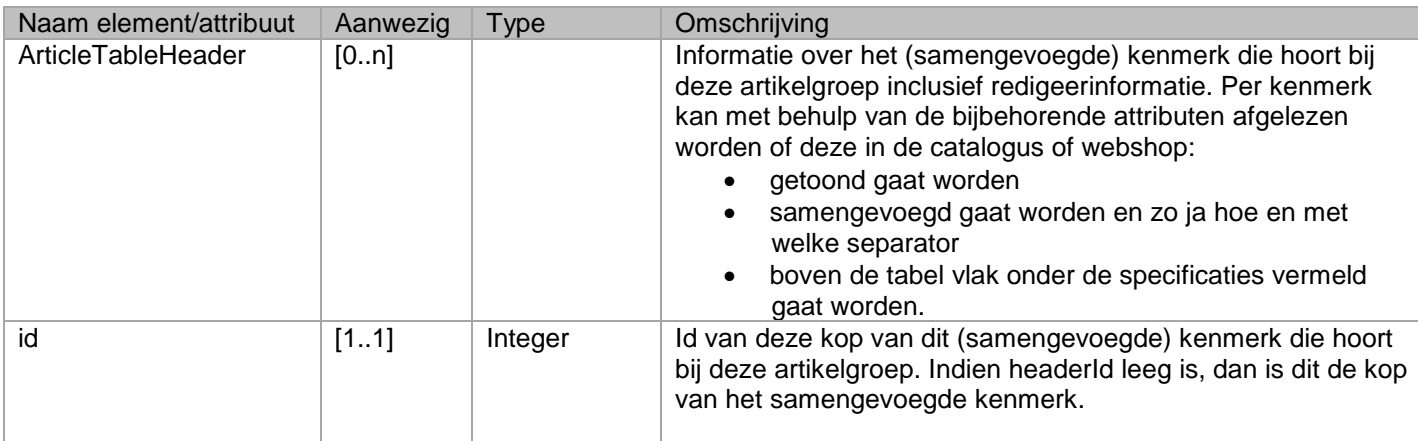

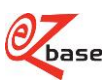

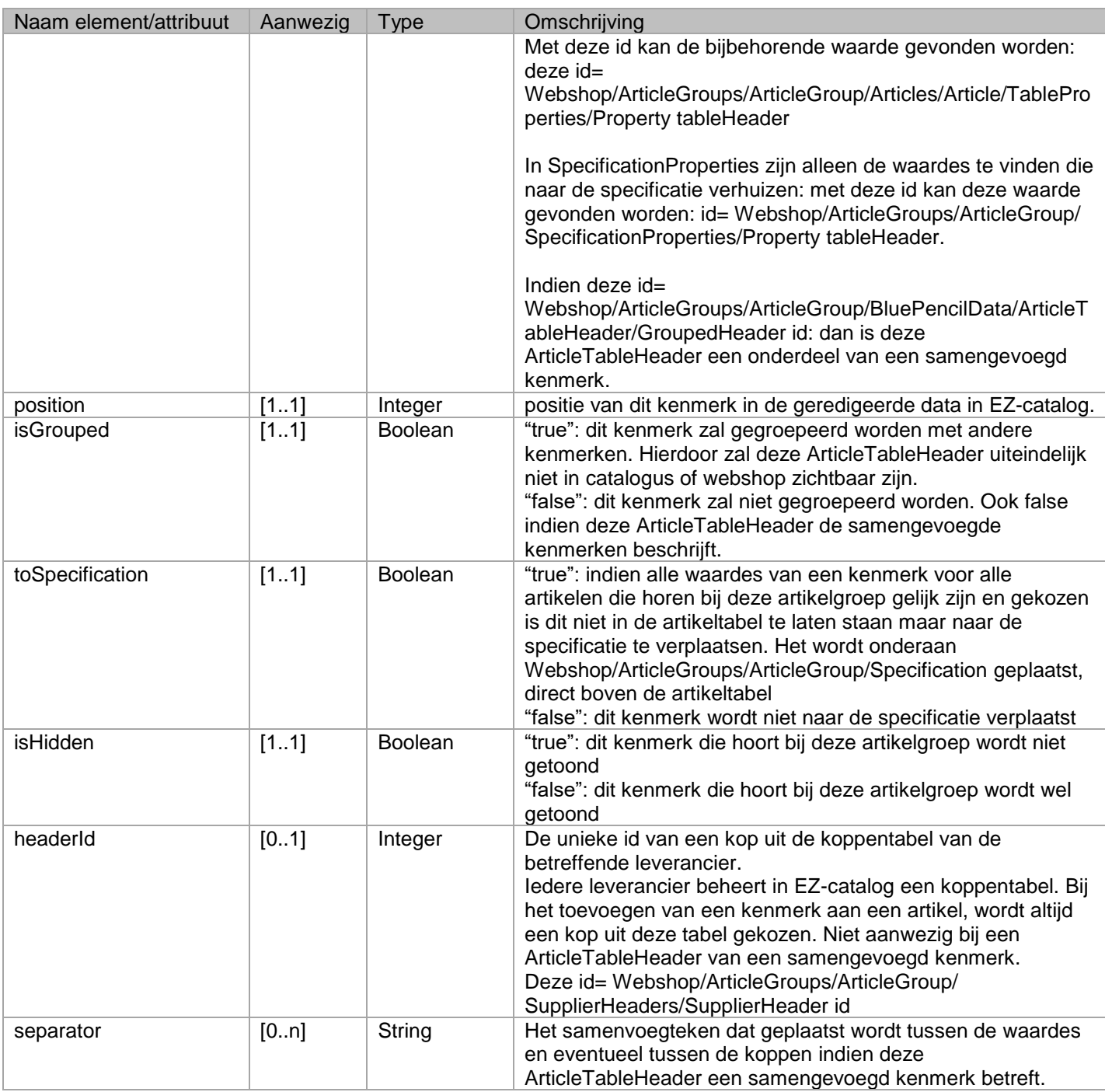

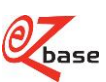

#### <span id="page-30-4"></span><span id="page-30-0"></span>**<GroupedHeader position="1" id="159332"/>** Webshop/ArticleGroups/ArticleGroup/BluePencilData/ArticleTableHeader/GroupedHeader

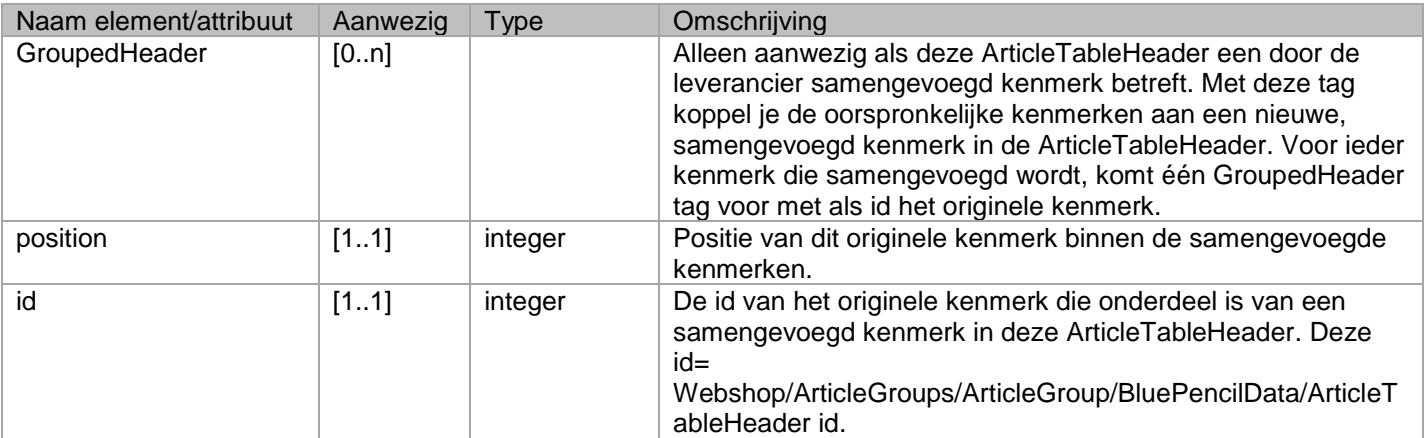

#### <span id="page-30-1"></span>**<Name>a</Name>**

#### <span id="page-30-5"></span>Webshop/ArticleGroups/ArticleGroup/BluePencilData/ArticleTableHeader/Name

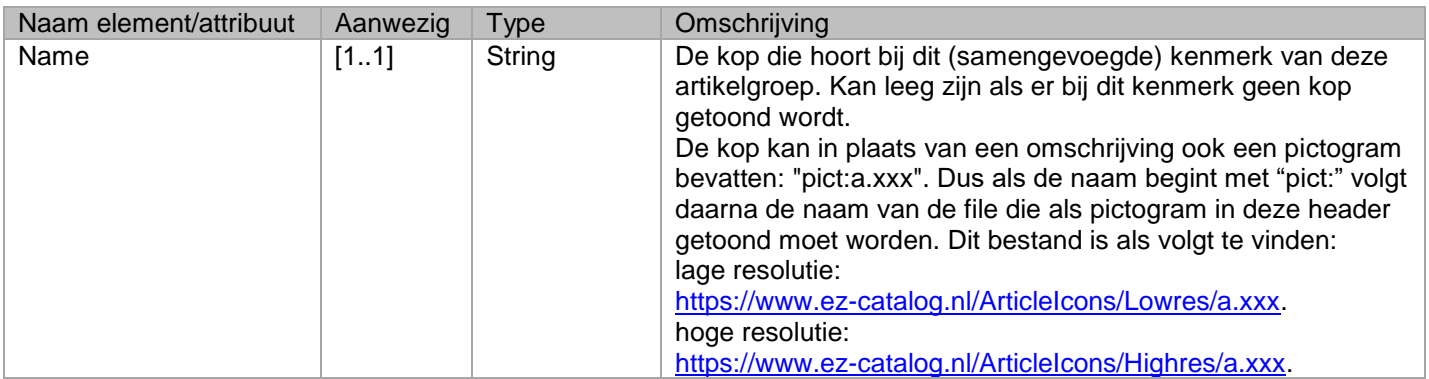

#### <span id="page-30-6"></span><span id="page-30-2"></span>**<NormalizedHeaders>**  Webshop/ArticleGroups/ArticleGroup/NormalizedHeaders

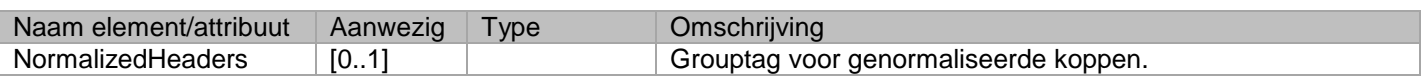

#### <span id="page-30-7"></span><span id="page-30-3"></span>**<NormalizedHeader id="1" type="a" unit="a">a</NormalizedHeader>** Webshop/ArticleGroups/ArticleGroup/NormalizedHeaders/NormalizedHeader

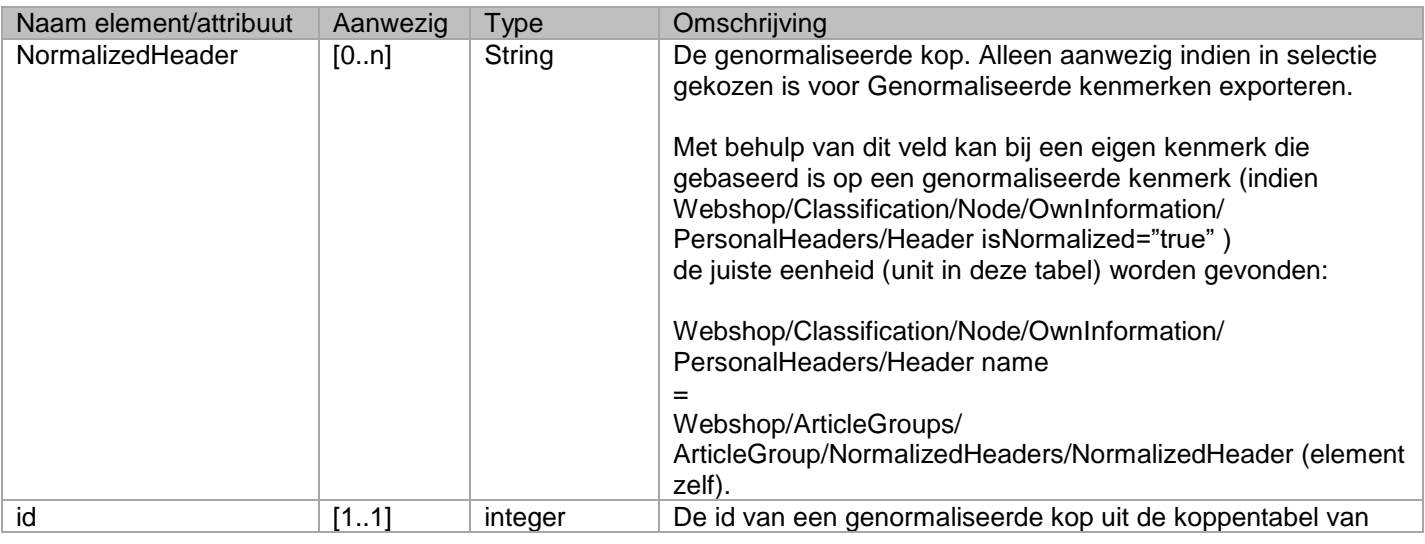

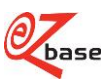

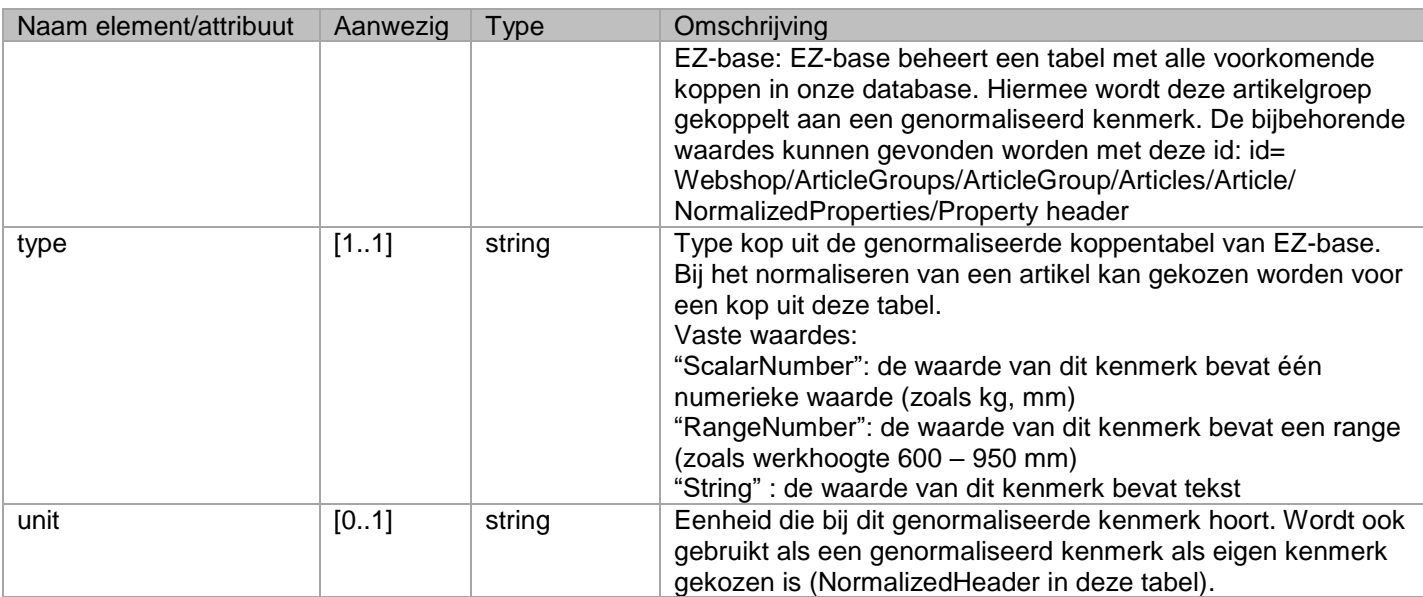

### <span id="page-31-0"></span>**<SupplierHeaders>**

### <span id="page-31-2"></span>Webshop/ArticleGroups/ArticleGroup/SupplierHeaders

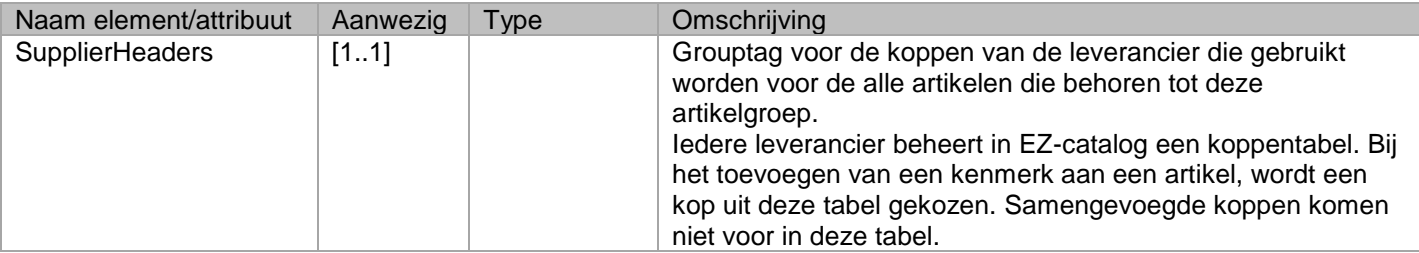

#### <span id="page-31-3"></span><span id="page-31-1"></span>**<SupplierHeader name="a" id="1" splitMode="a"/>** Webshop/ArticleGroups/ArticleGroup/SupplierHeaders/SupplierHeader

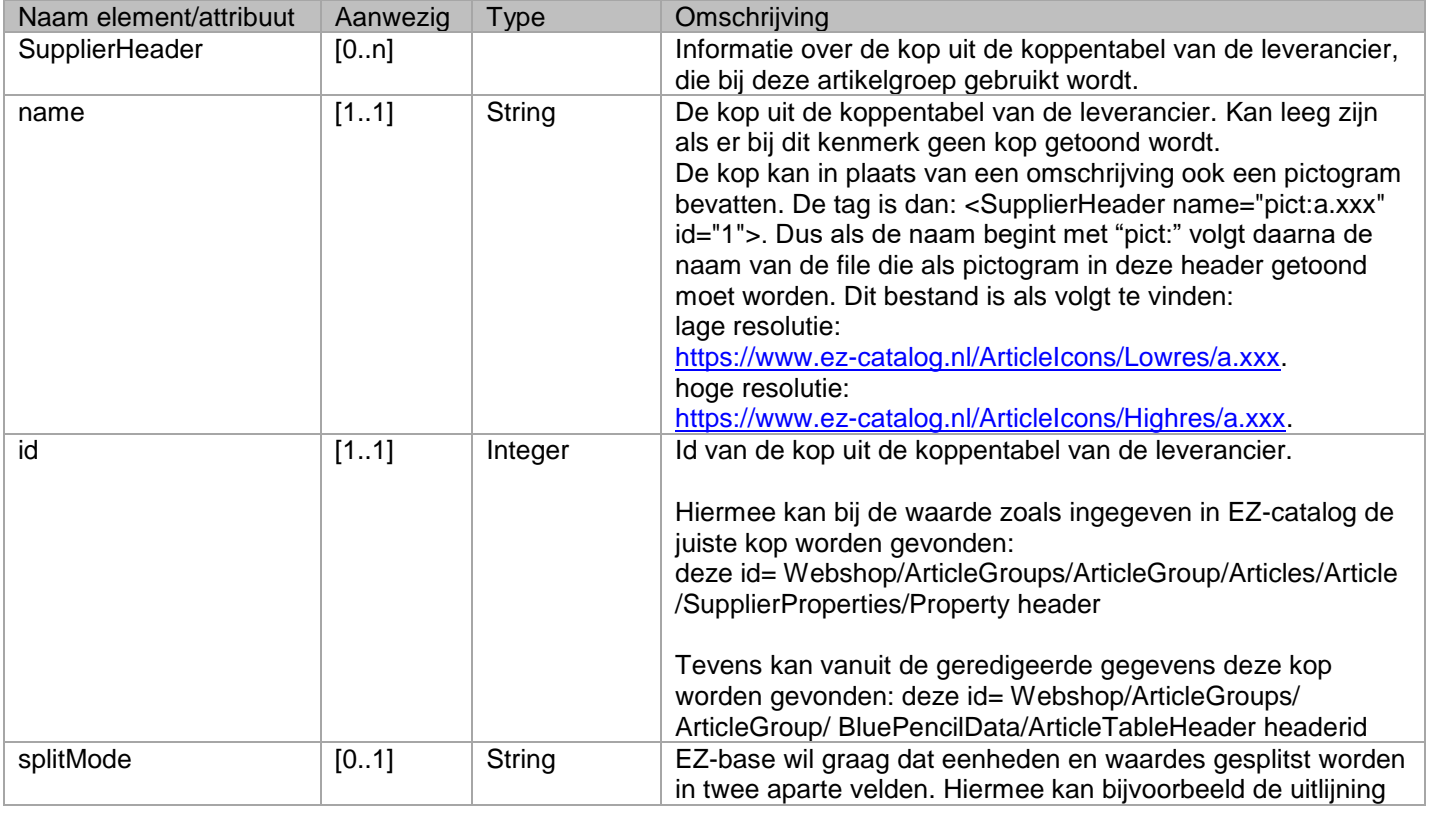

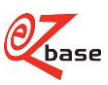

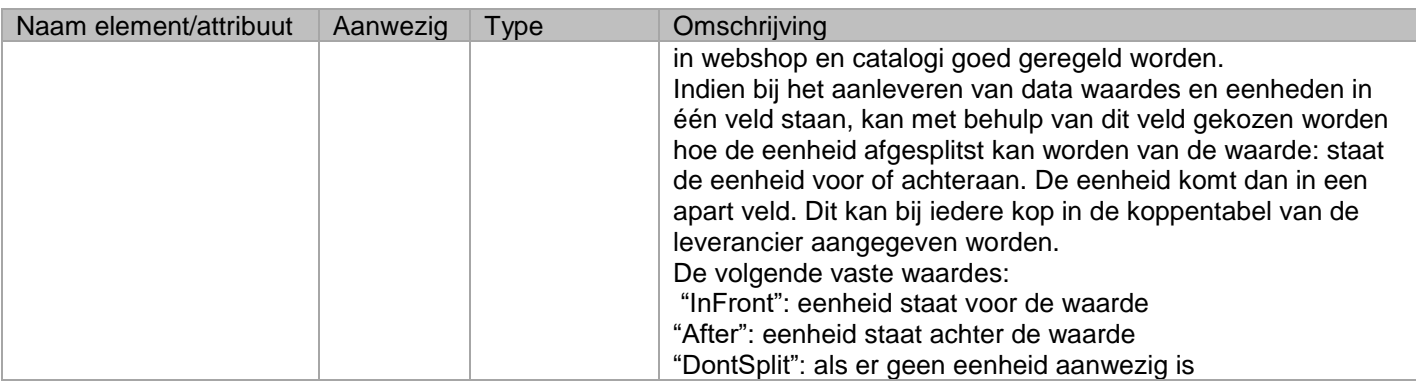

#### <span id="page-32-4"></span><span id="page-32-0"></span>**<Description>a</Description>** Webshop/ArticleGroups/ArticleGroup/SupplierHeaders/SupplierHeader/Description

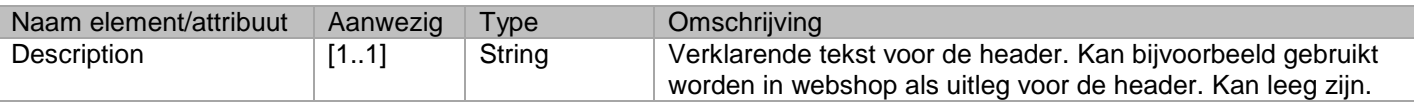

#### <span id="page-32-5"></span><span id="page-32-1"></span>**<SpecificationProperties/>** Webshop/ArticleGroups/ArticleGroup/SpecificationProperties

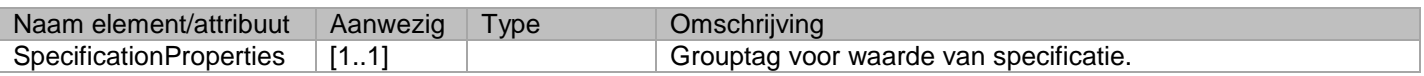

#### <span id="page-32-6"></span><span id="page-32-2"></span>**<Property tableHeader="1">a</Property>** Webshop/ArticleGroups/ArticleGroup/SpecificationProperties/Property

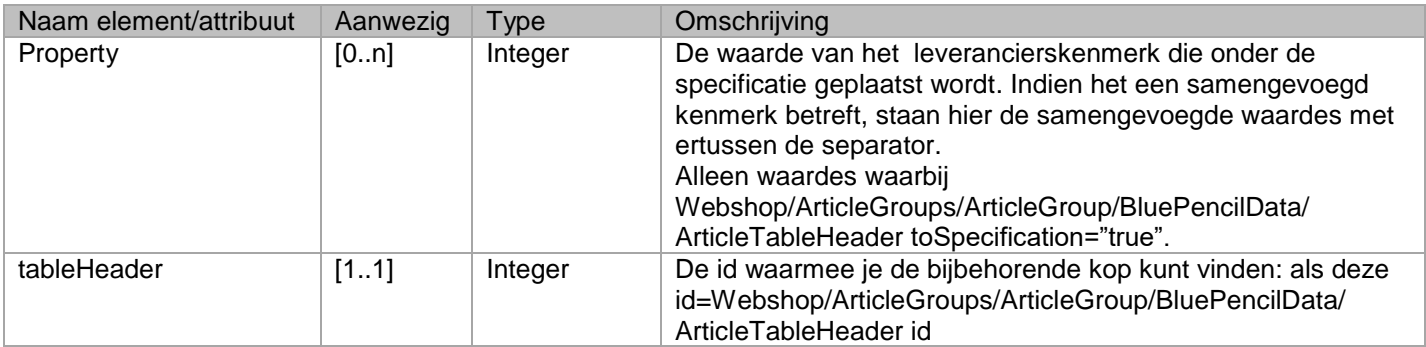

#### <span id="page-32-7"></span><span id="page-32-3"></span>**<Assets>** Webshop/ArticleGroups/ArticleGroup/Assets

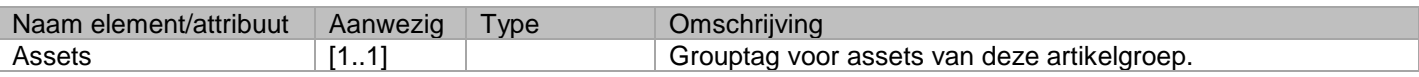

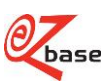

#### <span id="page-33-5"></span><span id="page-33-0"></span>**<Asset position="1" id="a" type="a" category="1"/>** Webshop/ArticleGroups/ArticleGroup/Assets/Asset

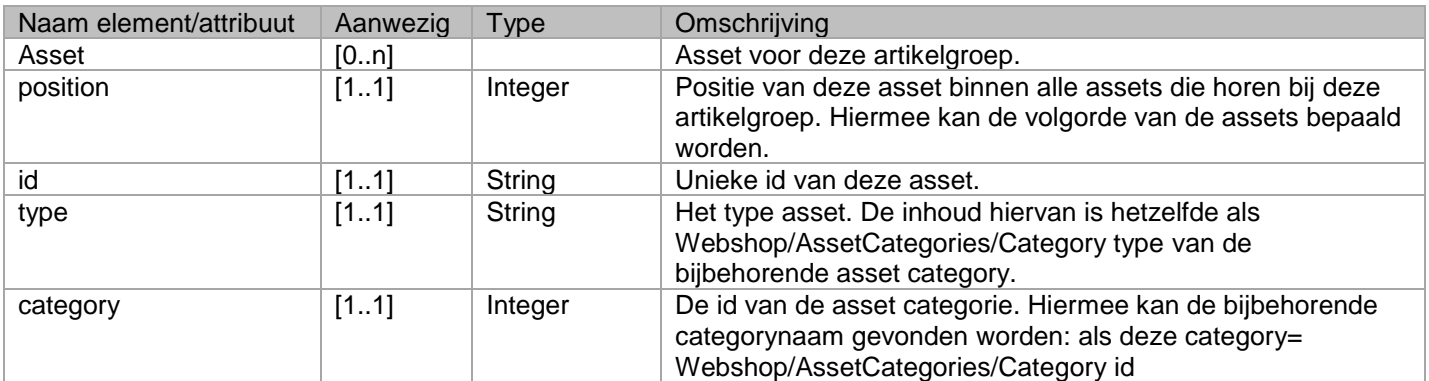

#### <span id="page-33-6"></span><span id="page-33-1"></span>**<Name>a</Name>** Webshop/ArticleGroups/ArticleGroup/Assets/Asset/Name

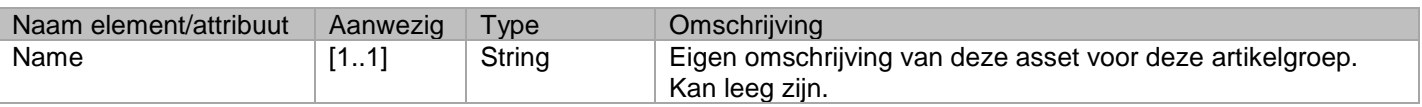

#### <span id="page-33-7"></span><span id="page-33-2"></span>**<Value>a</Value>** Webshop/ArticleGroups/ArticleGroup/Assets/Asset/Value

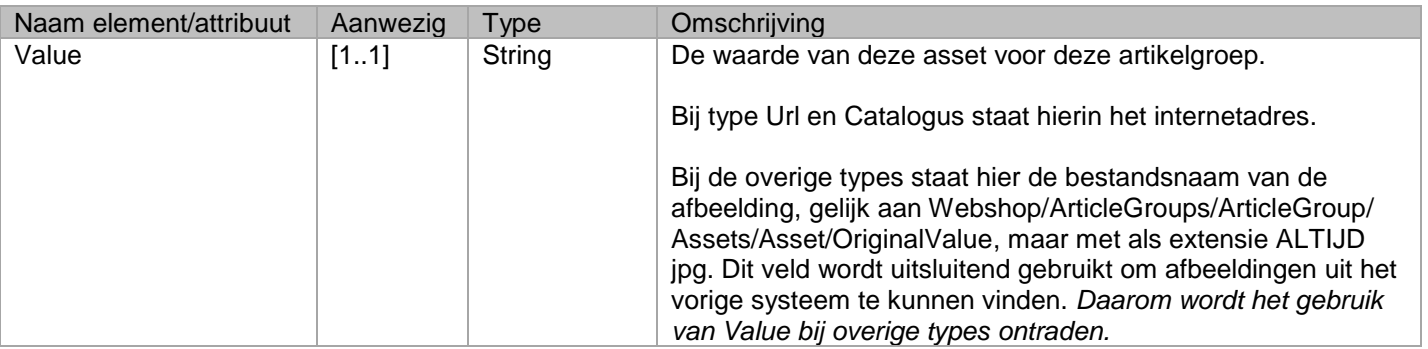

#### <span id="page-33-8"></span><span id="page-33-3"></span>**<OriginalValue>a</OriginalValue>** Webshop/ArticleGroups/ArticleGroup/Assets/Asset/OriginalValue

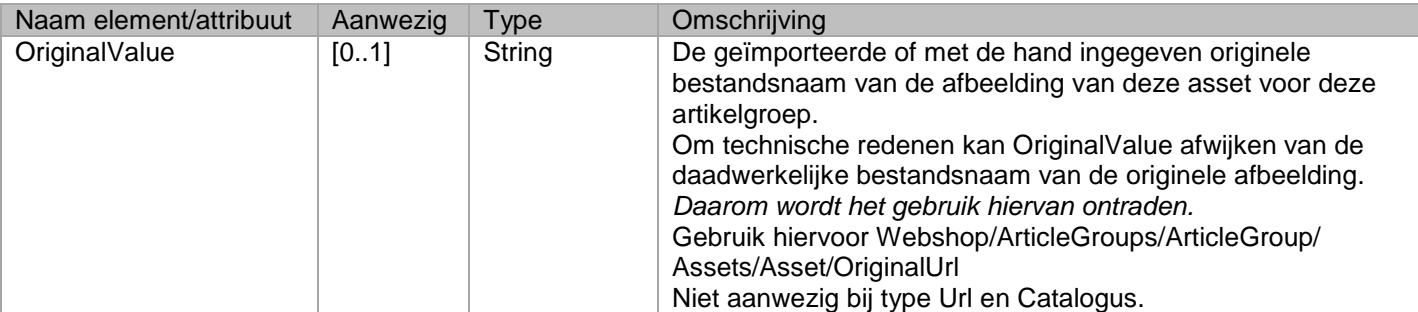

#### <span id="page-33-9"></span><span id="page-33-4"></span>**<OriginalUrl>a</OriginalUrl>** Webshop/ArticleGroups/ArticleGroup/Assets/Asset/OriginalUrl

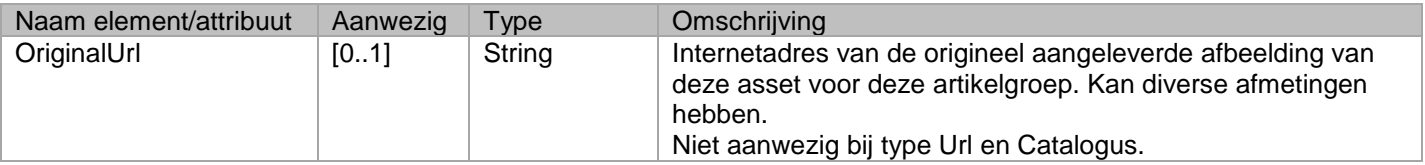

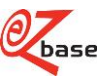

#### <span id="page-34-6"></span><span id="page-34-0"></span>**<ThumbnailUrl>a</ThumbnailUrl>** Webshop/ArticleGroups/ArticleGroup/Assets/Asset/ThumbnailUrl

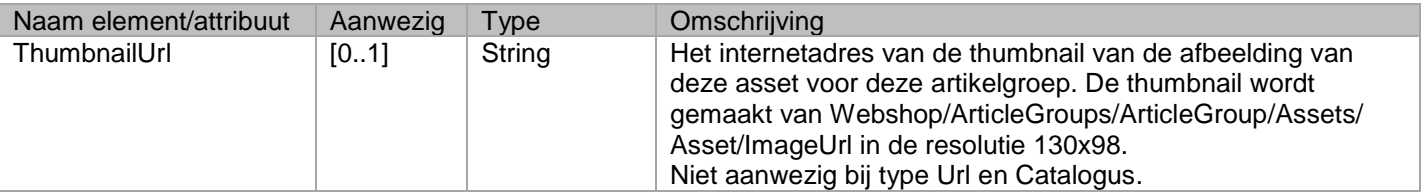

#### <span id="page-34-7"></span><span id="page-34-1"></span>**<ImageUrl>a</ImageUrl>** Webshop/ArticleGroups/ArticleGroup/Assets/Asset/ImageUrl

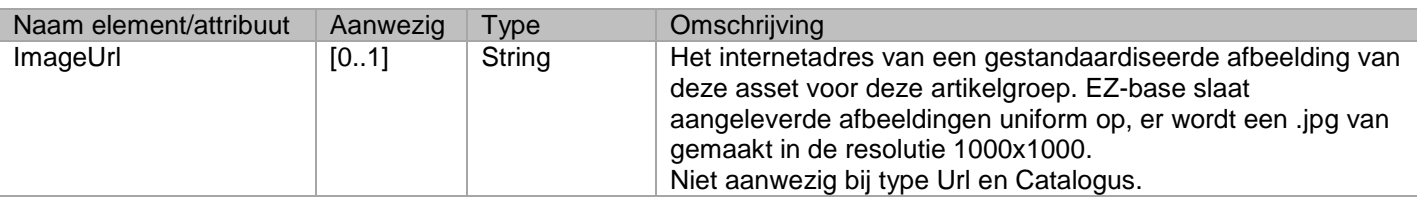

### <span id="page-34-2"></span>**<ArticleSubGroups>**

#### <span id="page-34-8"></span>Webshop/ArticleGroups/ArticleGroup/ArticleSubGroups

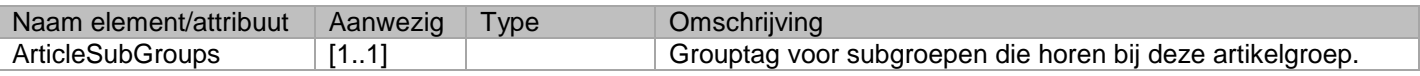

#### <span id="page-34-9"></span><span id="page-34-3"></span>**<ArticleSubGroup id="1" position="1"/>**  Webshop/ArticleGroups/ArticleGroup/ArticleSubGroups/ArticleSubGroup

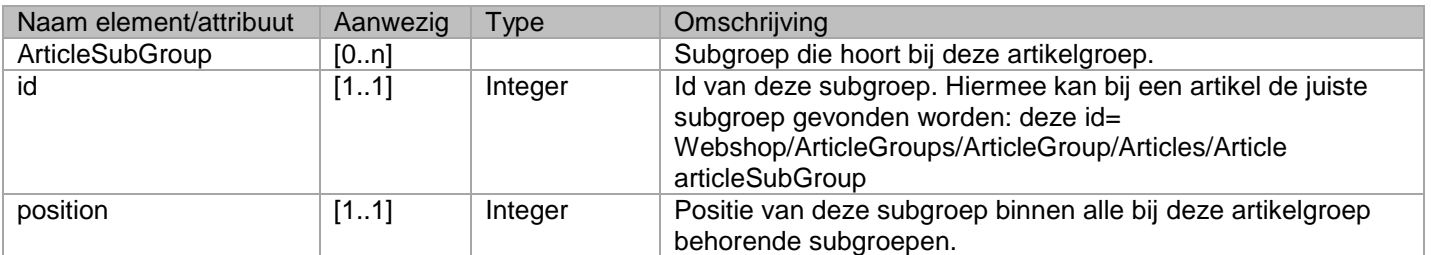

#### <span id="page-34-10"></span><span id="page-34-4"></span>**<Header>a</Header>** Webshop/ArticleGroups/ArticleGroup/ArticleSubGroups/ArticleSubGroup/Header

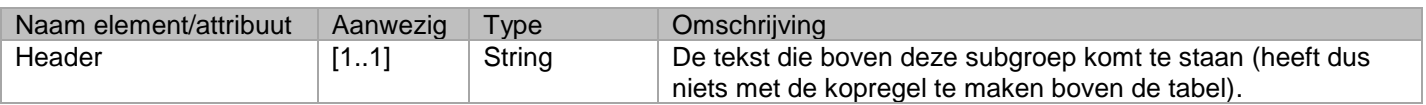

#### <span id="page-34-5"></span>**<Footer>a</Footer>**

<span id="page-34-11"></span>Webshop/ArticleGroups/ArticleGroup/ArticleSubGroups/ArticleSubGroup/Footer

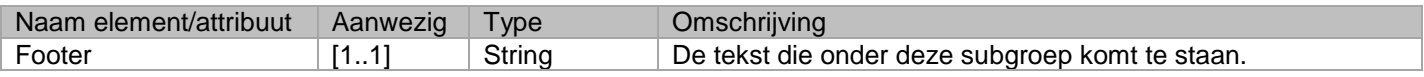

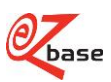

## <span id="page-35-0"></span>**2.6 Articles**

#### <span id="page-35-1"></span>**<Articles>**

<span id="page-35-7"></span>Webshop/ArticleGroups/ArticleGroup/Articles

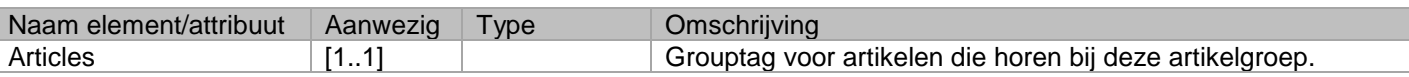

#### <span id="page-35-8"></span><span id="page-35-2"></span>**<Article id="1" position="1" articleSubGroup="1"/>** Webshop/ArticleGroups/ArticleGroup/Articles/Article

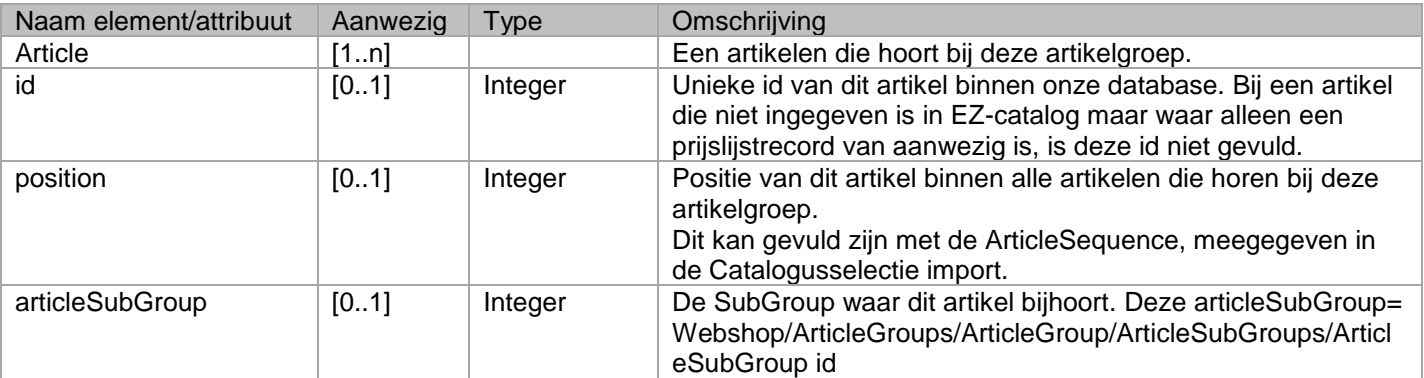

#### <span id="page-35-9"></span><span id="page-35-3"></span>**<ArticleNumber>a</ArticleNumber>** Webshop/ArticleGroups/ArticleGroup/Articles/Article/ArticleNumber

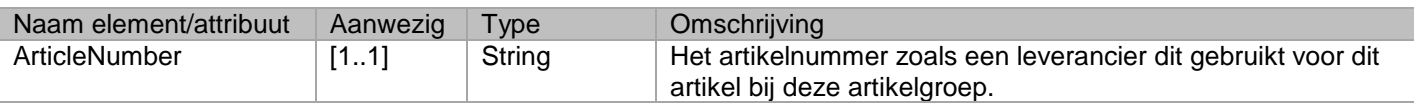

#### <span id="page-35-10"></span><span id="page-35-4"></span>**<ArticleGtin>1</ArticleGtin>** Webshop/ArticleGroups/ArticleGroup/Articles/Article/ArticleGtin

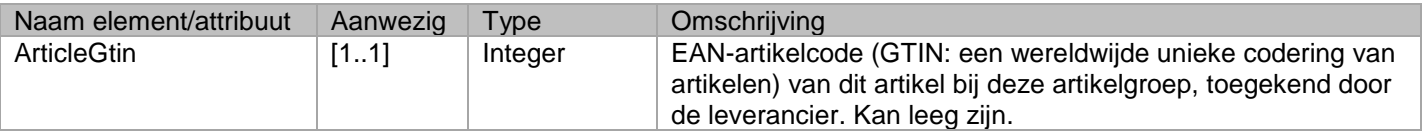

#### <span id="page-35-11"></span><span id="page-35-5"></span>**<TypeNumber>a</TypeNumber>** Webshop/ArticleGroups/ArticleGroup/Articles/Article/TypeNumber

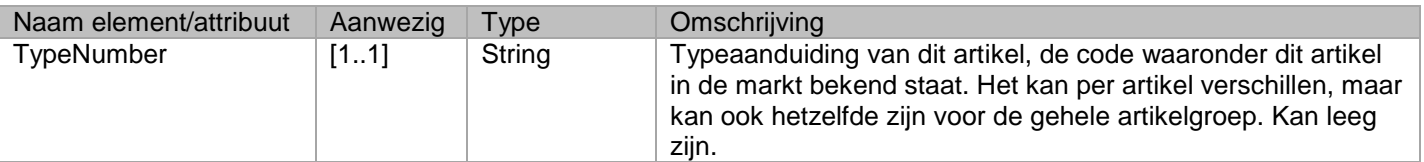

#### <span id="page-35-12"></span><span id="page-35-6"></span>**<ManufacturerArticleGtin>1</ManufacturerArticleGtin>** Webshop/ArticleGroups/ArticleGroup/Articles/Article/ManufacturerArticleGtin

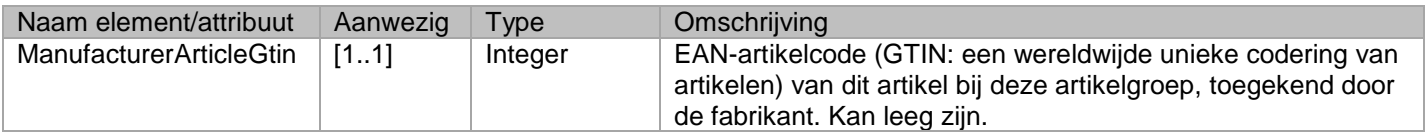

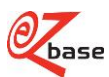

#### <span id="page-36-6"></span><span id="page-36-0"></span>**<ManufacturerArticleNumber>a</ManufacturerArticleNumber>** Webshop/ArticleGroups/ArticleGroup/Articles/Article/ManufacturerArticleNumber

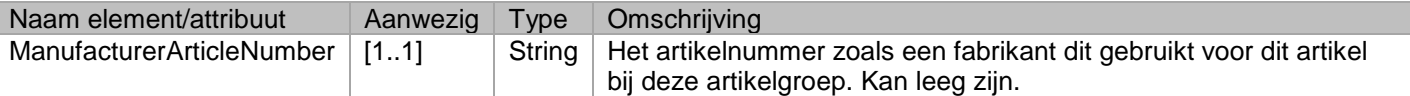

#### <span id="page-36-7"></span><span id="page-36-1"></span>**<CbsNumber>1</CbsNumber>** Webshop/ArticleGroups/ArticleGroup/Articles/Article/CbsNumber

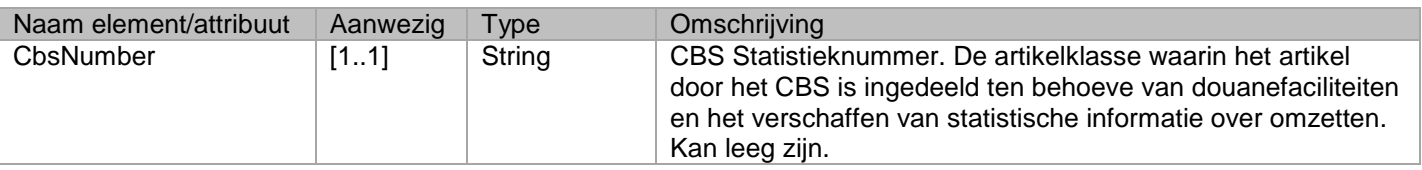

#### <span id="page-36-8"></span><span id="page-36-2"></span>**<Description>a</Description>** Webshop/ArticleGroups/ArticleGroup/Articles/Article/Description

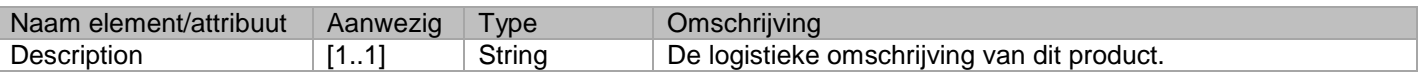

#### <span id="page-36-3"></span>**<States>**

#### <span id="page-36-9"></span>Webshop/ArticleGroups/ArticleGroup/Articles/Article/States

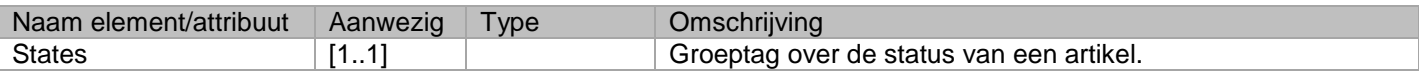

#### <span id="page-36-4"></span>**<LifeTime>a</LifeTime>**

#### <span id="page-36-10"></span>Webshop/ArticleGroups/ArticleGroup/Articles/Article/States/LifeTime

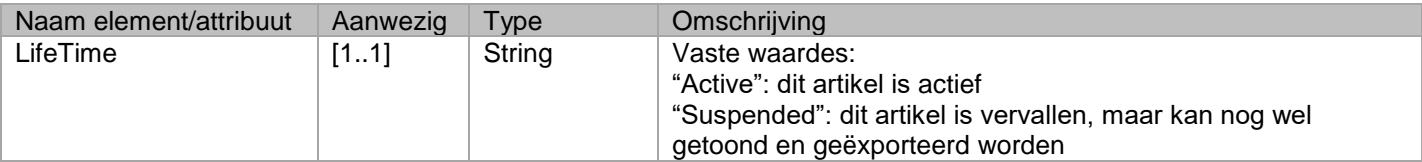

#### <span id="page-36-11"></span><span id="page-36-5"></span>**<State>a</State>** Webshop/ArticleGroups/ArticleGroup/Articles/Article/States/State

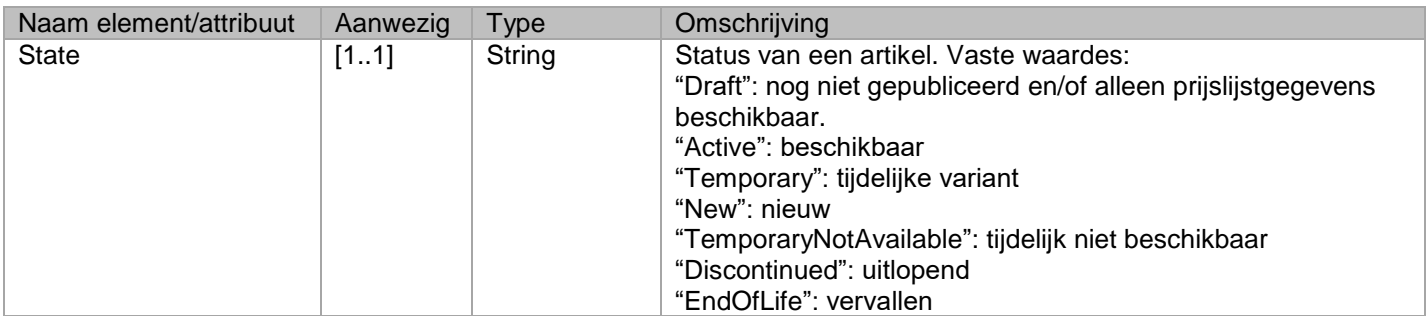

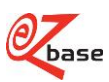

#### <span id="page-37-7"></span><span id="page-37-0"></span>**<Available start="d" end="d"/>** Webshop/ArticleGroups/ArticleGroup/Articles/Article/States/Available

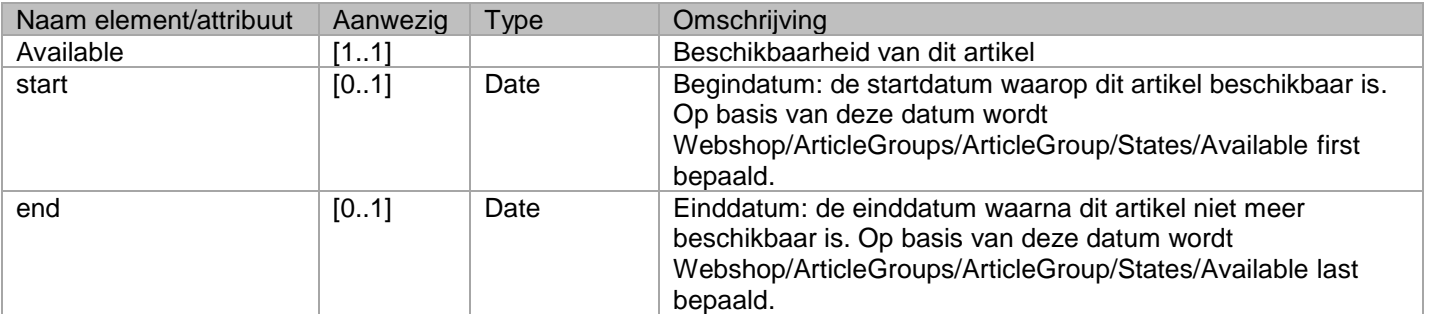

#### <span id="page-37-1"></span>**<OwnInformation>**

#### <span id="page-37-8"></span>Webshop/ArticleGroups/ArticleGroup/Articles/Article/OwnInformation

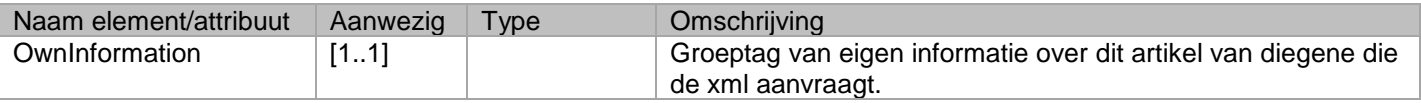

#### <span id="page-37-9"></span><span id="page-37-2"></span>**<OwnArticleNumber>a</OwnArticleNumber>** Webshop/ArticleGroups/ArticleGroup/Articles/Article/OwnInformation/OwnArticleNumber

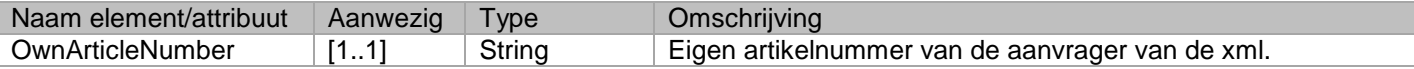

#### <span id="page-37-3"></span>**<AbcClassification>a</AbcClassification>**

#### <span id="page-37-10"></span>Webshop/ArticleGroups/ArticleGroup/Articles/Article/OwnInformation/AbcClassification

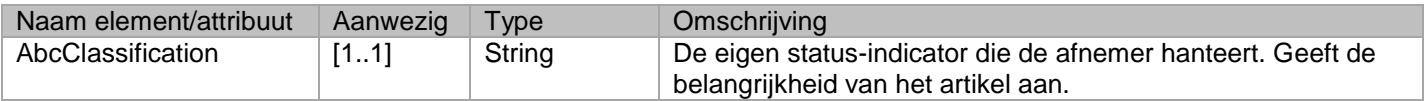

#### <span id="page-37-4"></span>**<Synonyms/>**

<span id="page-37-11"></span>Webshop/ArticleGroups/ArticleGroup/Articles/Article/OwnInformation/Synonyms

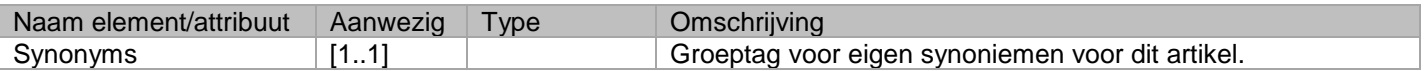

#### <span id="page-37-12"></span><span id="page-37-5"></span>**<Synonym>a</Synonym>** Webshop/ArticleGroups/ArticleGroup/Articles/Article/OwnInformation/Synonyms/Synonym

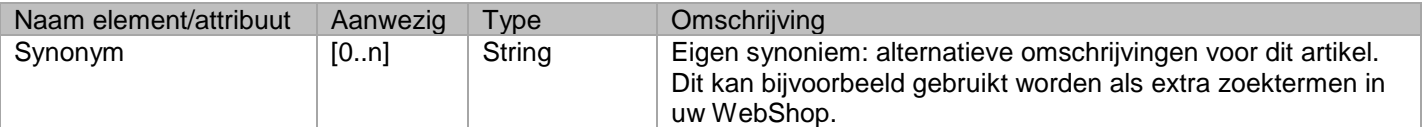

#### <span id="page-37-13"></span><span id="page-37-6"></span>**<OwnDescription>a</OwnDescription>** Webshop/ArticleGroups/ArticleGroup/Articles/Article/OwnInformation/OwnDescription

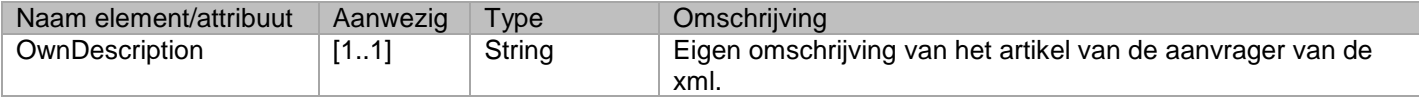

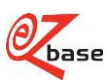

#### <span id="page-38-6"></span><span id="page-38-0"></span>**<OwnState>a</OwnState>** Webshop/ArticleGroups/ArticleGroup/Articles/Article/OwnInformation/OwnState

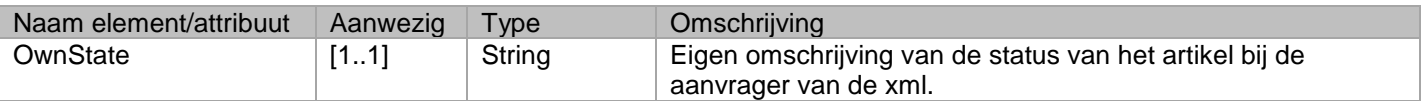

### <span id="page-38-1"></span>**<OwnPurchaseCombinationNumber>1</OwnPurchaseCombinationNumber>**

<span id="page-38-7"></span>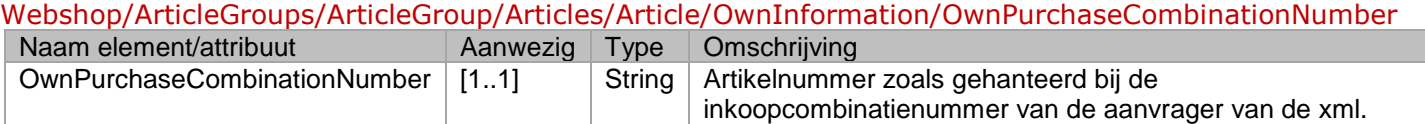

#### <span id="page-38-8"></span><span id="page-38-2"></span>**<OwnClassification>** Webshop/ArticleGroups/ArticleGroup/Articles/Article/OwnInformation/OwnClassification

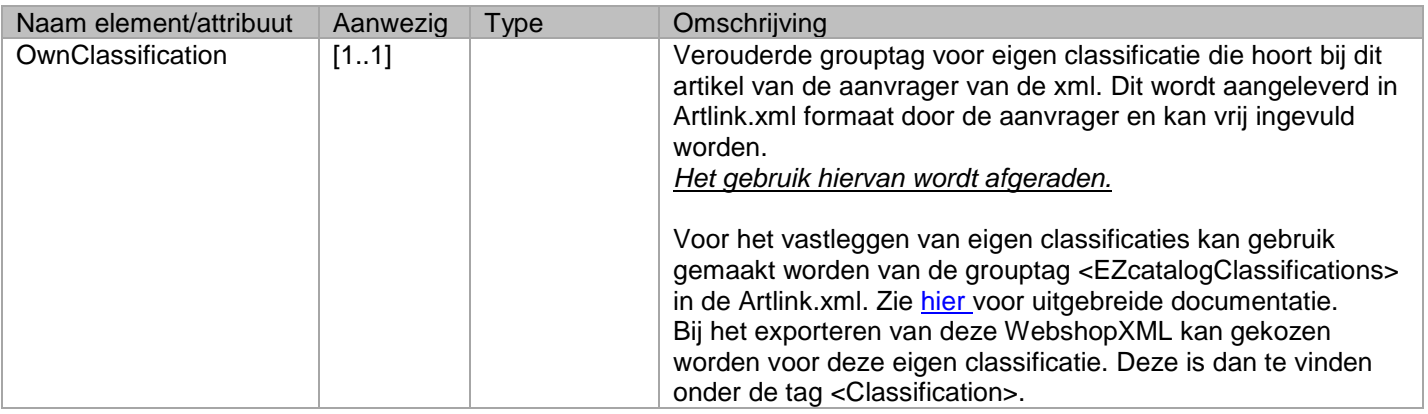

#### <span id="page-38-9"></span><span id="page-38-3"></span>**<Classification Level="1"/>** Webshop/ArticleGroups/ArticleGroup/Articles/Article/OwnInformation/OwnClassification/Classification

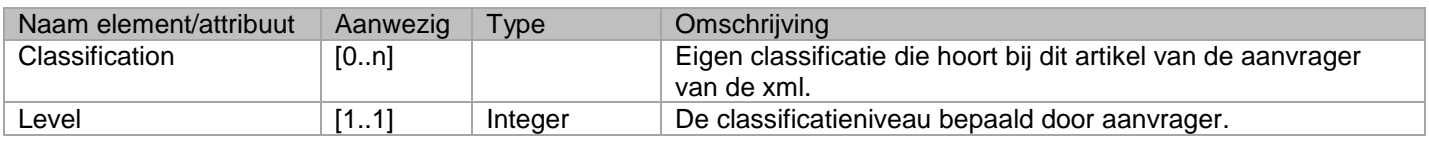

#### <span id="page-38-4"></span>**<ID>a</ID>**

<span id="page-38-10"></span>Webshop/ArticleGroups/ArticleGroup/Articles/Article/OwnInformation/OwnClassification/Classification/ID

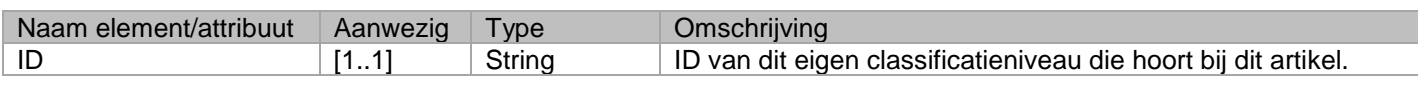

#### <span id="page-38-5"></span>**<Name>a</Name>**

<span id="page-38-11"></span>Webshop/ArticleGroups/ArticleGroup/Articles/Article/OwnInformation/OwnClassification/Classification/ Name

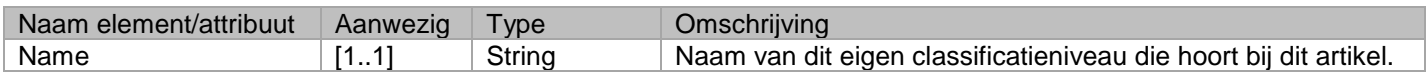

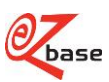

#### <span id="page-39-6"></span><span id="page-39-0"></span>**<Synonyms>** Webshop/ArticleGroups/ArticleGroup/Articles/Article/OwnInformation/OwnClassification/Classification/ Synonyms

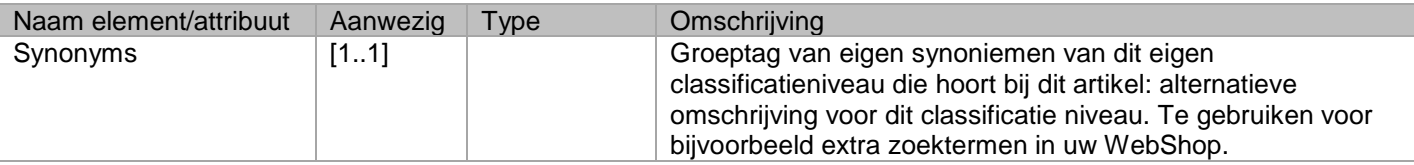

#### <span id="page-39-7"></span><span id="page-39-1"></span>**<Synonym>a</Synonym>** Webshop/ArticleGroups/ArticleGroup/Articles/Article/OwnInformation/OwnClassification/Classification/ Synonyms/Synonym

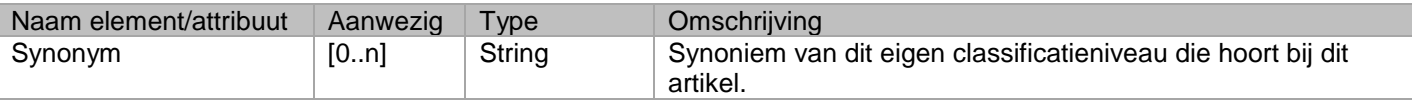

#### <span id="page-39-2"></span>**<RelatedArticles>**

<span id="page-39-8"></span>Webshop/ArticleGroups/ArticleGroup/Articles/Article/OwnInformation/RelatedArticles

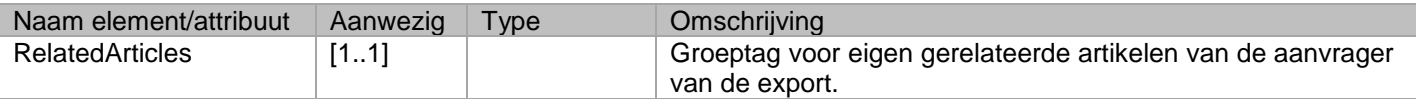

#### <span id="page-39-9"></span><span id="page-39-3"></span>**<Article position="1" id="1" type="a"/>** Webshop/ArticleGroups/ArticleGroup/Articles/Article/OwnInformation/RelatedArticles/Article

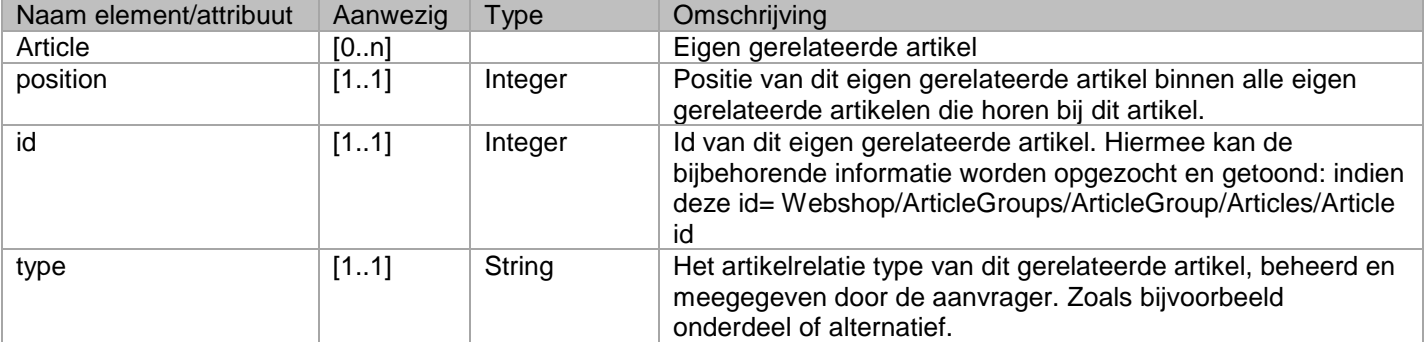

#### <span id="page-39-10"></span><span id="page-39-4"></span>**<PersonalProperties>** Webshop/ArticleGroups/ArticleGroup/Articles/Article/OwnInformation/PersonalProperties

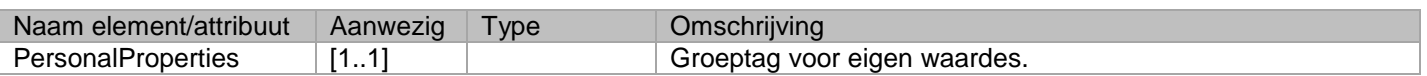

#### <span id="page-39-11"></span><span id="page-39-5"></span>**<Property header="1">a</Property>** Webshop/ArticleGroups/ArticleGroup/Articles/Article/OwnInformation/PersonalProperties/Property

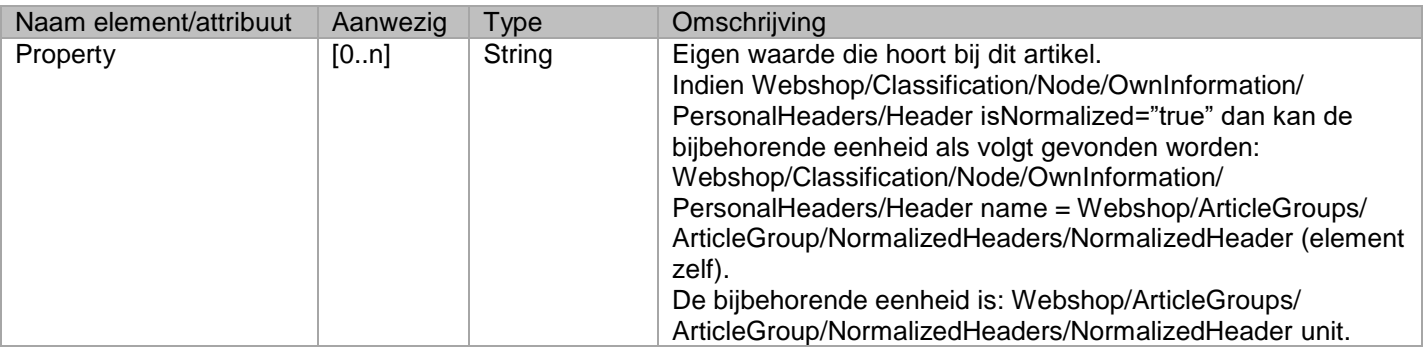

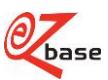

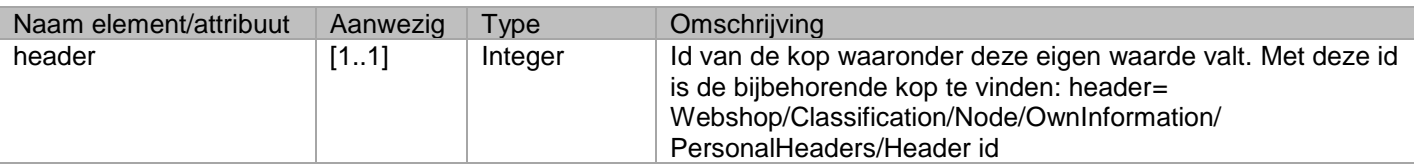

#### <span id="page-40-4"></span><span id="page-40-0"></span>**<NormalizedProperties>** Webshop/ArticleGroups/ArticleGroup/Articles/Article/NormalizedProperties

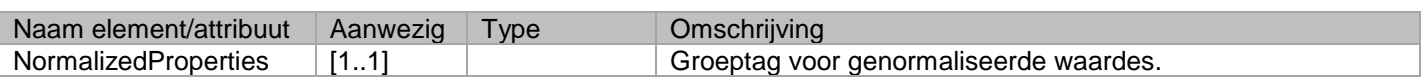

#### <span id="page-40-5"></span><span id="page-40-1"></span>**<Property header="1"/>** Webshop/ArticleGroups/ArticleGroup/Articles/Article/NormalizedProperties/Property

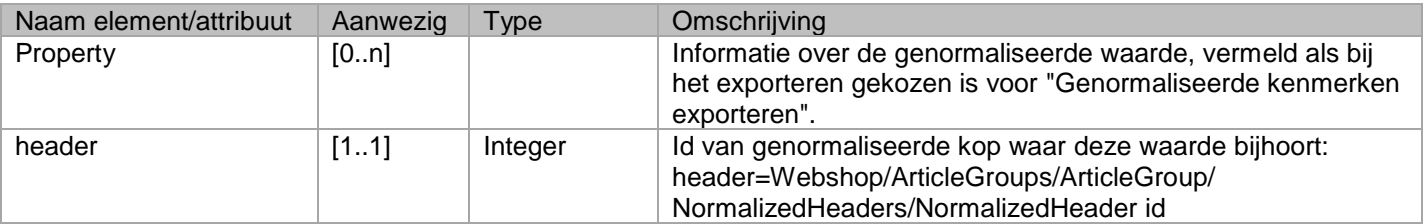

#### <span id="page-40-6"></span><span id="page-40-2"></span>**<Value min="a" max="a">a</Value>** Webshop/ArticleGroups/ArticleGroup/Articles/Article/NormalizedProperties/Property/Value

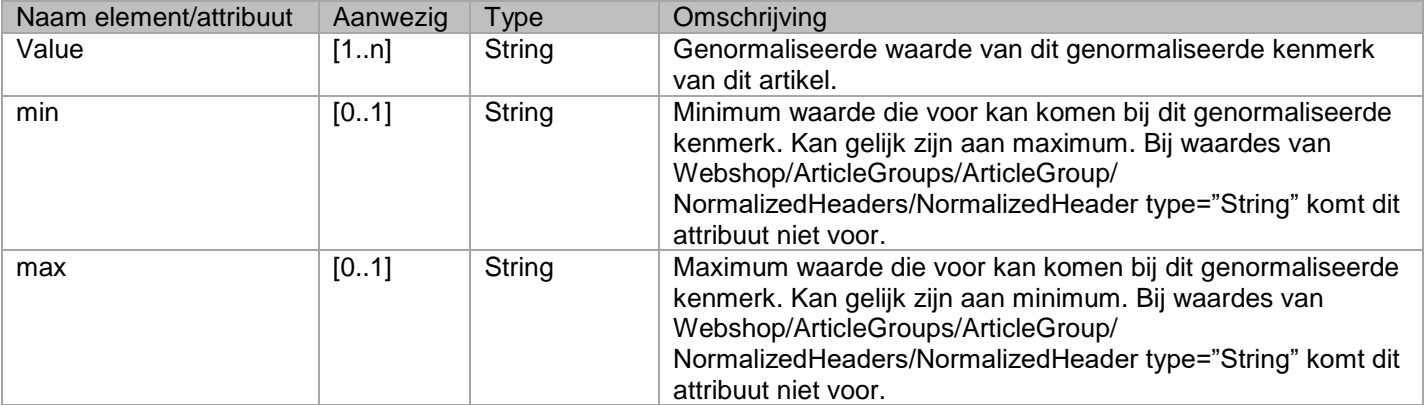

#### <span id="page-40-7"></span><span id="page-40-3"></span>**<SupplierProperties>** Webshop/ArticleGroups/ArticleGroup/Articles/Article/SupplierProperties

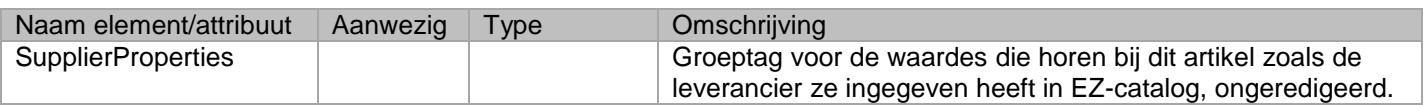

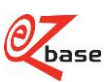

#### <span id="page-41-0"></span>**<Property header="1" unit="a" ezBaseUnit="a" ezBaseUnitDescription="a" ezBaseUnitCategory="a" iconUrl="a" icon="a">a</Property>** Webshop/ArticleGroups/ArticleGroup/Articles/Article/SupplierProperties/Property

<span id="page-41-2"></span>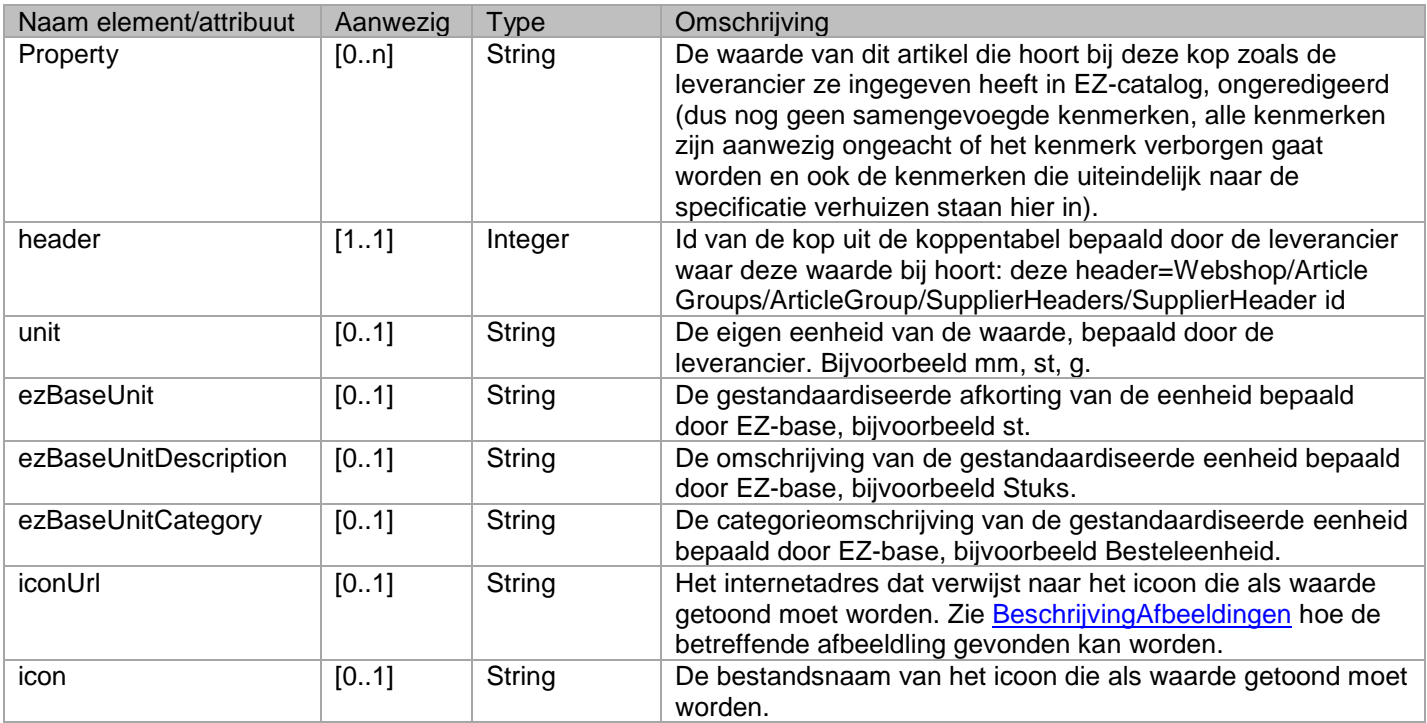

#### <span id="page-41-3"></span><span id="page-41-1"></span>**<TableProperties>** Webshop/ArticleGroups/ArticleGroup/Articles/Article/TableProperties

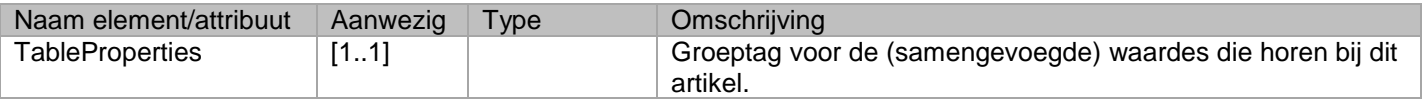

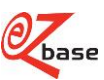

#### <span id="page-42-4"></span><span id="page-42-0"></span>**<Property tableHeader="1">a</Property>** Webshop/ArticleGroups/ArticleGroup/Articles/Article/TableProperties/Property

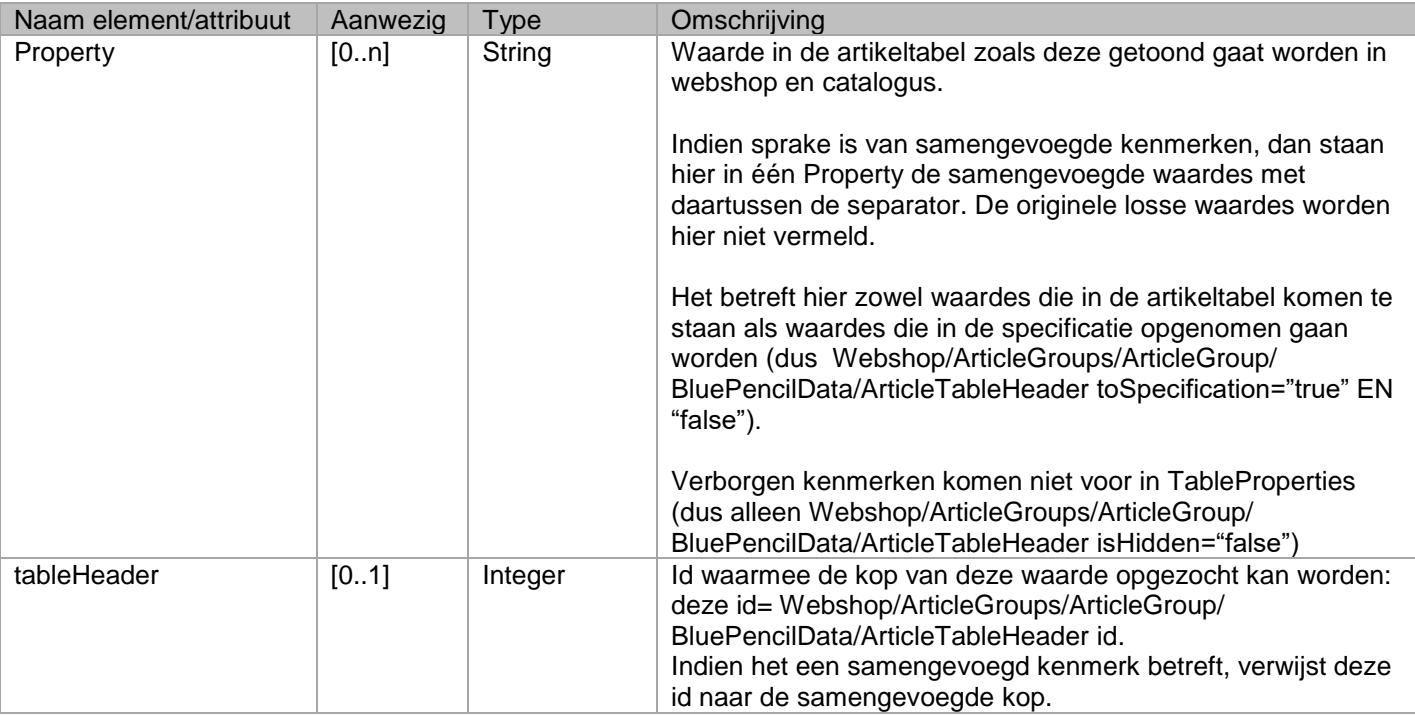

#### <span id="page-42-5"></span><span id="page-42-1"></span>**<RelatedArticles>** Webshop/ArticleGroups/ArticleGroup/Articles/Article/RelatedArticles

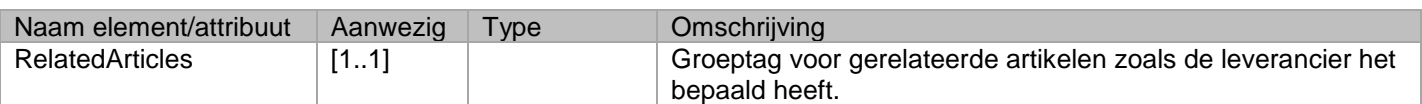

#### <span id="page-42-6"></span><span id="page-42-2"></span>**<Article position="1" id="1" type="a"/>** Webshop/ArticleGroups/ArticleGroup/Articles/Article/RelatedArticles/Article

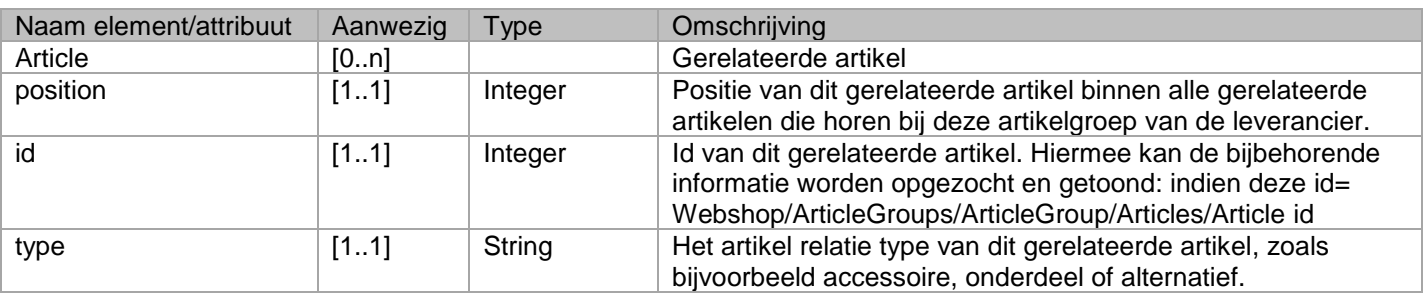

#### <span id="page-42-7"></span><span id="page-42-3"></span>**<Assets>** Webshop/ArticleGroups/ArticleGroup/Articles/Article/Assets

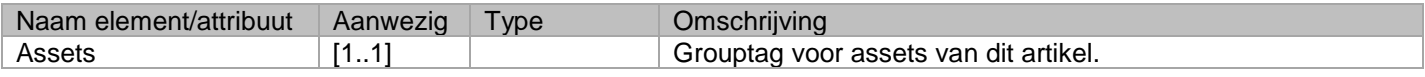

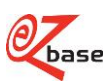

#### <span id="page-43-5"></span><span id="page-43-0"></span>**<Asset position="1" id="a" type="a" category="1"/>** Webshop/ArticleGroups/ArticleGroup/Articles/Article/Assets/Asset

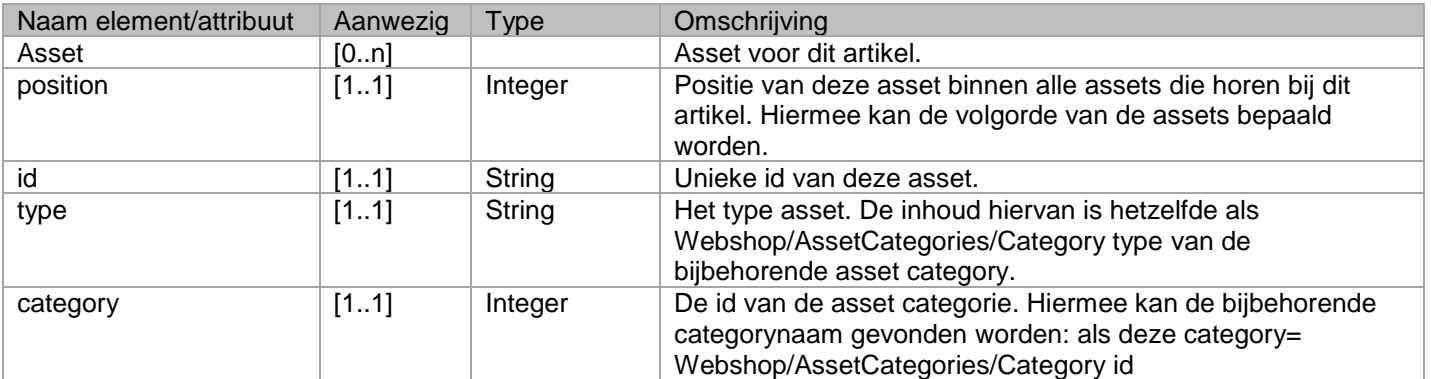

#### <span id="page-43-6"></span><span id="page-43-1"></span>**<Name>a</Name>** Webshop/ArticleGroups/ArticleGroup/Articles/Article/Assets/Asset/Name

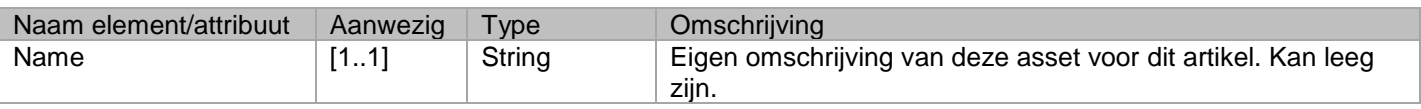

#### <span id="page-43-7"></span><span id="page-43-2"></span>**<Value>a</Value>** Webshop/ArticleGroups/ArticleGroup/Articles/Article/Assets/Asset/Value

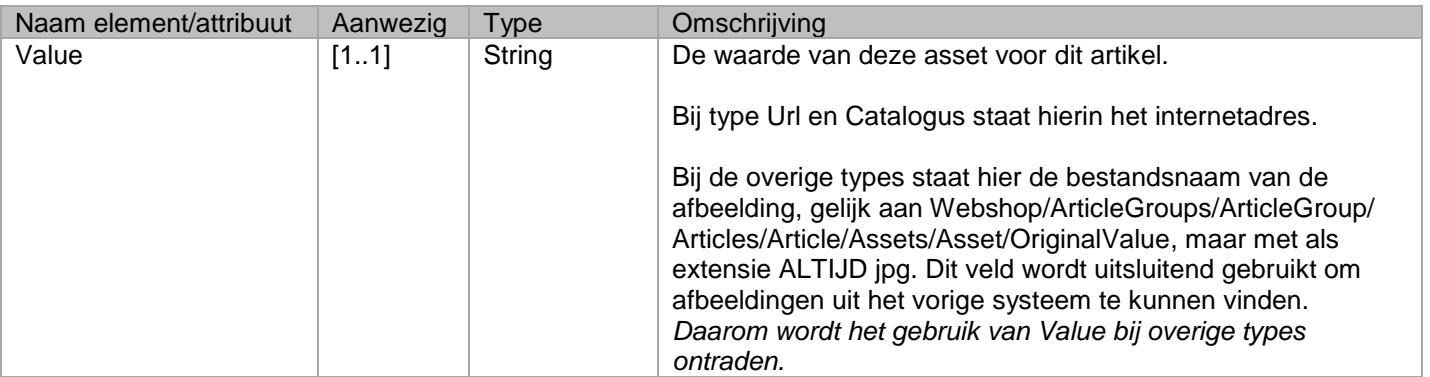

#### <span id="page-43-8"></span><span id="page-43-3"></span>**<OriginalValue>a</OriginalValue>** Webshop/ArticleGroups/ArticleGroup/Articles/Article/Assets/Asset/OriginalValue

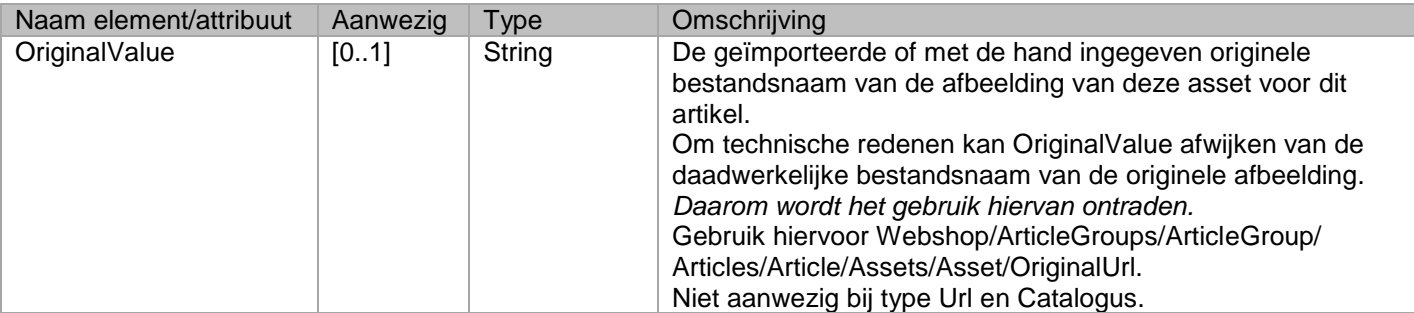

#### <span id="page-43-9"></span><span id="page-43-4"></span>**<OriginalUrl>a</OriginalUrl>** Webshop/ArticleGroups/ArticleGroup/Articles/Article/Assets/Asset/OriginalUrl

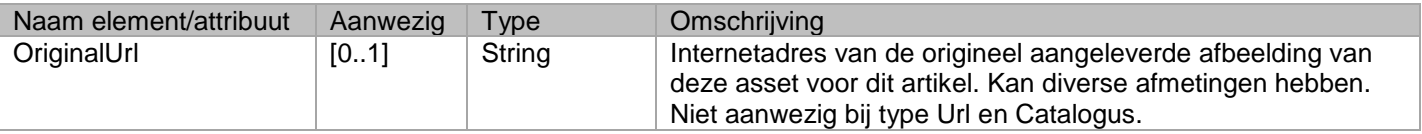

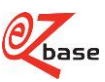

#### <span id="page-44-7"></span><span id="page-44-0"></span>**<ThumbnailUrl>a</ThumbnailUrl>** Webshop/ArticleGroups/ArticleGroup/Articles/Article/Assets/Asset/ThumbnailUrl

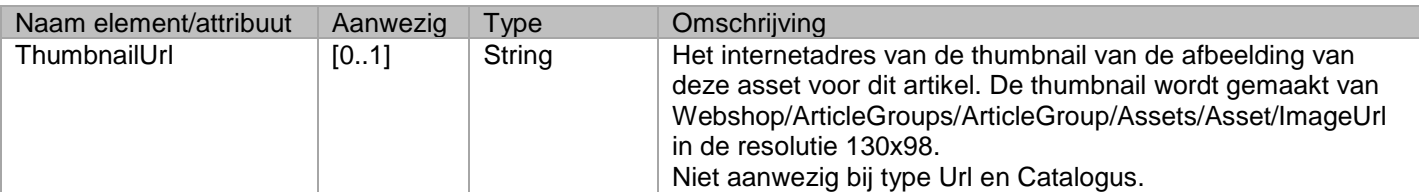

#### <span id="page-44-8"></span><span id="page-44-1"></span>**<ImageUrl>a</ImageUrl>** Webshop/ArticleGroups/ArticleGroup/Articles/Article/Assets/Asset/ImageUrl

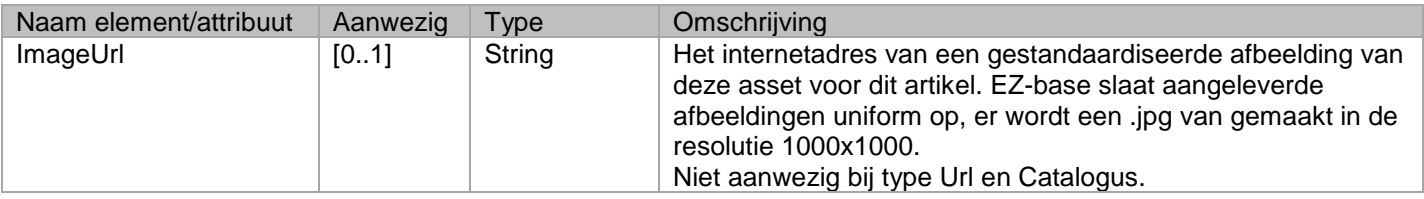

#### <span id="page-44-9"></span><span id="page-44-2"></span>**<ProductDetailPrices>** Webshop/ArticleGroups/ArticleGroup/Articles/Article/ProductDetailPrices

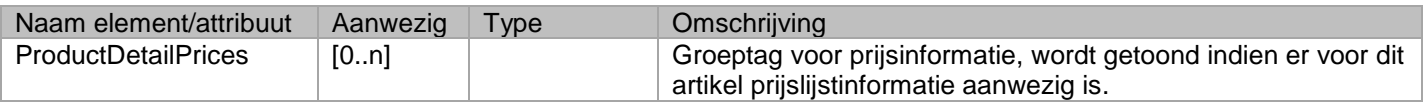

#### <span id="page-44-10"></span><span id="page-44-3"></span>**<GrossPrice>1,1</GrossPrice>** Webshop/ArticleGroups/ArticleGroup/Articles/Article/ProductDetailPrices/GrossPrice

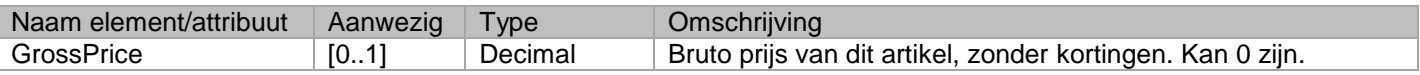

#### <span id="page-44-11"></span><span id="page-44-4"></span>**<PriceBaseQuantity>1,1</PriceBaseQuantity>** Webshop/ArticleGroups/ArticleGroup/Articles/Article/ProductDetailPrices/PriceBaseQuantity

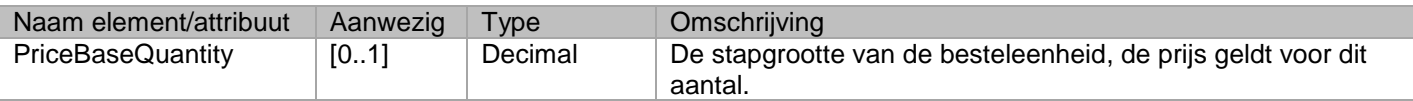

#### <span id="page-44-12"></span><span id="page-44-5"></span>**<UnitOfMeasurePriceBase>a</UnitOfMeasurePriceBase>** Webshop/ArticleGroups/ArticleGroup/Articles/Article/ProductDetailPrices/UnitOfMeasurePriceBase

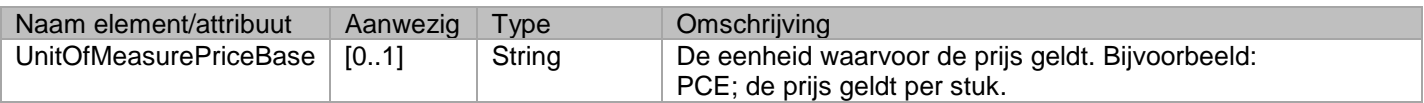

#### <span id="page-44-13"></span><span id="page-44-6"></span>**<NetPrice>1,1</NetPrice>** Webshop/ArticleGroups/ArticleGroup/Articles/Article/ProductDetailPrices/NetPrice

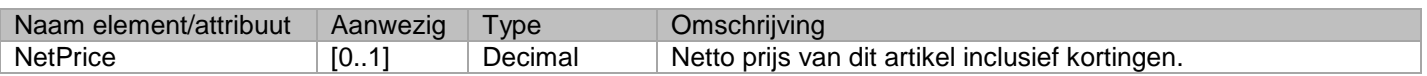

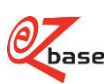

#### <span id="page-45-2"></span><span id="page-45-0"></span>**<MinimumBuyingQuantity>1,1</MinimumBuyingQuantity>** Webshop/ArticleGroups/ArticleGroup/Articles/Article/ProductDetailPrices/MinimumBuyingQuantity

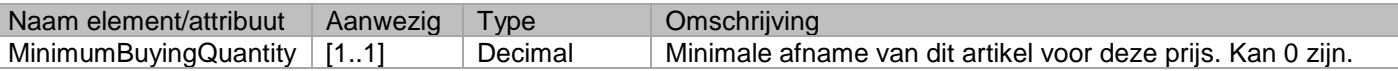

<span id="page-45-3"></span><span id="page-45-1"></span>**<ArticleDescription>a</ArticleDescription>** Webshop/ArticleGroups/ArticleGroup/Articles/Article/ProductDetailPrices/ArticleDescription

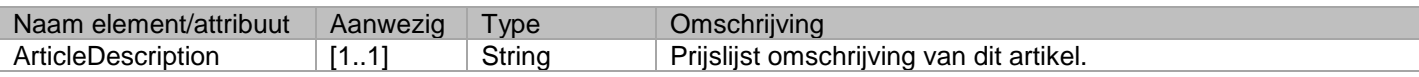

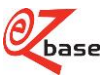

## <span id="page-46-0"></span>**Bijlage 1: schema relaties tussen tags en attributen**

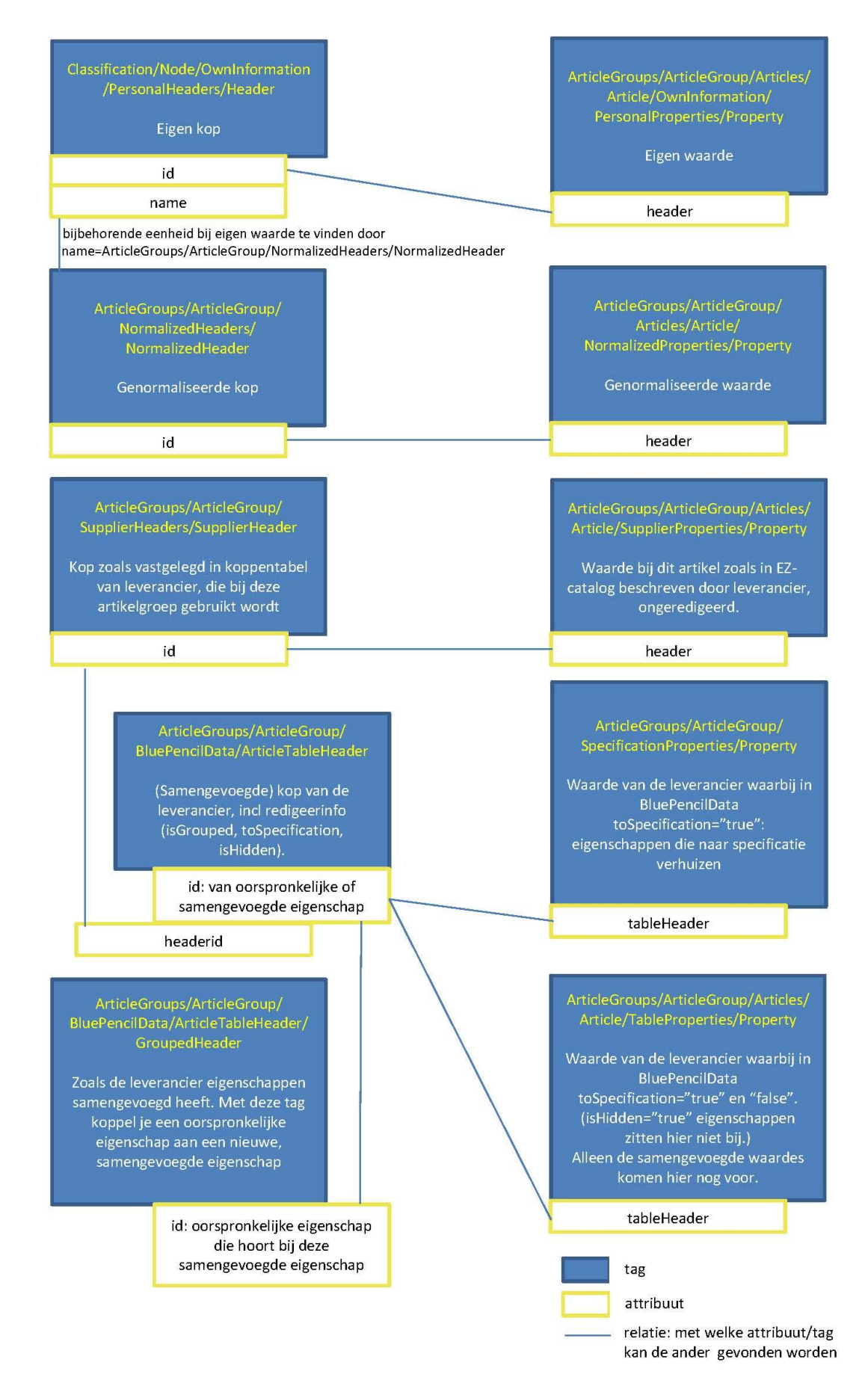

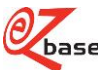

## <span id="page-47-0"></span>**Bijlage 2: voorbeeld WebshopXML versie 3.0**

```
<?xml version="1.0" encoding="utf-8" ?> 
<Webshop version="3.0" exportSelectionName="test" language="1043" relation="EZ-base" relationGln="8712423017061">
    <Classification name="EZ-base Hoofdclassificatie">
       <Node position="27" depth="2" parent="1" code="AAAAAAABPH" id="1634">
           <Name>Tapes</Name> 
           <Title /> 
           <Description /> 
           <Body>
               - <![CDATA] ] >
           </Body>
           <OwnInformation>
               \overline{\mathsf{C}}Title />
               <Description /> 
               <Body>
                   <![CDATA[ ]]> 
               </Body>
               <PersonalHeaders /> 
           </OwnInformation>
           <Assets /> 
           <Synonyms /> 
       </Node>
       <Node position="6" depth="3" parent="1634" code="AAAAAAABQC" id="1670">
           <Name>Isolatietapes</Name> 
           <Title /> 
           <Description /> 
           <Body>
               <![CDATA[ ]]> 
           </Body>
           <OwnInformation>
               <Title /> 
               <Description /> 
               <Body>
                   <![CDATA[ ]]> 
               </Body>
               <PersonalHeaders /> 
           </OwnInformation>
           <Assets /> 
           <Synonyms /> 
       </Node>
       <Node position="2" depth="4" parent="1670" code="AAAAAAABQD" id="1672">
           <Name>Isolatietape</Name> 
           <Title /<Description /> 
           <Body>
               <![CDATA[ ]]> 
           </Body>
           <OwnInformation>
               <Title /> 
               <Description /> 
               <Body>
                   <![CDATA[ ]]> 
               </Body>
               <PersonalHeaders /> 
           </OwnInformation>
           <Assets /> 
           <Synonyms /> 
       </Node>
       <Node position="1" depth="1" code="AAAAAAAAAA" id="1">
           <Name>Bevestigingsmaterialen</Name> 
           <Title /> 
           <Description /> 
           <Body>
               <![CDATA[ ]]> 
           </Body>
           <OwnInformation>
               <Title /> 
               <Description /> 
               <Body>
                   <![CDATA[ ]]> 
               </Body>
               <PersonalHeaders /> 
           </OwnInformation>
           <Assets>
               <Asset position="1" id="df8947eeef6f42378291df1e832ae7ff" type="Image" category="1">
```
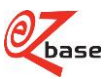

```
<Name /> 
              <Value>imagesCATFS1JF.jpg</Value> 
              <OriginalValue>imagesCATFS1JF.jpg</OriginalValue> 
              <OriginalUrl>https://www.ez-catalog.nl/Asset/df894/Original/imagesCATFS1JF.jpg</OriginalUrl> 
              <ThumbnailUrl>https://www.ez-catalog.nl/Asset/df894/ImageThumbnail/imagesCATFS1JF.jpg</ThumbnailUrl> 
              <ImageUrl>https://www.ez-catalog.nl/Asset/df894/ImageFullSize/imagesCATFS1JF.jpg</ImageUrl> 
           </Asset>
       </Assets>
       <Synonyms /> 
   </Node>
</Classification>
<AssetCategories>
   <Category name="Afbeelding" id="1" type="Image" /> 
   <Category name="Icoon" id="2" type="Icon" /> 
   <Category name="Logo" id="3" type="Logo" /> 
   <Category name="Url" id="4" type="Url" /> 
   <Category name="Document" id="5" type="Document" /> 
   <Category name="Catalogus" id="6" type="Catalog" /> 
   <Category name="Veiligheidsinformatieblad" id="7" type="Url" /> 
   <Category name="Video" id="8" type="Url" /> 
   <Category name="Handleiding" id="9" type="Document" /> 
   <Category name="Onderdelentekening" id="10" type="Document" /> 
   <Category name="Affiche" id="11" type="Url" /> 
   <Category name="Productblad" id="12" type="Document" /> 
   <Category name="CAD tekening (DWG)" id="13" type="Document" /> 
   <Category name="CAD tekening (DXF" id="14" type="Document" /> 
</AssetCategories>
<ArticleGroups>
   <ArticleGroup id="80767" legacyId="AAAAAAEPMK" position="0">
       <Name>Isolatietape</Name> 
       <Specification /> 
       <Brand>GEDORE</Brand> 
       <Kind>Toebehoren</Kind> 
       <Supplier name="Technag B.V." id="194" gln="8712423008885" /> 
       <ManufacturerGln /> 
       <Template /> 
       <Classification id="1672" name="Isolatietape" /> 
       <States>
           <Classification>Classified</Classification> 
           <BluePencil>BluePenciled</BluePencil> 
           <LifeTime>Active</LifeTime> 
           <Available /> 
       </States>
       <BluePencilData specificationBullets="false" transposed="false">
           <ArticleTableHeader id="155869" position="1" isGrouped="false" toSpecification="false" isHidden="false" headerId="12234">
               <Name>Lengte (L, L1)</Name> 
           </ArticleTableHeader>
           <ArticleTableHeader id="155871" position="2" isGrouped="false" toSpecification="false" isHidden="false" headerId="12403">
               <Name>Bandbreedte</Name> 
           </ArticleTableHeader>
           <ArticleTableHeader id="155870" position="3" isGrouped="false" toSpecification="false" isHidden="true" headerId="12350">
               <Name>Gewicht</Name> 
           </ArticleTableHeader>
           <ArticleTableHeader id="155872" position="4" isGrouped="false" toSpecification="false" isHidden="true" headerId="12357">
              <Name>Verpakkingseenheid (VE)</Name> 
           </ArticleTableHeader>
       </BluePencilData>
       <NormalizedHeaders /> 
       <SupplierHeaders>
           <SupplierHeader name="Lengte (L, L1)" id="12234">
              <Description /> 
           </SupplierHeader>
           <SupplierHeader name="Gewicht" id="12350">
               <Description /> 
           </SupplierHeader>
           <SupplierHeader name="Verpakkingseenheid (VE)" id="12357">
              <Description /> 
           </SupplierHeader>
           <SupplierHeader name="Bandbreedte" id="12403">
              <Description /> 
           </SupplierHeader>
       </SupplierHeaders>
       <SpecificationProperties /> 
       <Assets>
           <Asset position="1" id="bb6e5" type="Logo" category="3">
              <Name /> 
              <Value>gedore.logo.jpg</Value> 
              <OriginalValue>gedore.logo.jpg</OriginalValue>
```
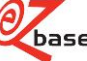

```
<OriginalUrl>https://www.ez-catalog.nl/Asset/bb6e5/Original/gedore-logo.png</OriginalUrl> 
               <ThumbnailUrl>https://www.ez-catalog.nl/Asset/bb6e5/ImageThumbnail/gedore-logo.jpg</ThumbnailUrl> 
               <ImageUrl>https://www.ez-catalog.nl/Asset/bb6e5/ImageFullSize/gedore-logo.jpg</ImageUrl> 
           </Asset>
           <Asset position="2" id="b0ff1" type="Image" category="1">
               <Name /> 
               <Value>6699540.jpg</Value> 
               <OriginalValue>6699540.jpg</OriginalValue> 
               <OriginalUrl>https://www.ez-catalog.nl/Asset/b0ff1/Original/6699540.png</OriginalUrl> 
               <ThumbnailUrl>https://www.ez-catalog.nl/Asset/b0ff1/ImageThumbnail/6699540.jpg</ThumbnailUrl> 
               <ImageUrl>https://www.ez-catalog.nl/Asset/b0ff1/ImageFullSize/6699540.jpg</ImageUrl> 
           </Asset>
       </Assets>
       <ArticleSubGroups /> 
       <Articles>
           <Article id="384562" position="1">
               <ArticleNumber>6699540</ArticleNumber> 
               <ArticleGtin>4010886669952</ArticleGtin> 
               <TypeNumber>4629</TypeNumber> 
               <ManufacturerArticleGtin /> 
               <ManufacturerArticleNumber>4629</ManufacturerArticleNumber> 
               <CbsNumber /> 
               <Description>Isolatietape 10 M x 15 Mm 4629</Description> 
               <States>
                   <LifeTime>Active</LifeTime> 
                   <State>Active</State> 
                   \simAvailable /\sim</States>
               <OwnInformation>
                   <OwnArticleNumber /> 
                   <AbcClassification /> 
                   <Synonyms /> 
                   <OwnDescription /> 
                   <OwnState /> 
                   <OwnPurchaseCombinationNumber /> 
                   <OwnClassification /> 
                   <RelatedArticles /> 
                   <PersonalProperties /> 
               </OwnInformation>
               <NormalizedProperties /> 
               <SupplierProperties>
                   <Property header="12234" unit="m">10</Property> 
                   <Property header="12350" unit="g">32</Property> 
                   <Property header="12357" unit="st">1</Property> 
                   <Property header="12403" unit="mm">15</Property> 
               </SupplierProperties>
               <TableProperties>
                   <Property tableHeader="155869">10 m</Property> 
                   <Property tableHeader="155871">15 mm</Property> 
               </TableProperties>
               <RelatedArticles />
               <Assets>
                   <Asset position="1" id="b0ff1" type="Image" category="1">
                      <Name /> 
                       <Value>6699540.jpg</Value> 
                       <OriginalValue>6699540.jpg</OriginalValue> 
                      <OriginalUrl>https://www.ez-catalog.nl/Asset/b0ff1/Original/6699540.png</OriginalUrl> 
                      <ThumbnailUrl>https://www.ez-catalog.nl/Asset/b0ff1/ImageThumbnail/6699540.jpg</ThumbnailUrl> 
                      <ImageUrl>https://www.ez-catalog.nl/Asset/b0ff1/ImageFullSize/6699540.jpg</ImageUrl> 
                   </Asset>
                   <Asset position="2" id="4ec5b" type="Url" category="4">
                      <Name /> 
                       <Value /> 
                   \epsilonAssets
               </Assets>
           </Article>
       </Articles>
   </ArticleGroup>
</ArticleGroups>
```

```
</Webshop>
```
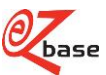